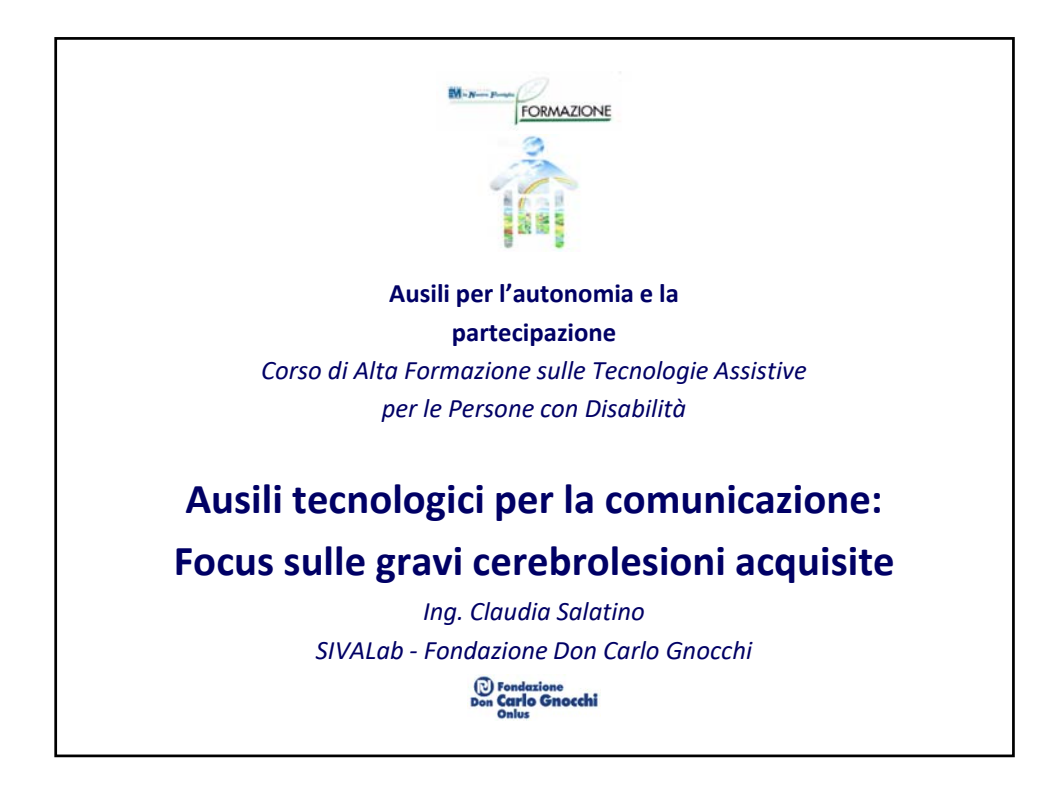

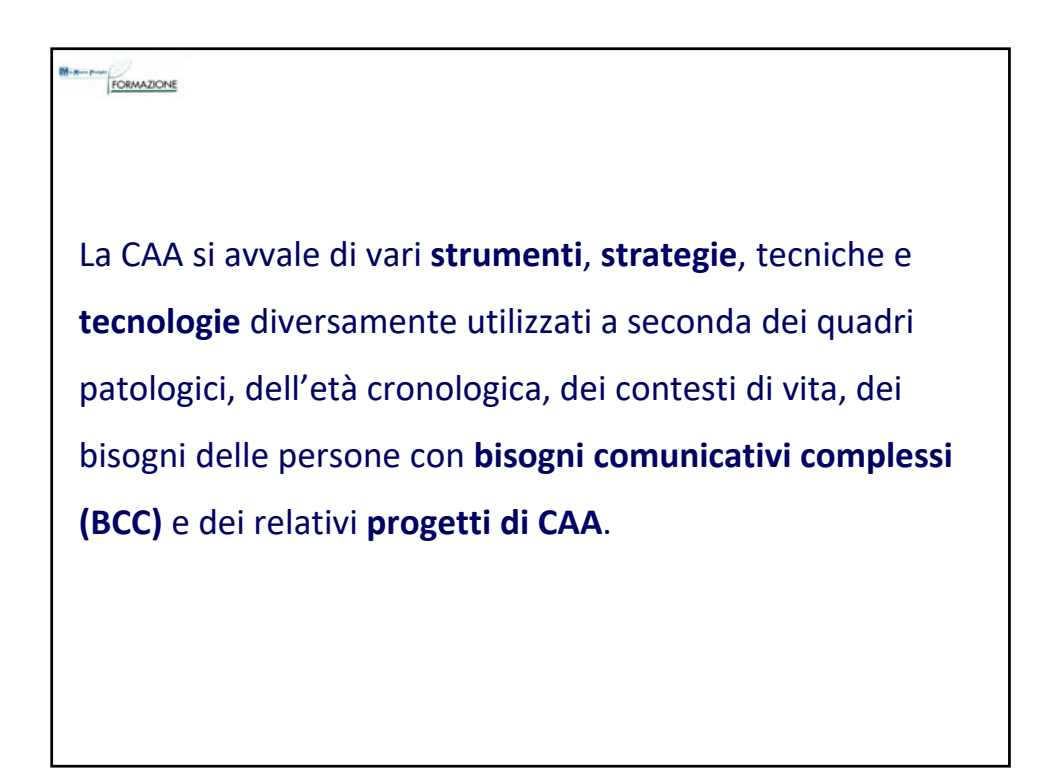

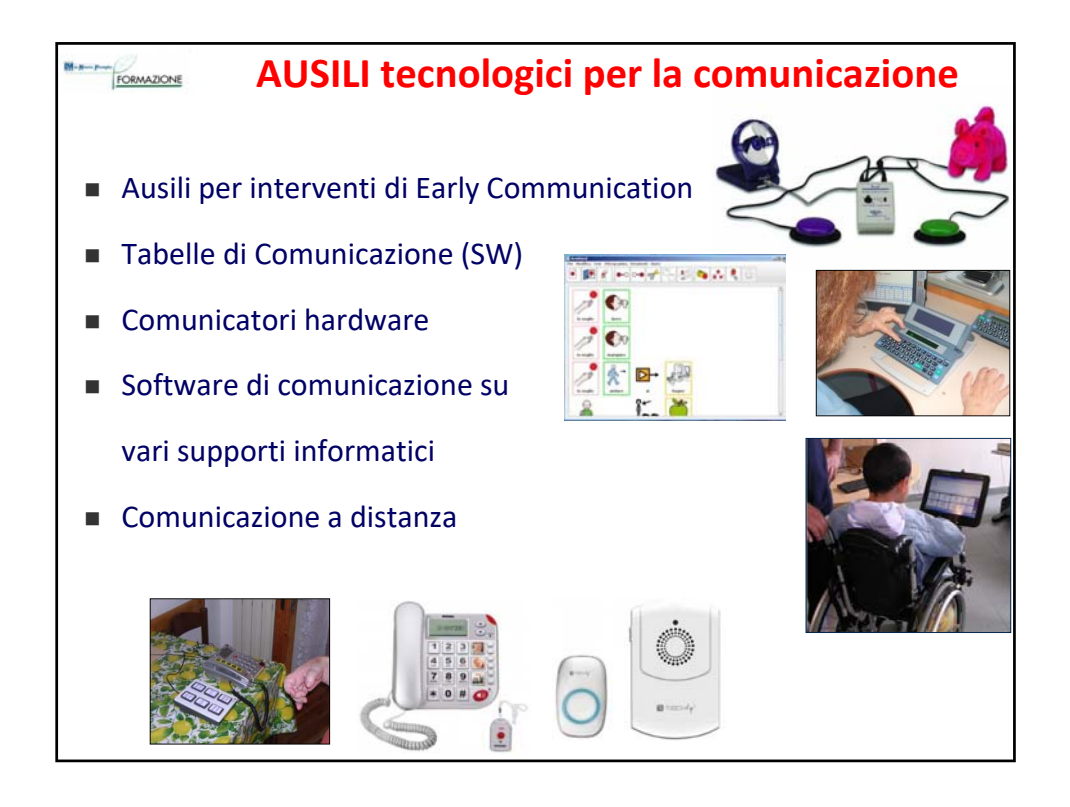

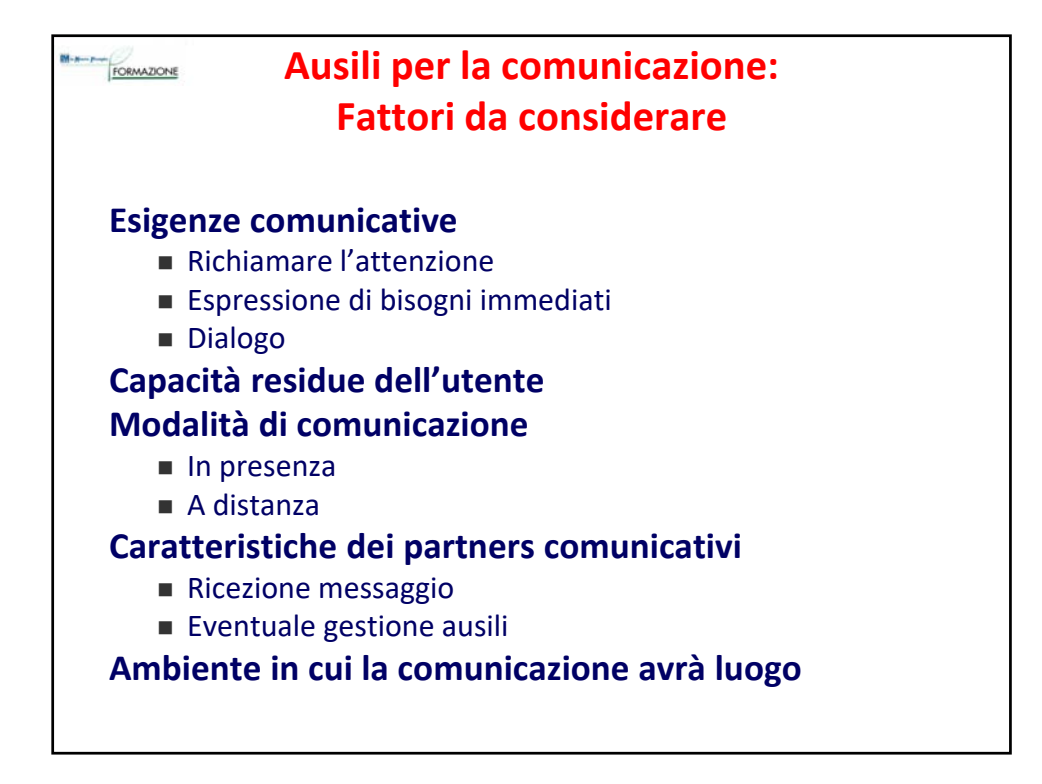

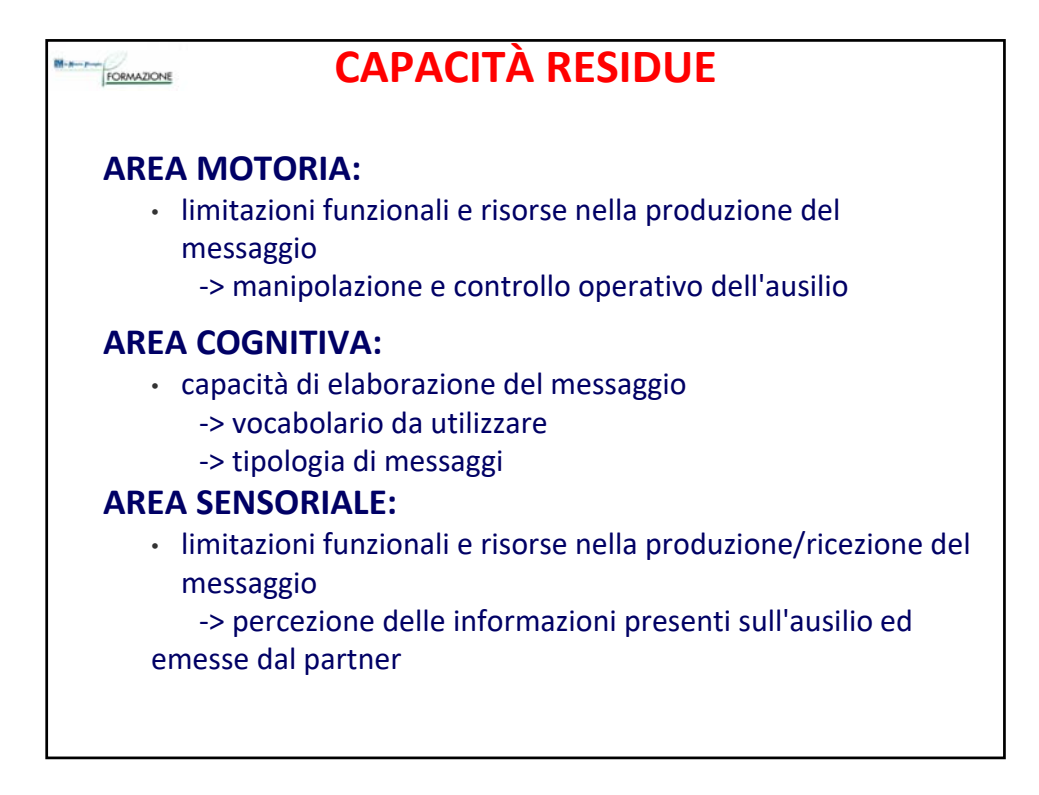

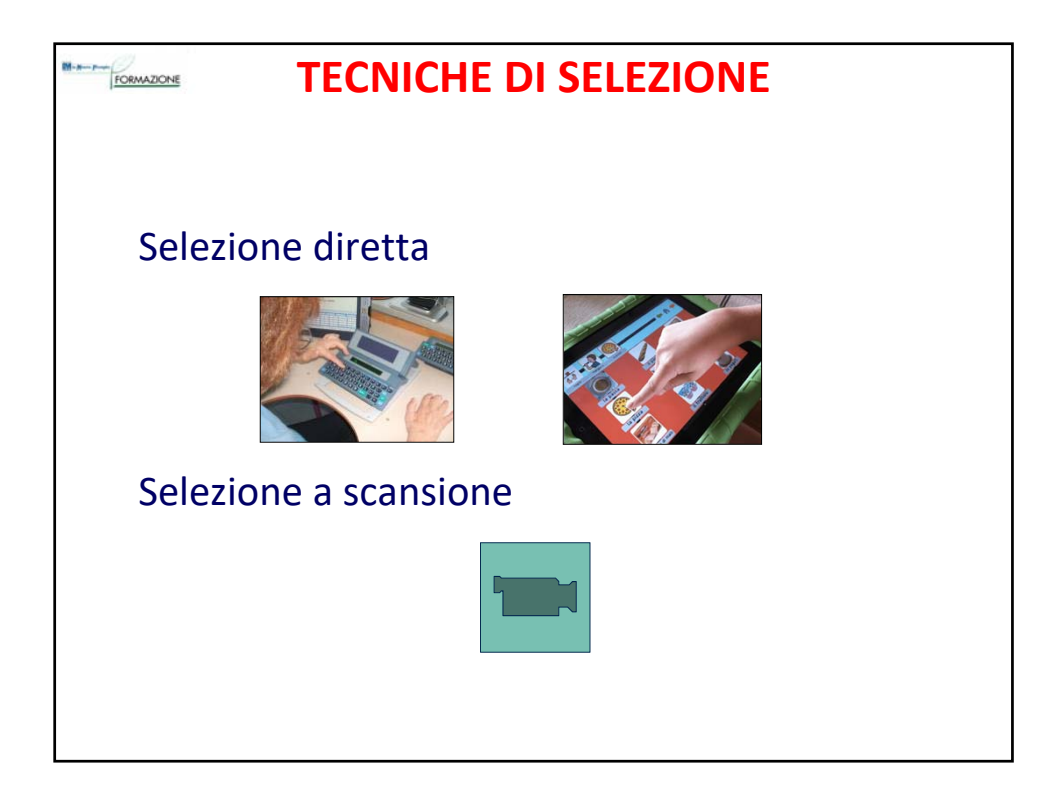

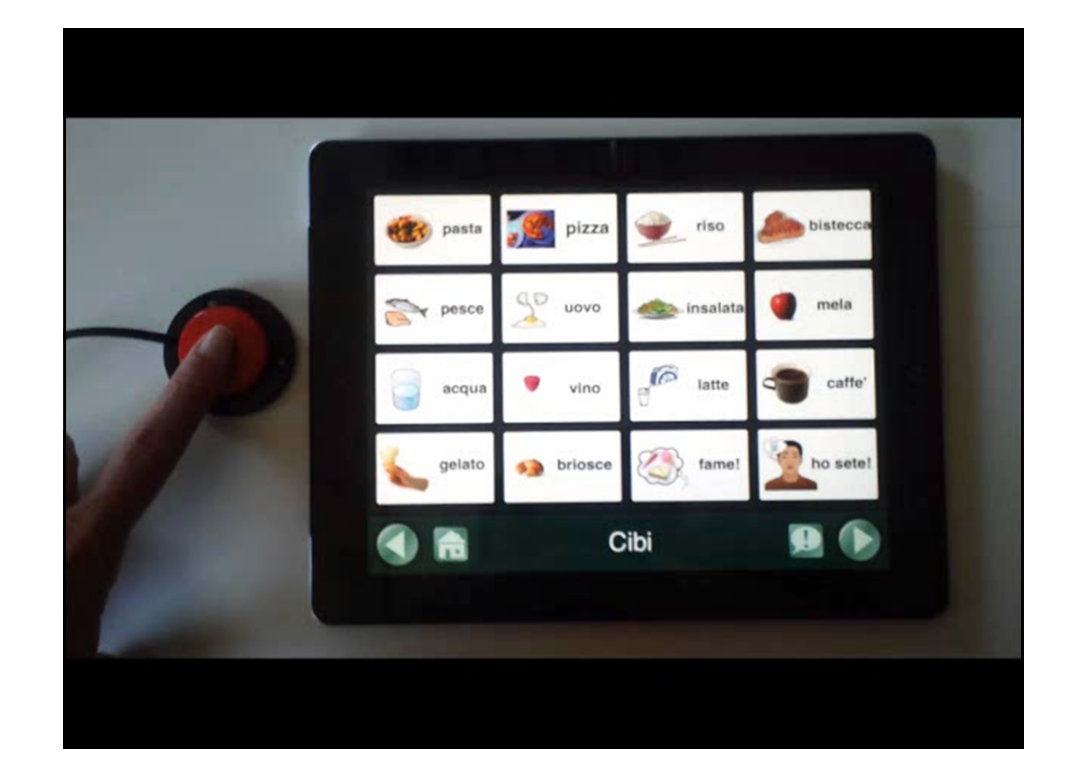

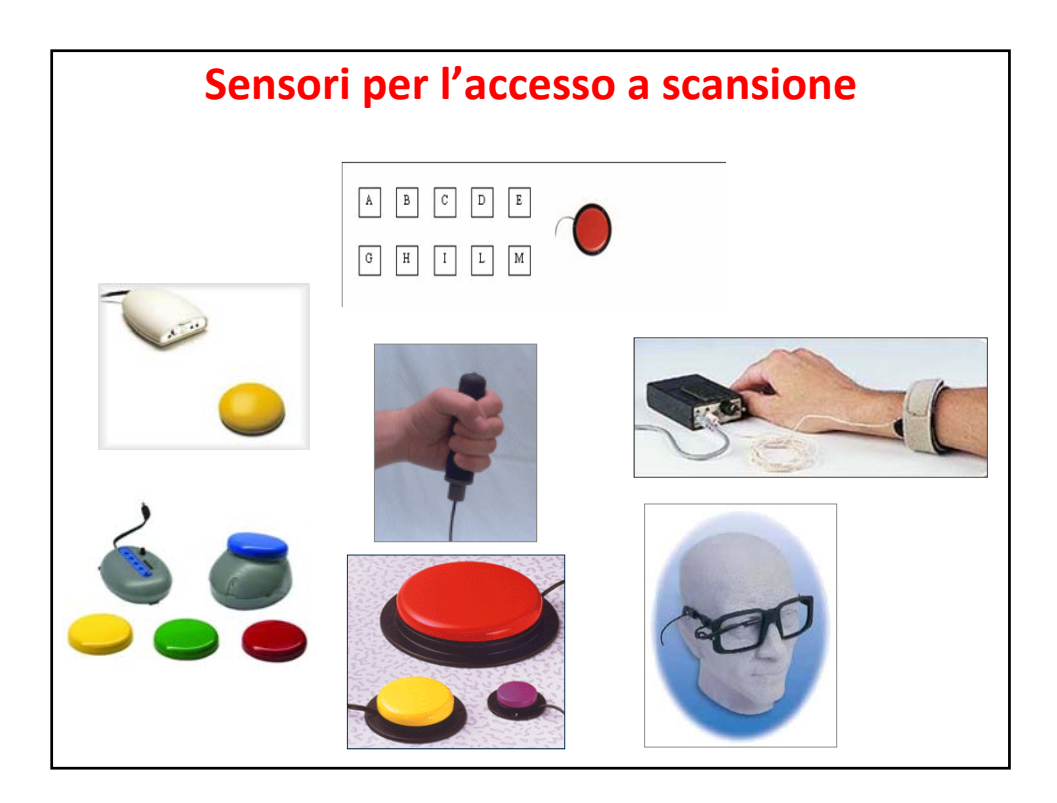

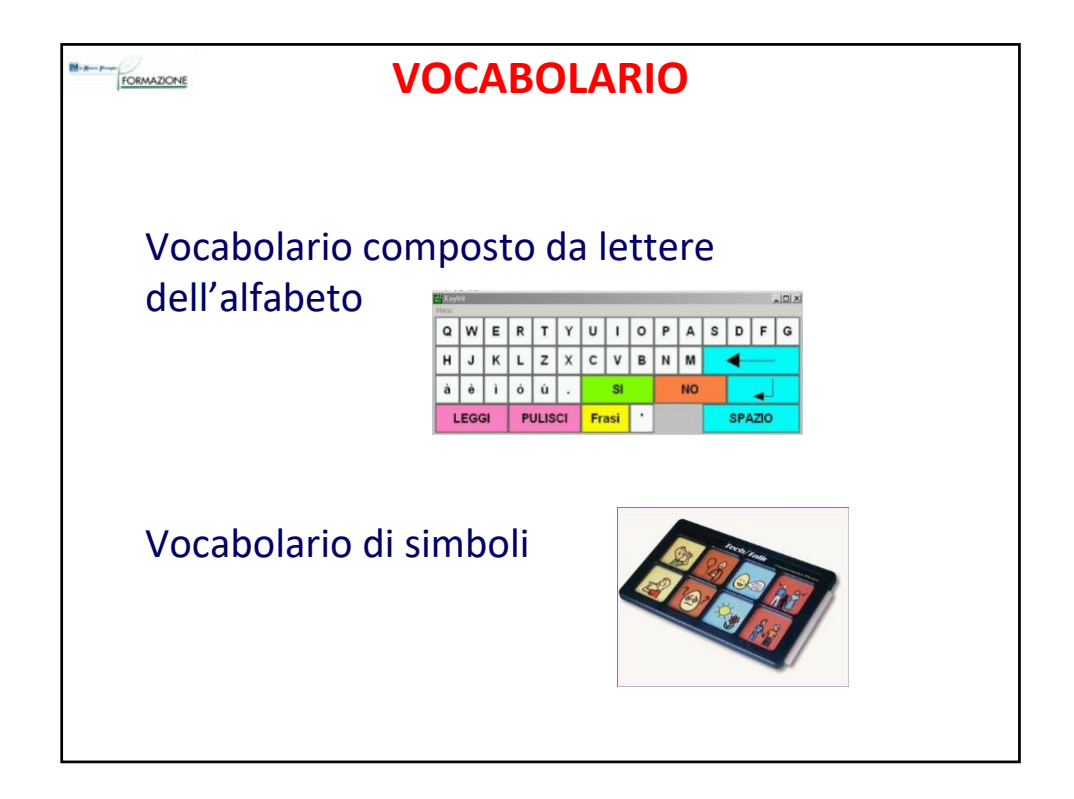

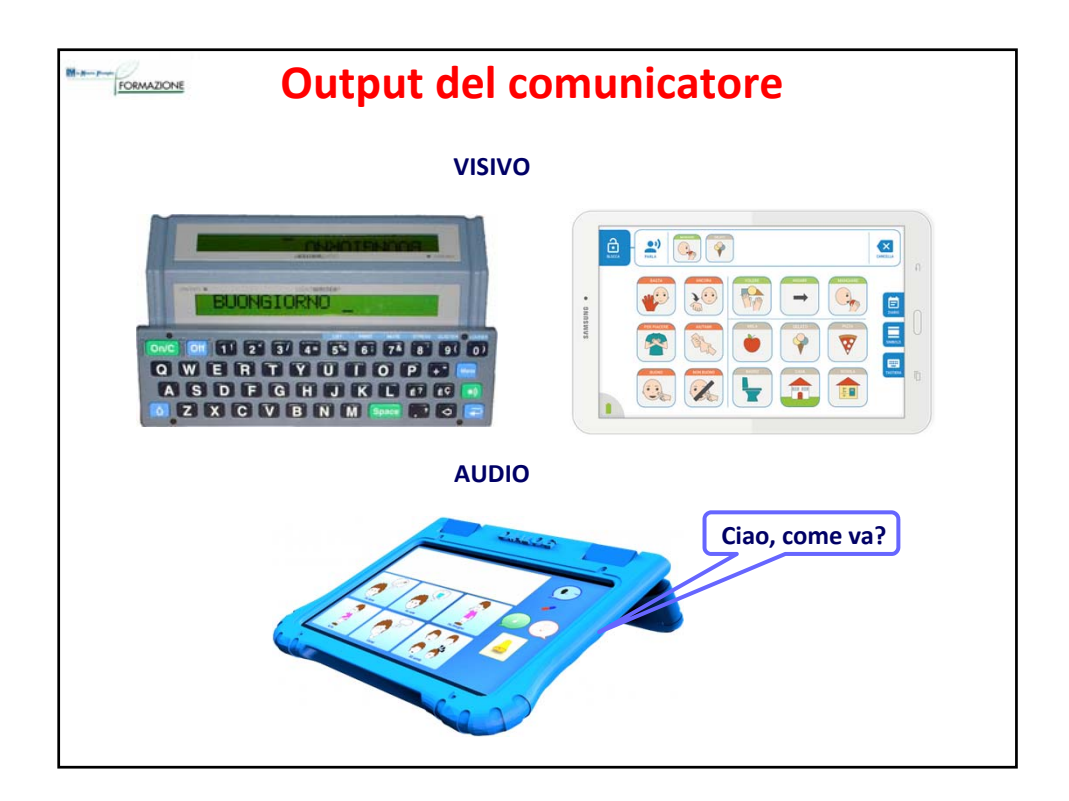

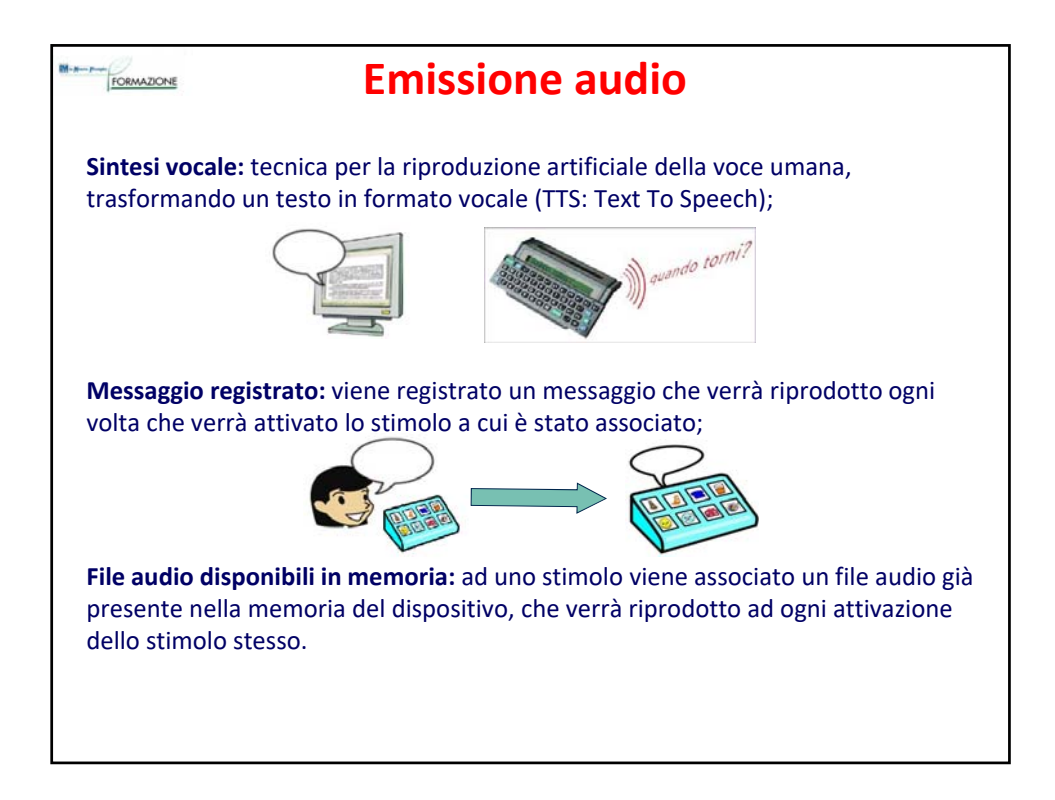

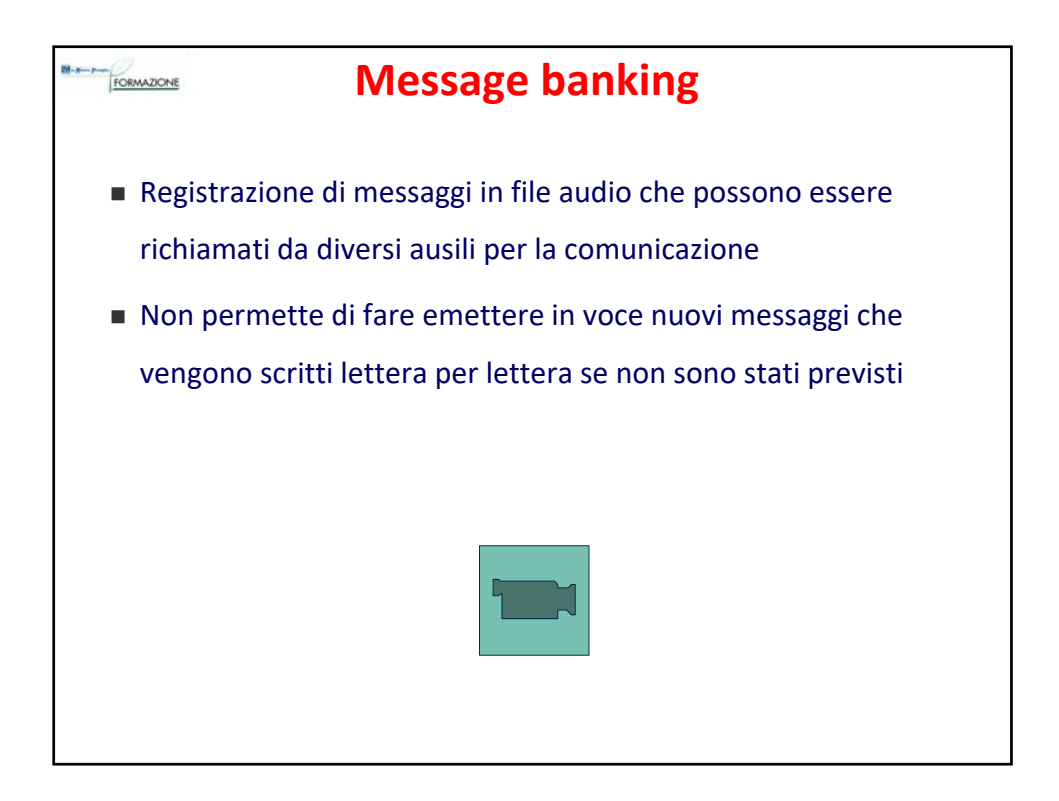

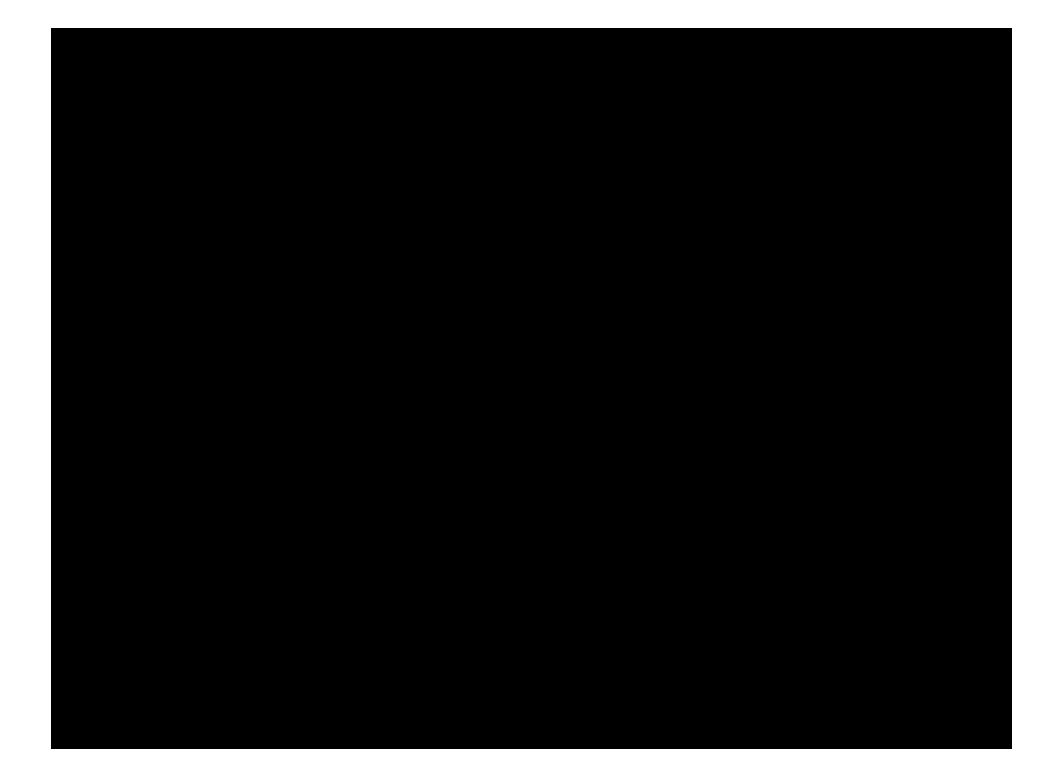

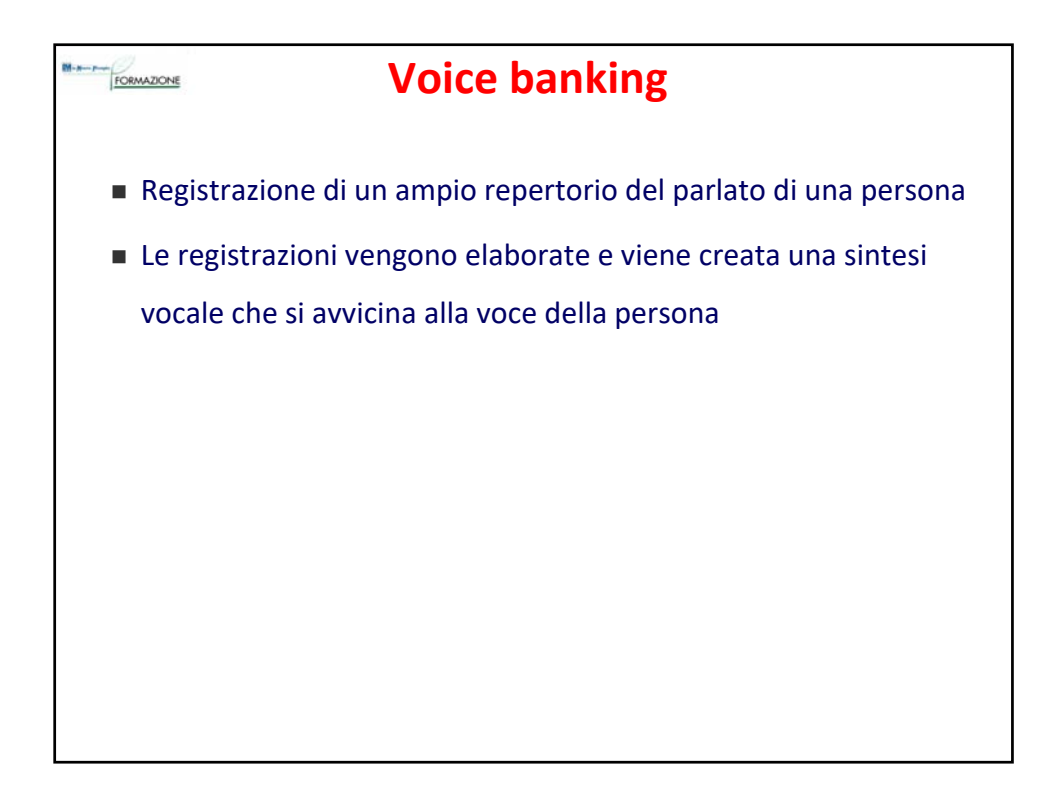

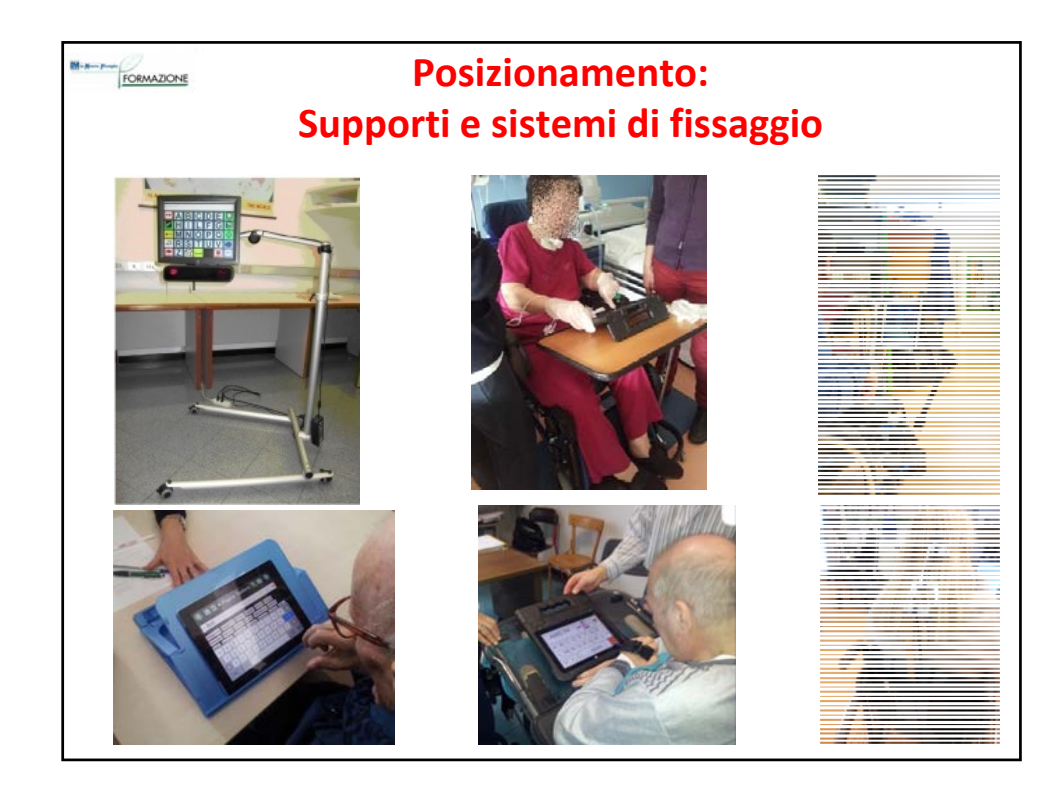

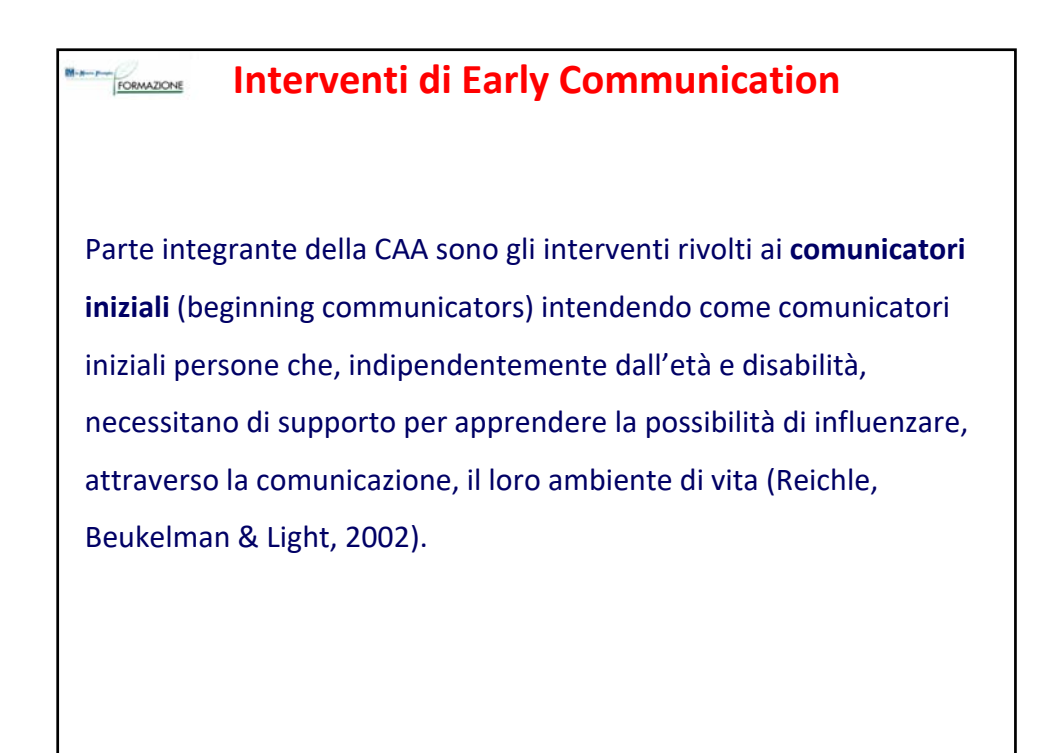

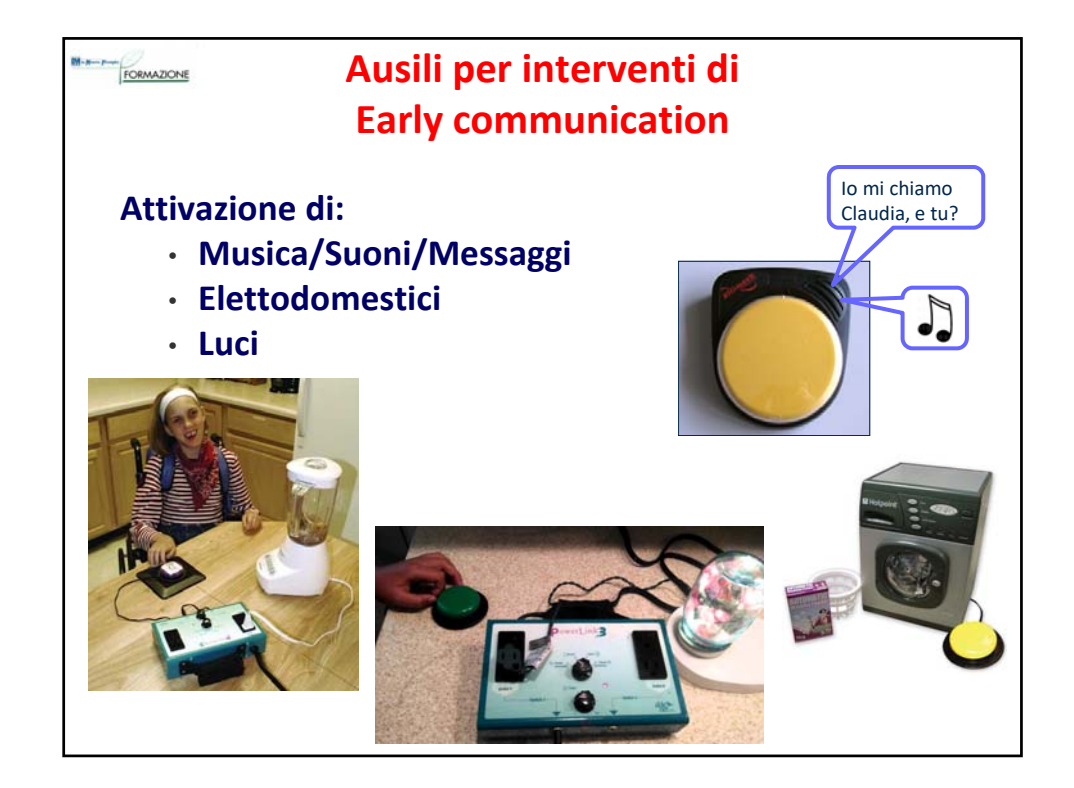

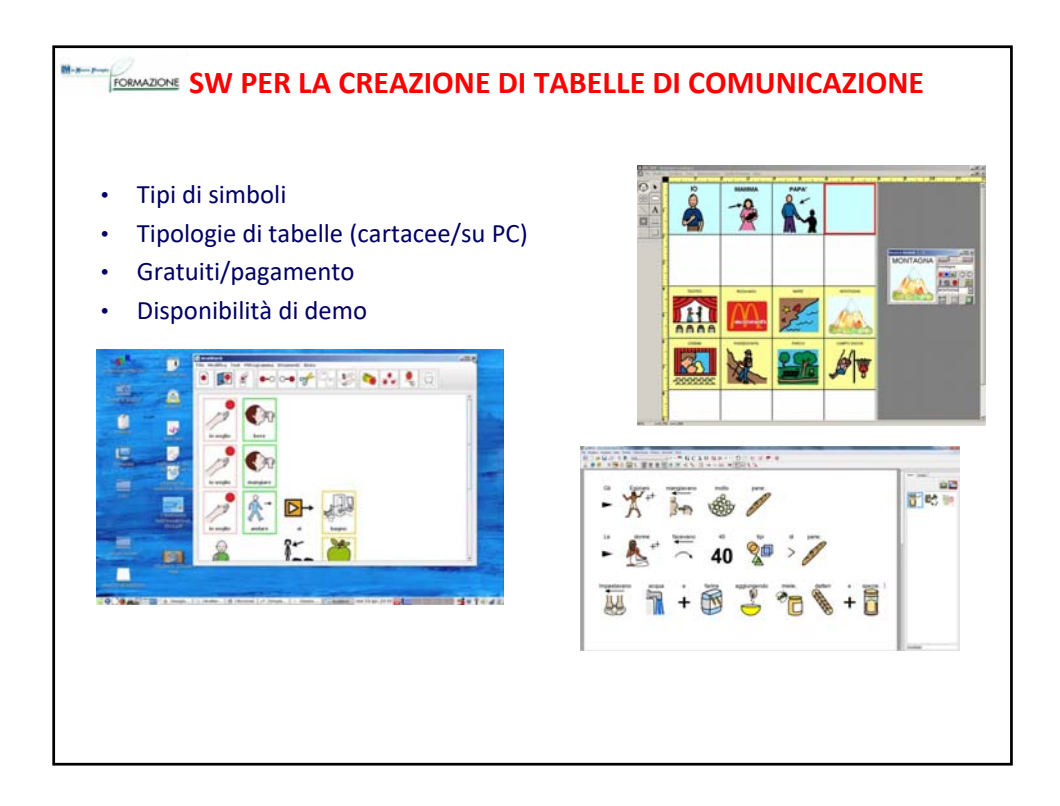

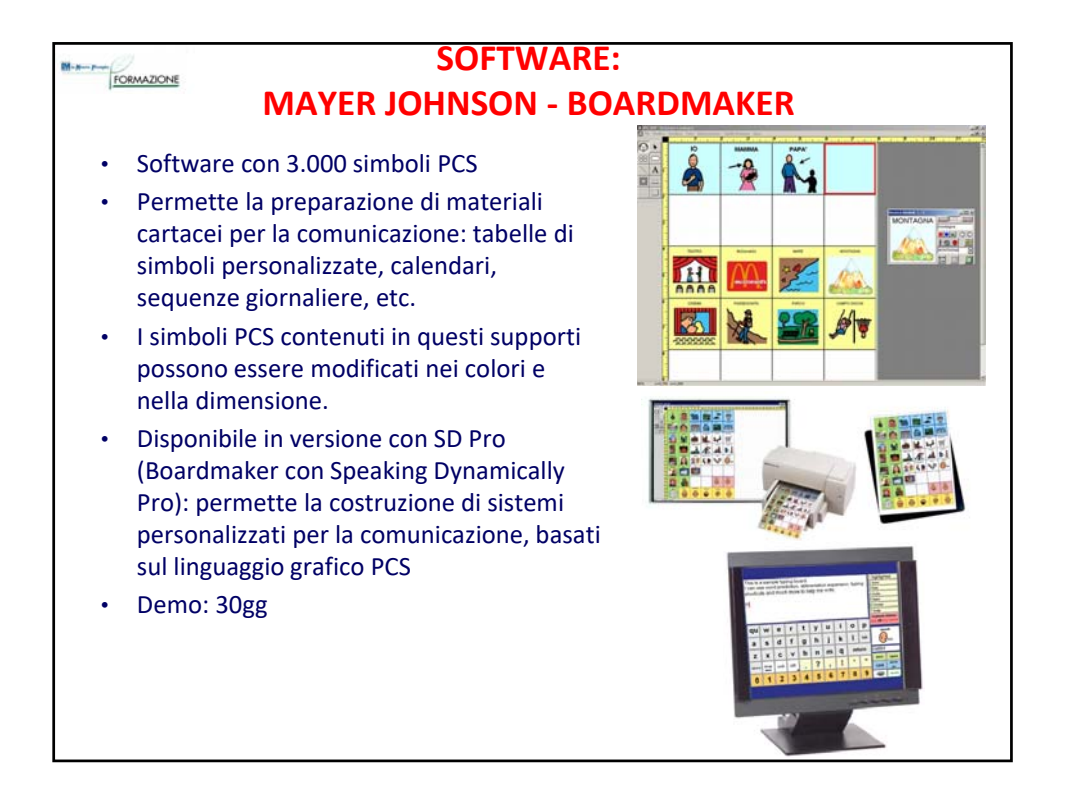

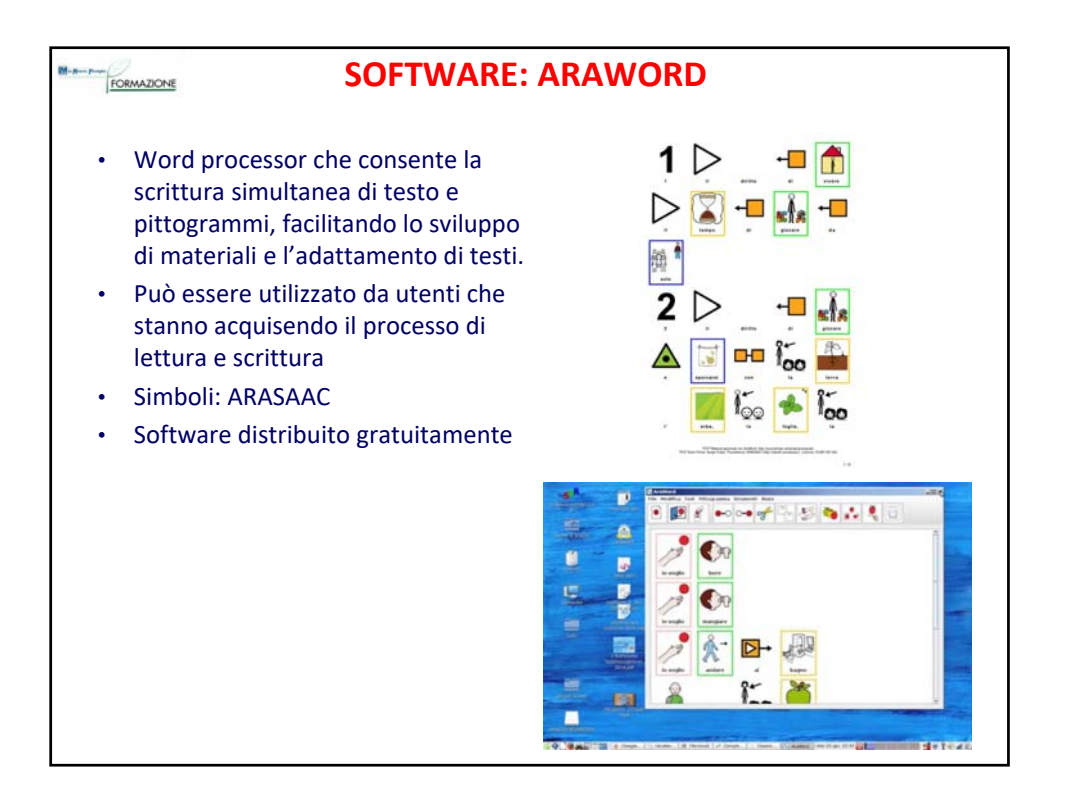

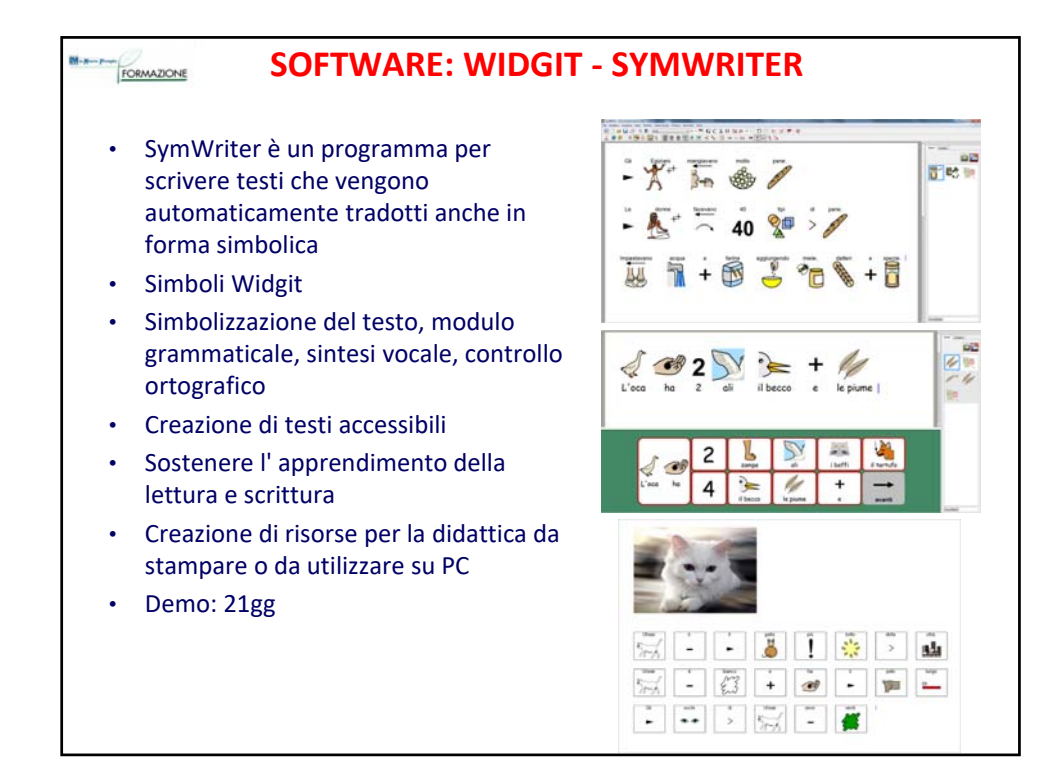

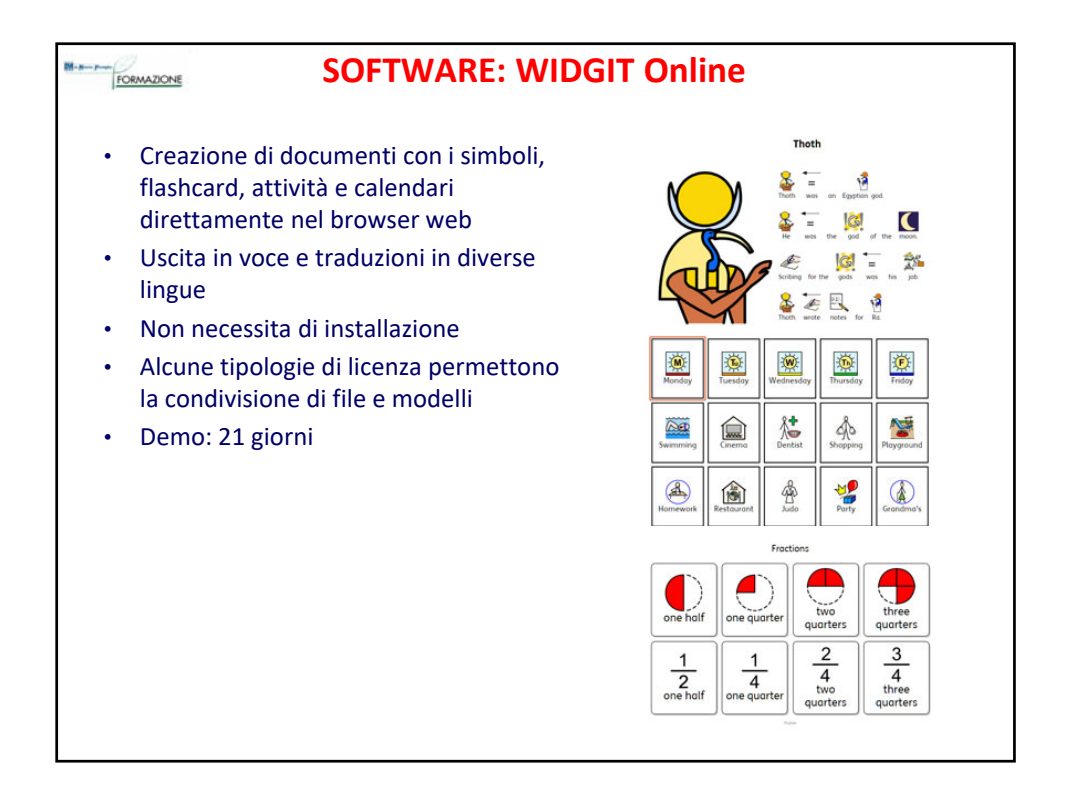

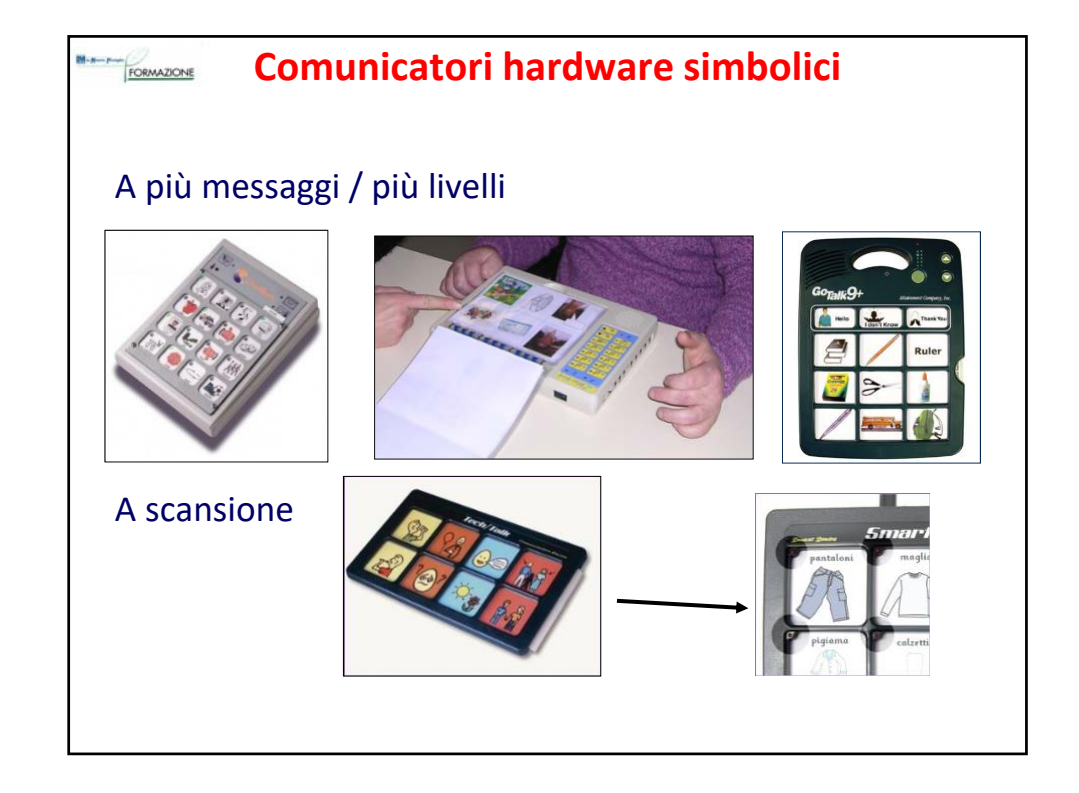

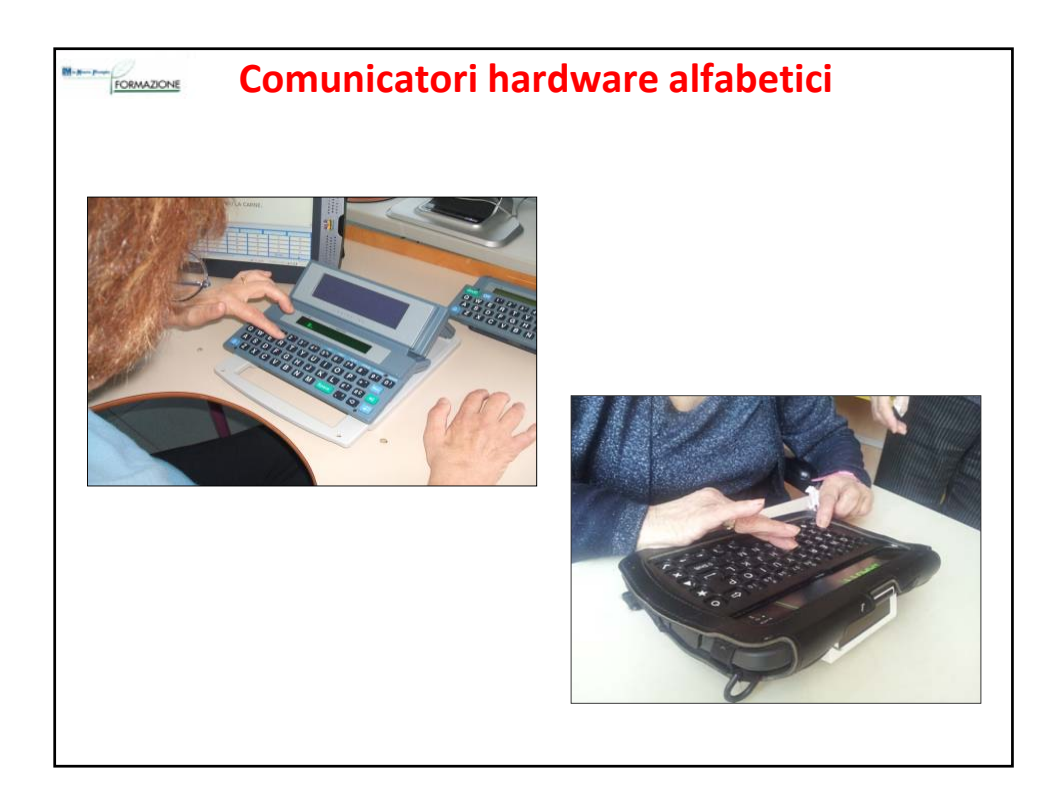

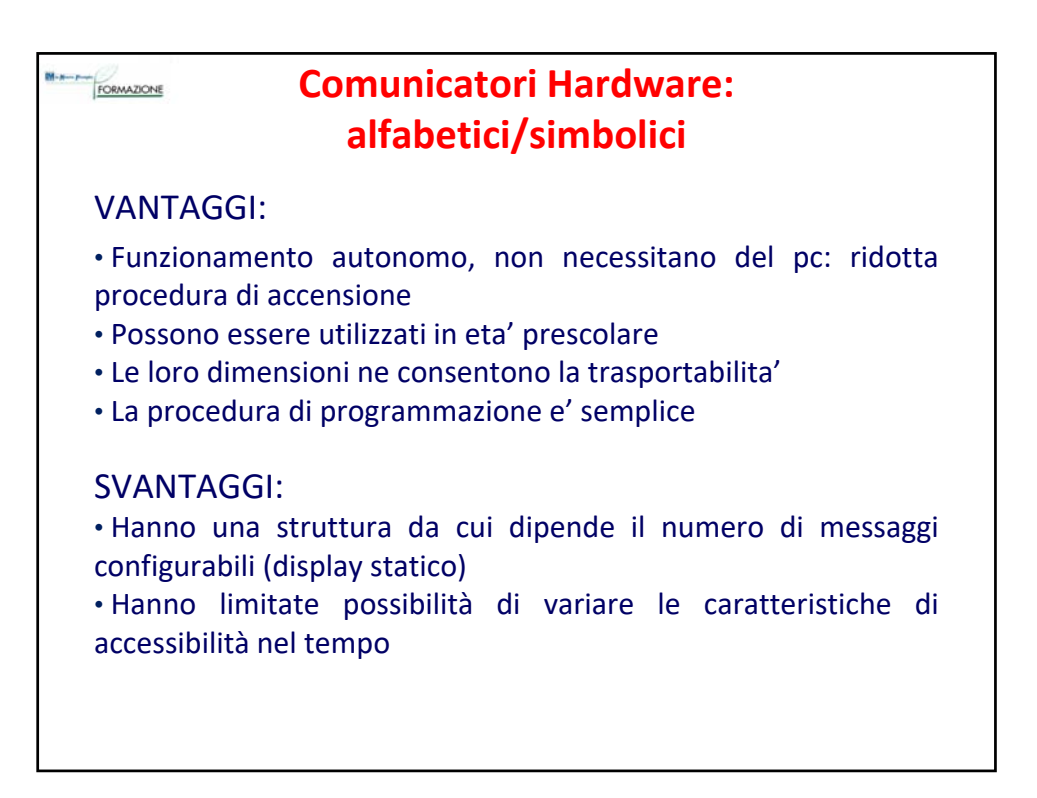

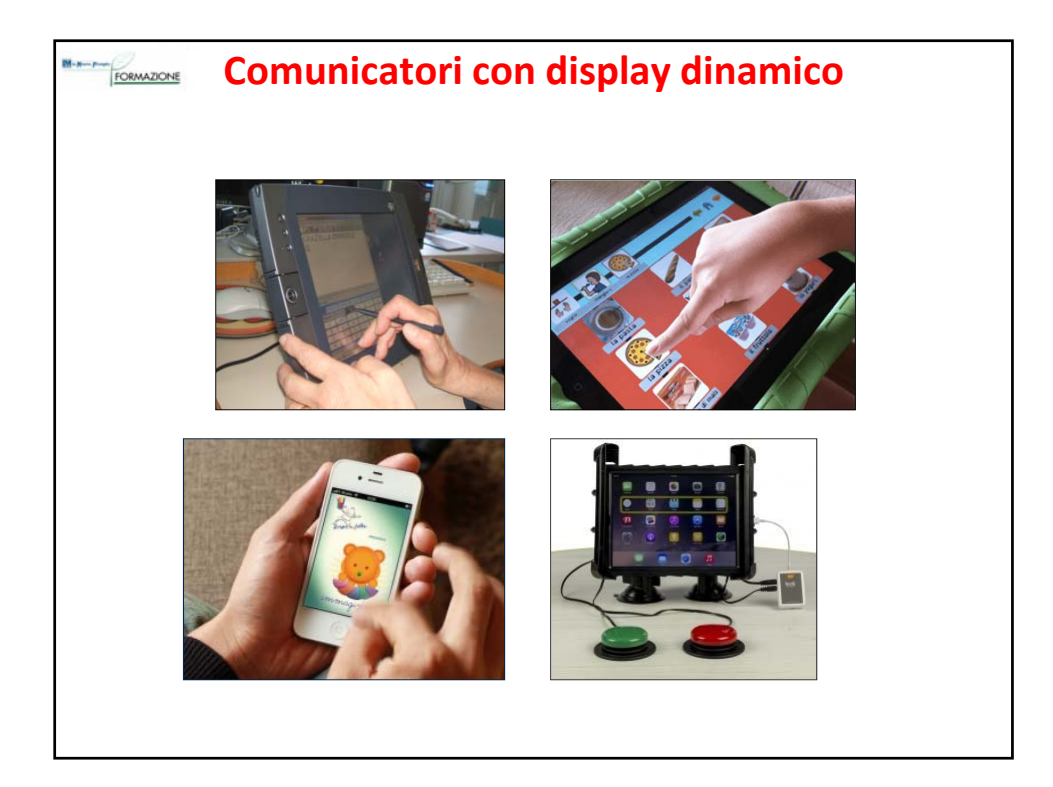

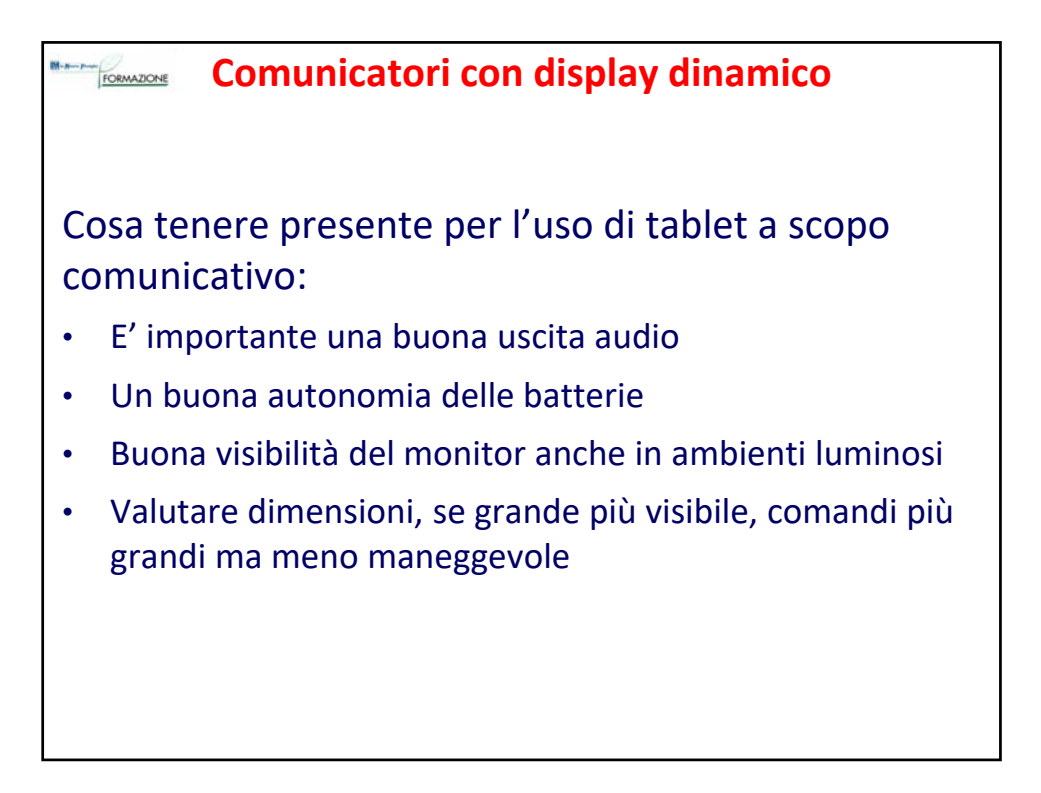

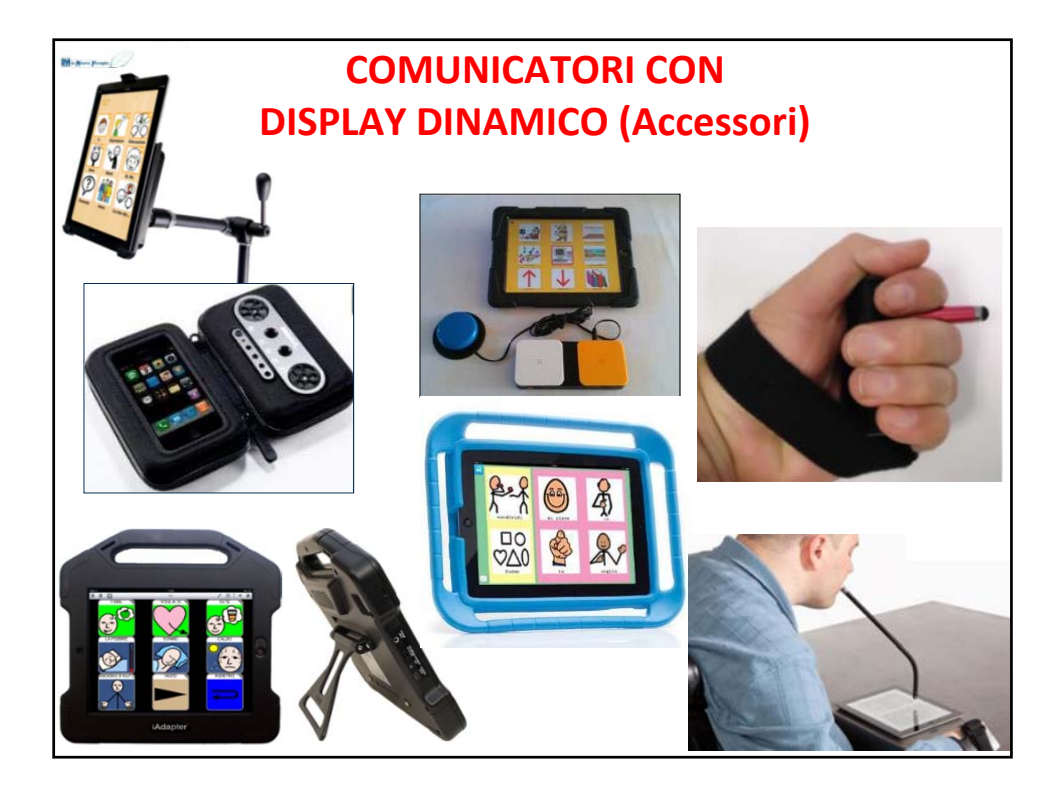

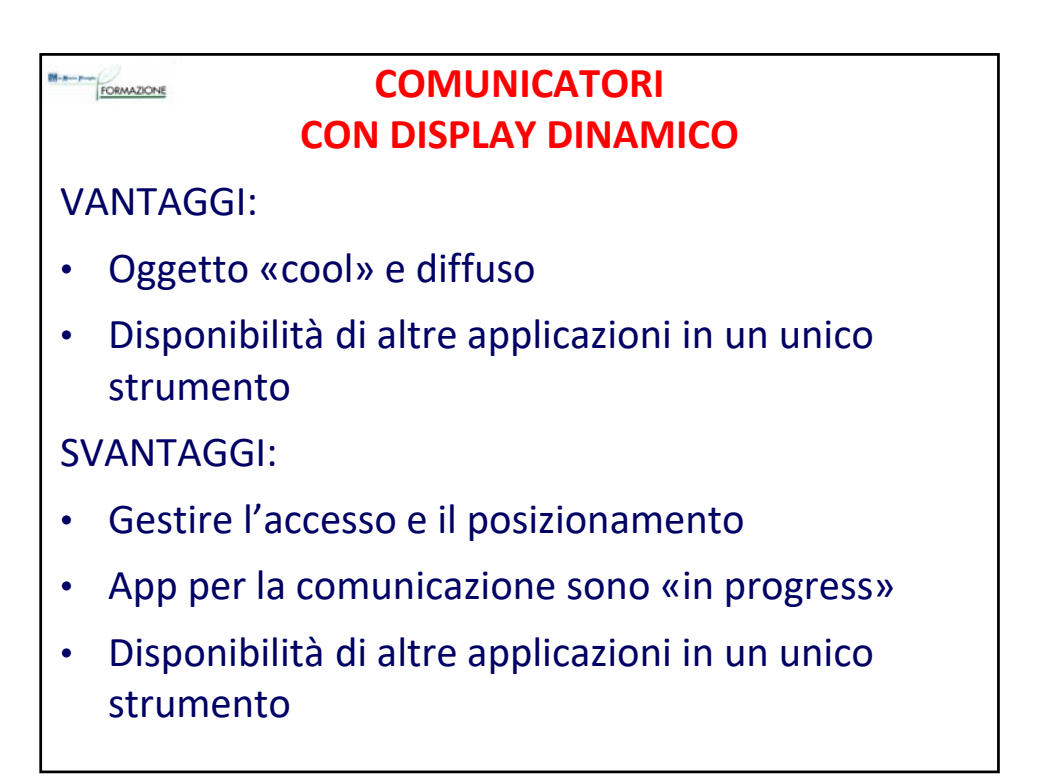

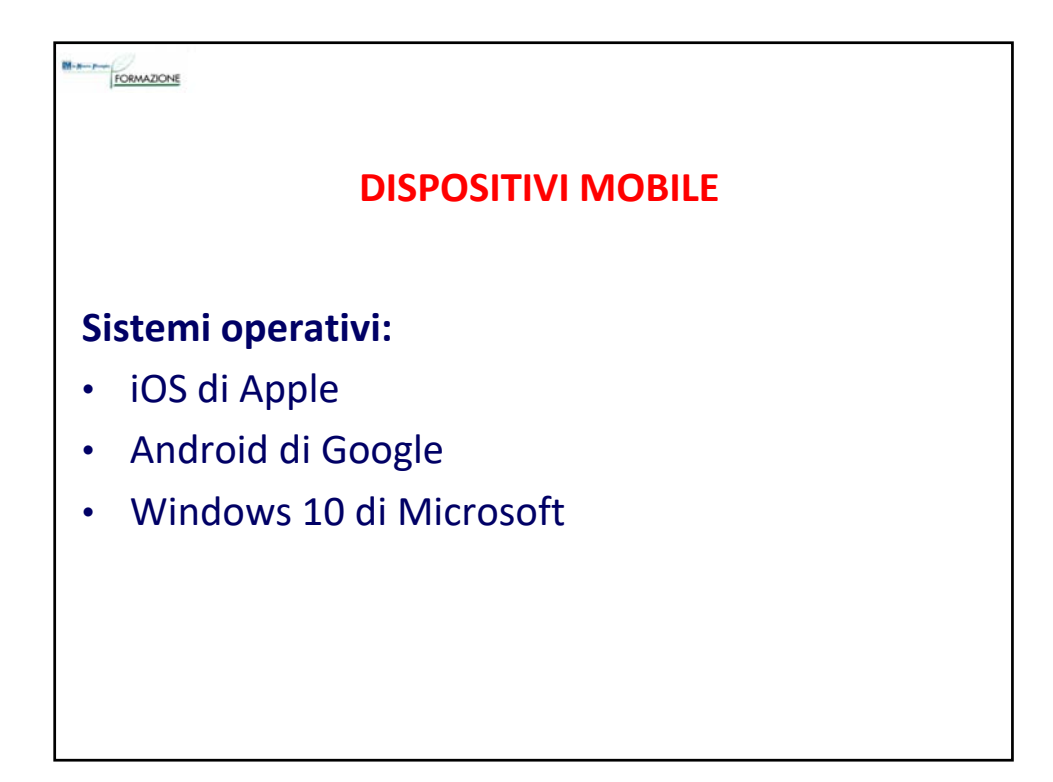

#### FORMAZIONE

# **TABLET di Apple**

- Il tablet di Apple, iPad, è uno dei tablet più avanzati presenti sul mercato
- Le app (gratuite o a pagamento) sono scaricabili dall'AppStore

## **TABLET Android**

- Offrono un ventaglio di dispositivi più ampio che vanno da dispositivi a prezzi accessibili ad altri top di gamma decisamente più costosi
- Le app (gratuite o a pagamento) sono scaricabili dal market Google Play

### **TABLET Windows**

• Sono in genere caratterizzati da ingombri e peso superiori rispetto agli altri, pochi SW gratuiti ma con il vantaggio di poter usare i software frutto di tanti anni di sviluppo che offrono ampie possibilità di personalizzazione di contenuti e modalità di accesso

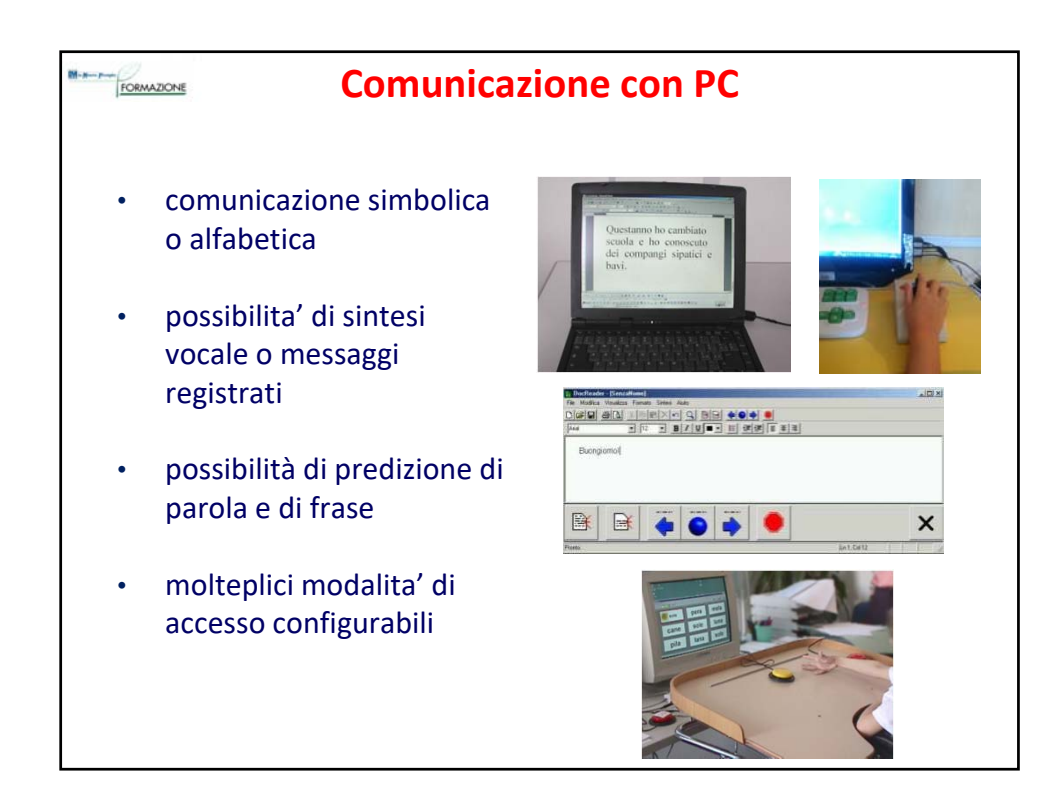

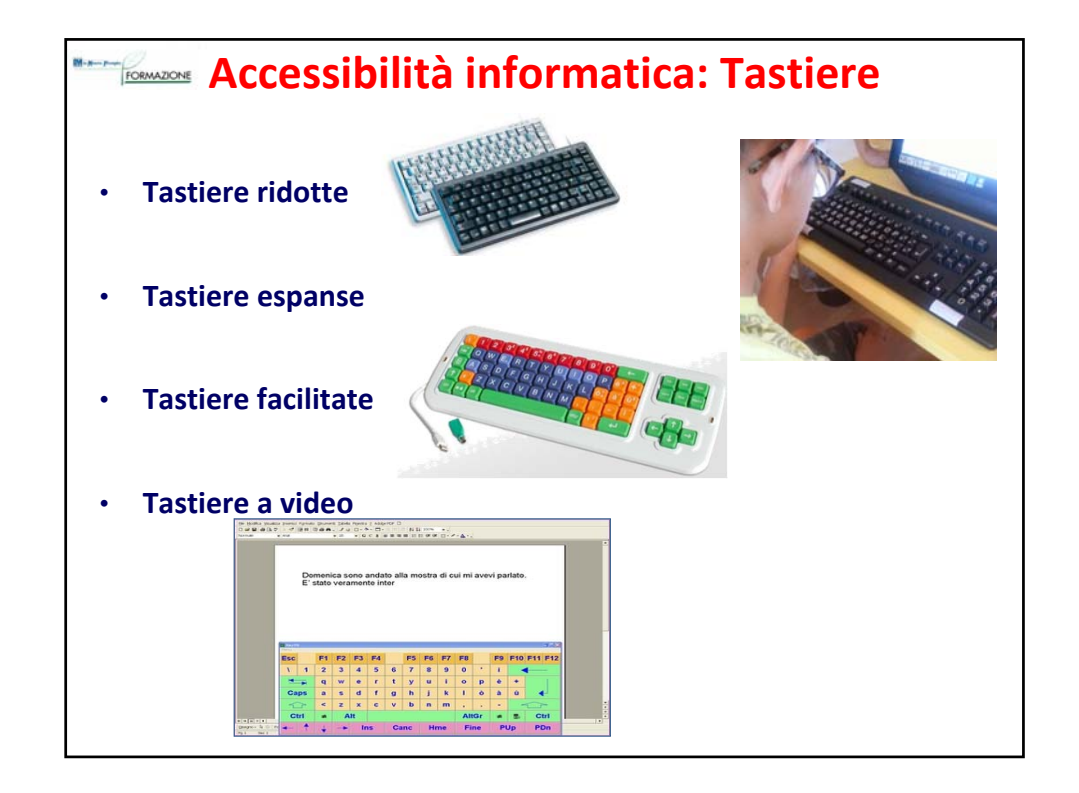

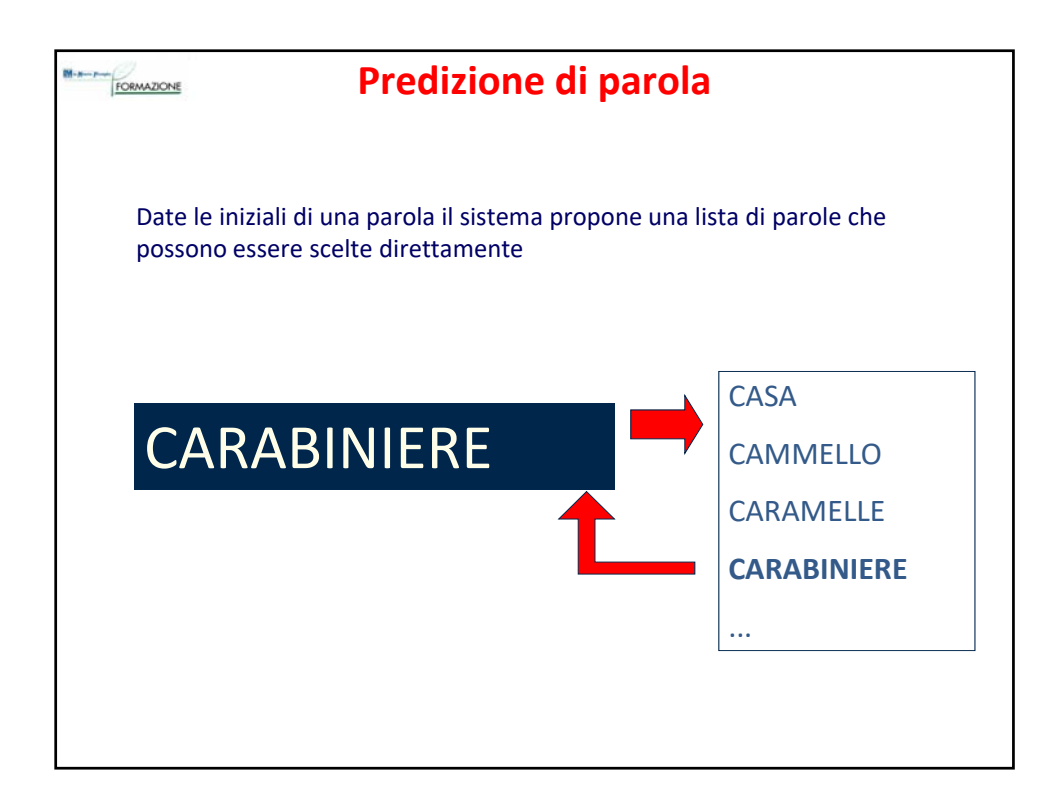

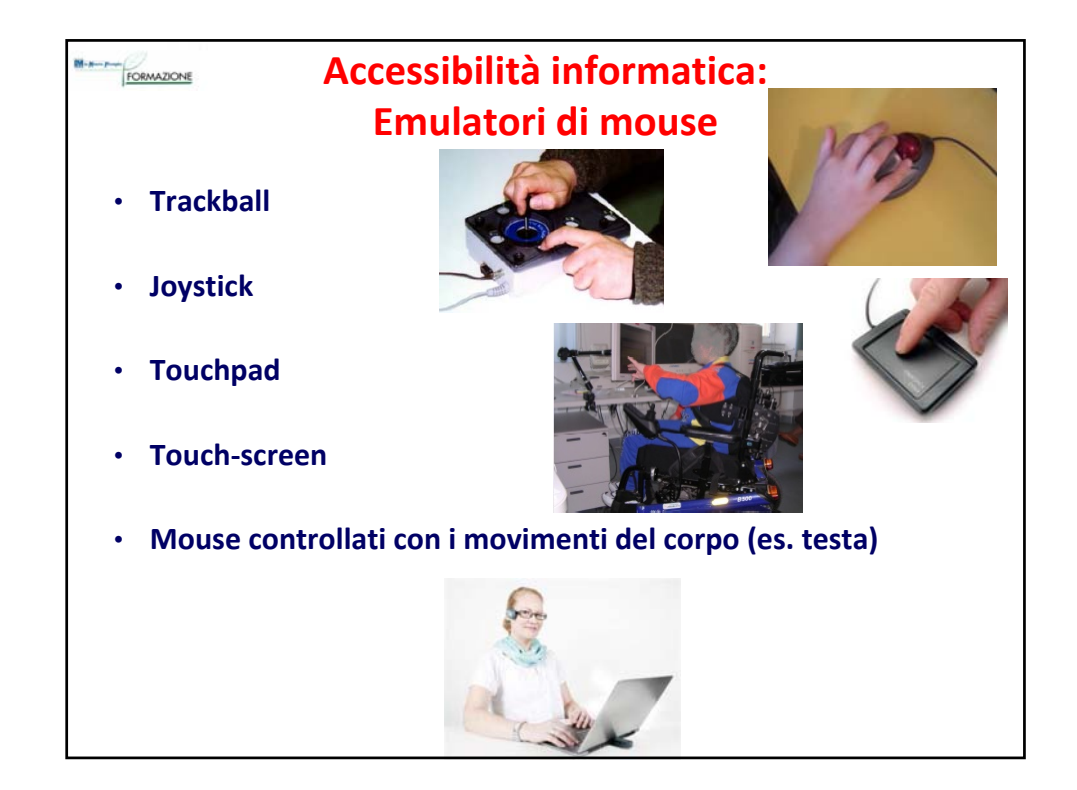

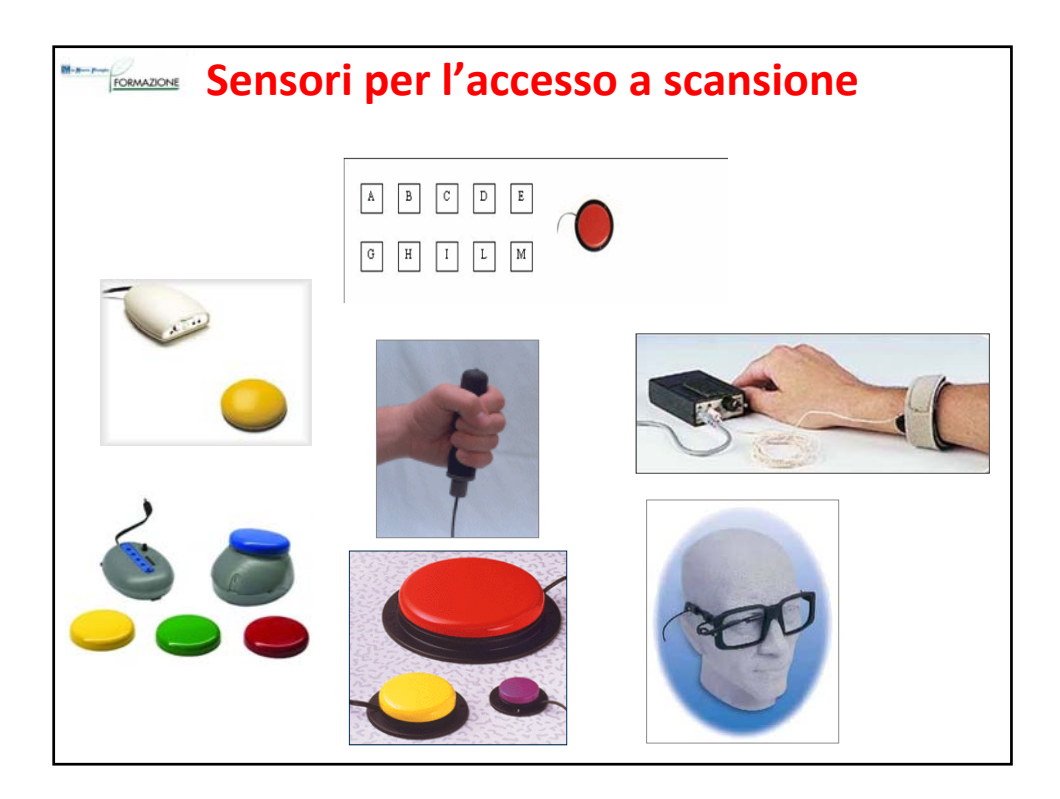

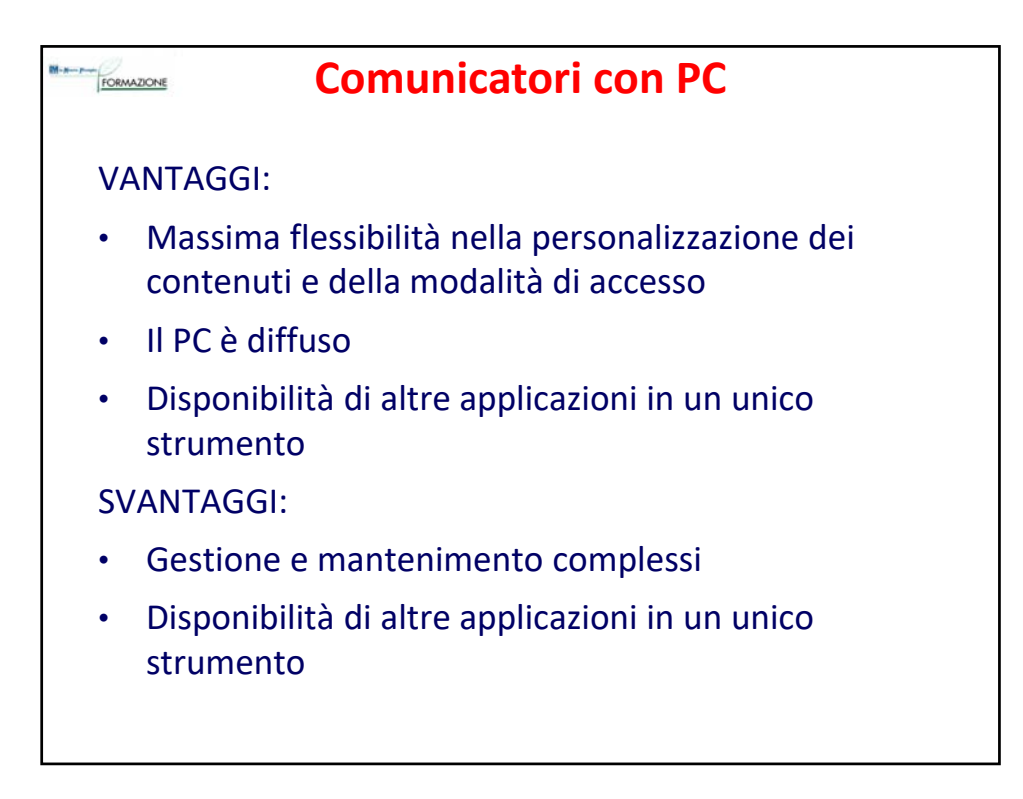

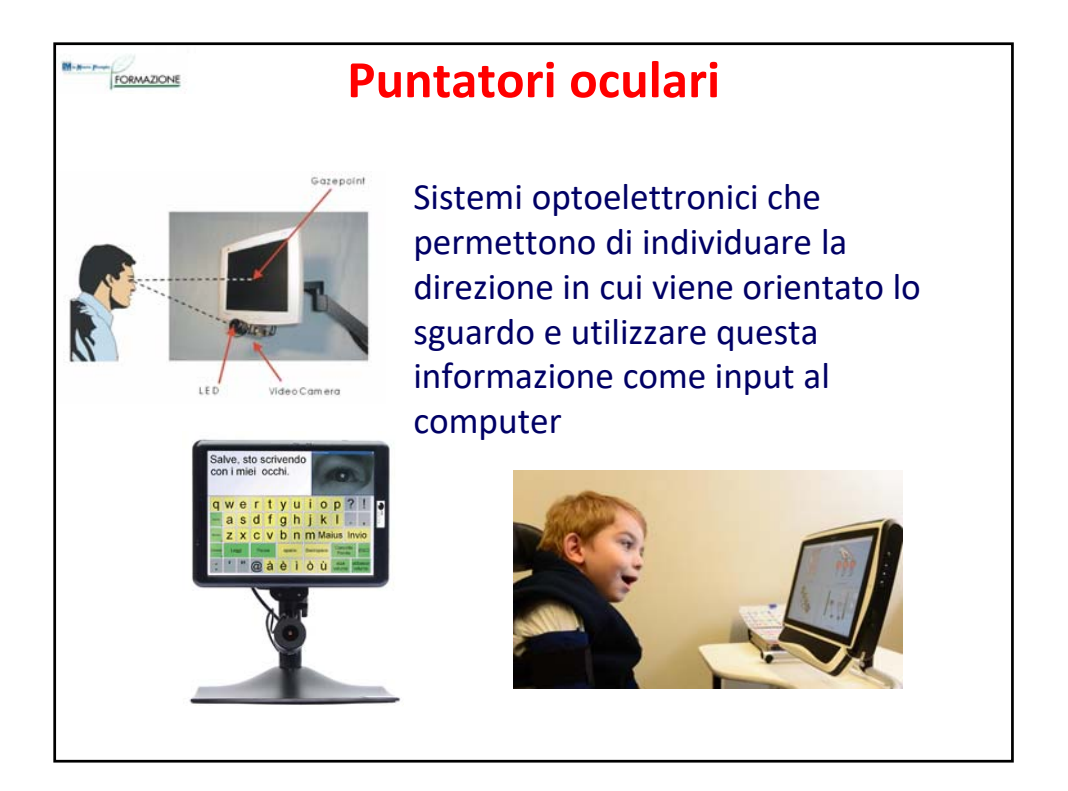

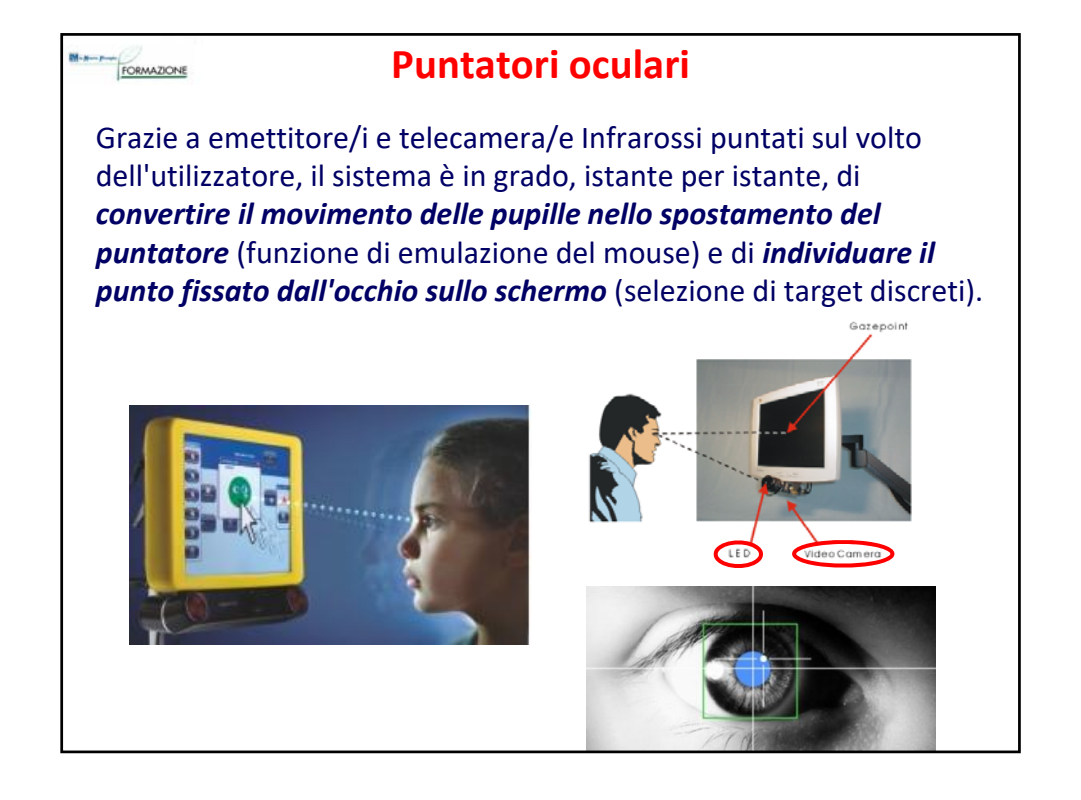

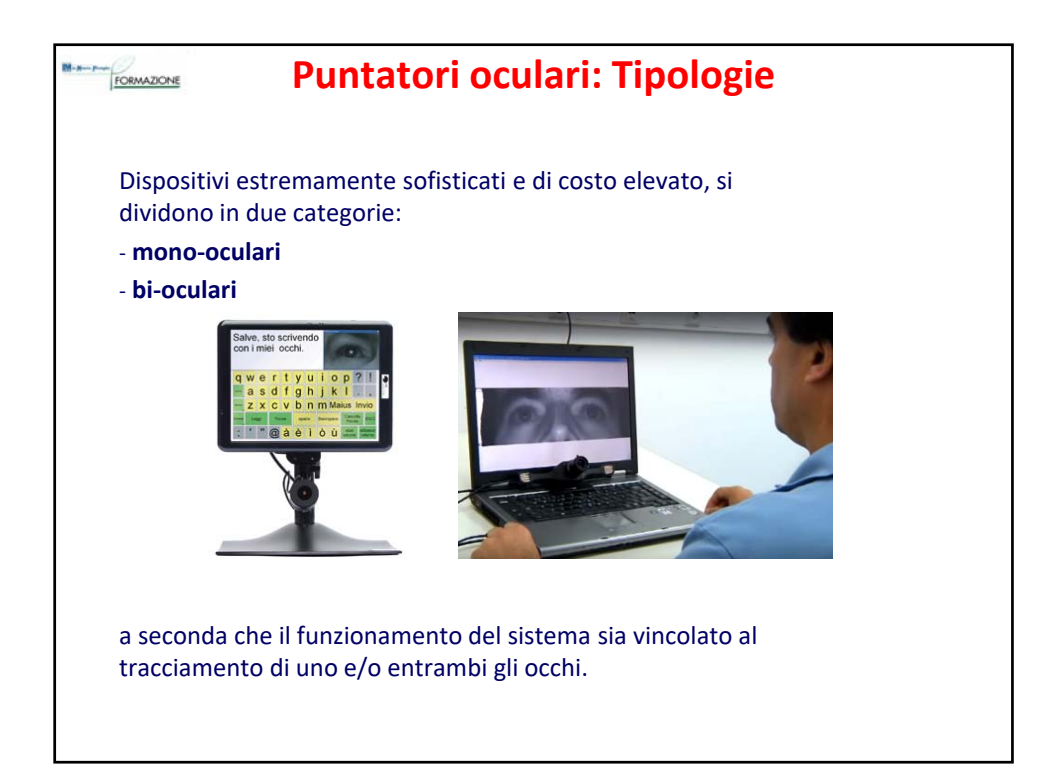

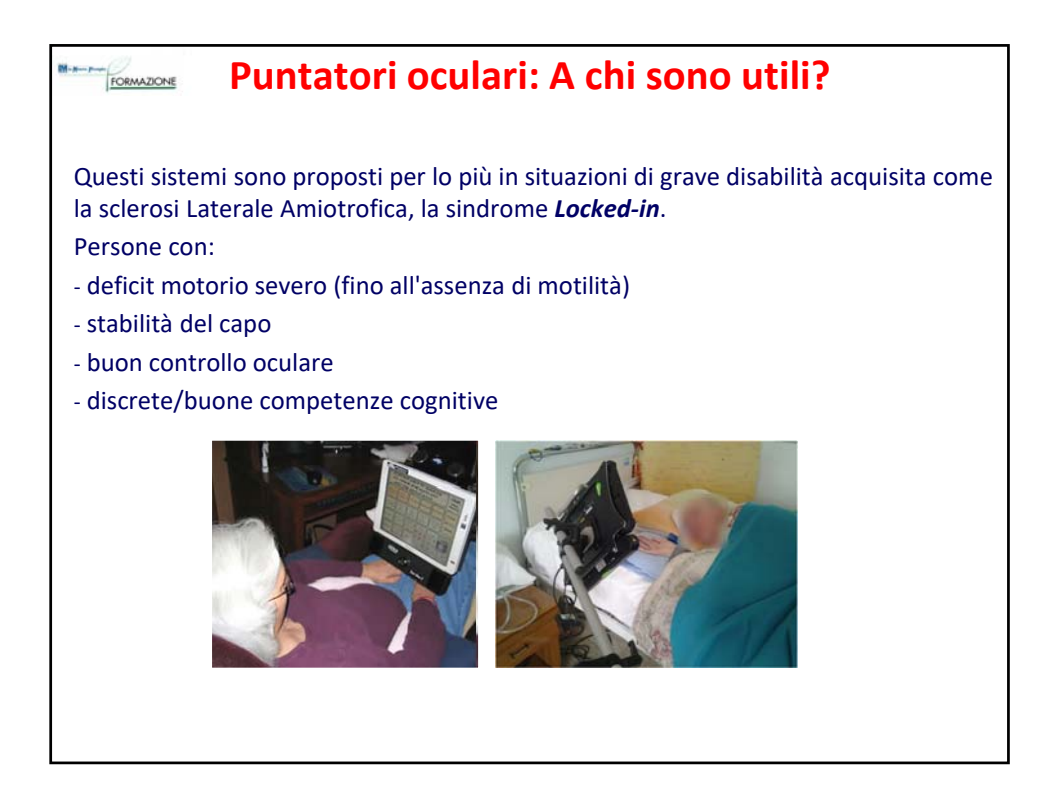

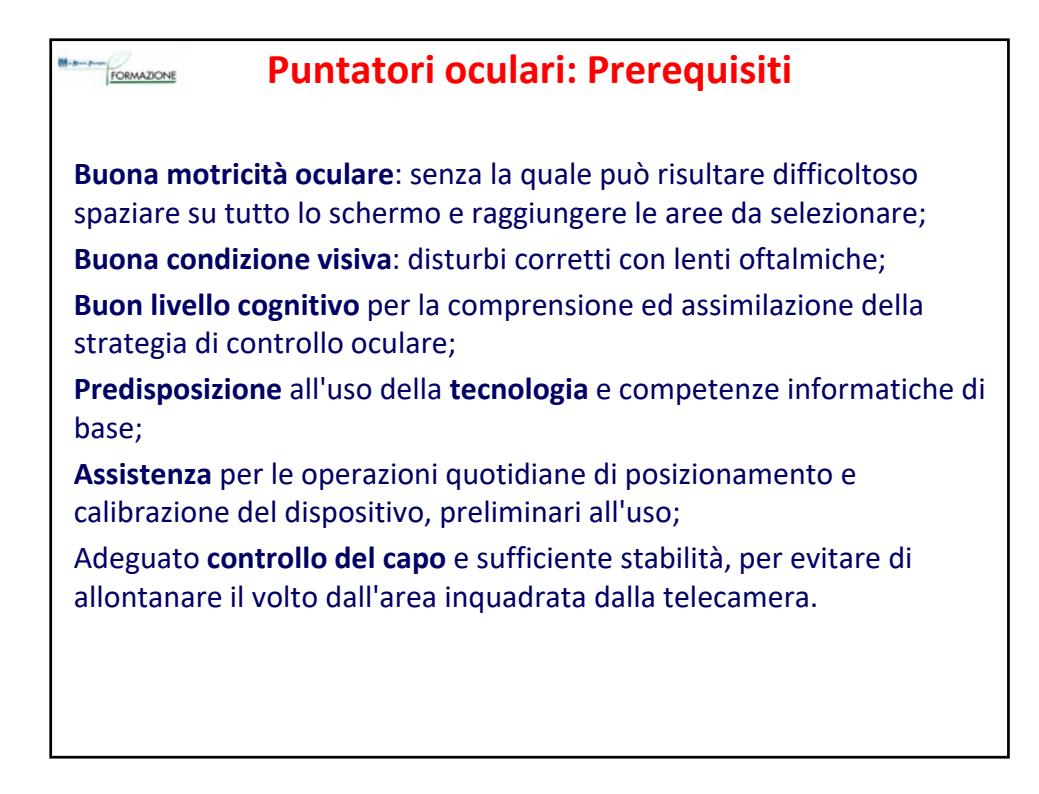

# **Puntatori oculari: Modalità di utilizzo**

Se il sistema riesce a rilevare la posizione dello sguardo dell'utilizzatore in modo molto preciso, attraverso la funzione di emulazione del mouse, è possibile il **controllo del sistema operativo e degli applicativi standard** (software di scrittura, browser internet, posta elettronica, videoconferenza).

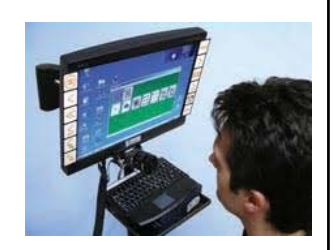

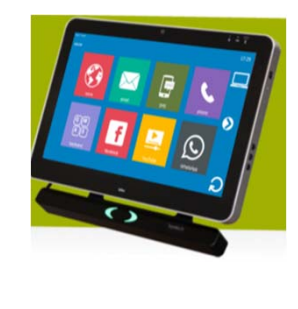

Altrimenti insieme al sistema hardware (computer con sistema di puntamento oculare) viene fornito un **software** con un'**interfaccia semplificata**, attraverso cui gestire le funzioni principali del computer, come la videoscrittura, la navigazione in internet, la posta elettronica, la multimedialità.

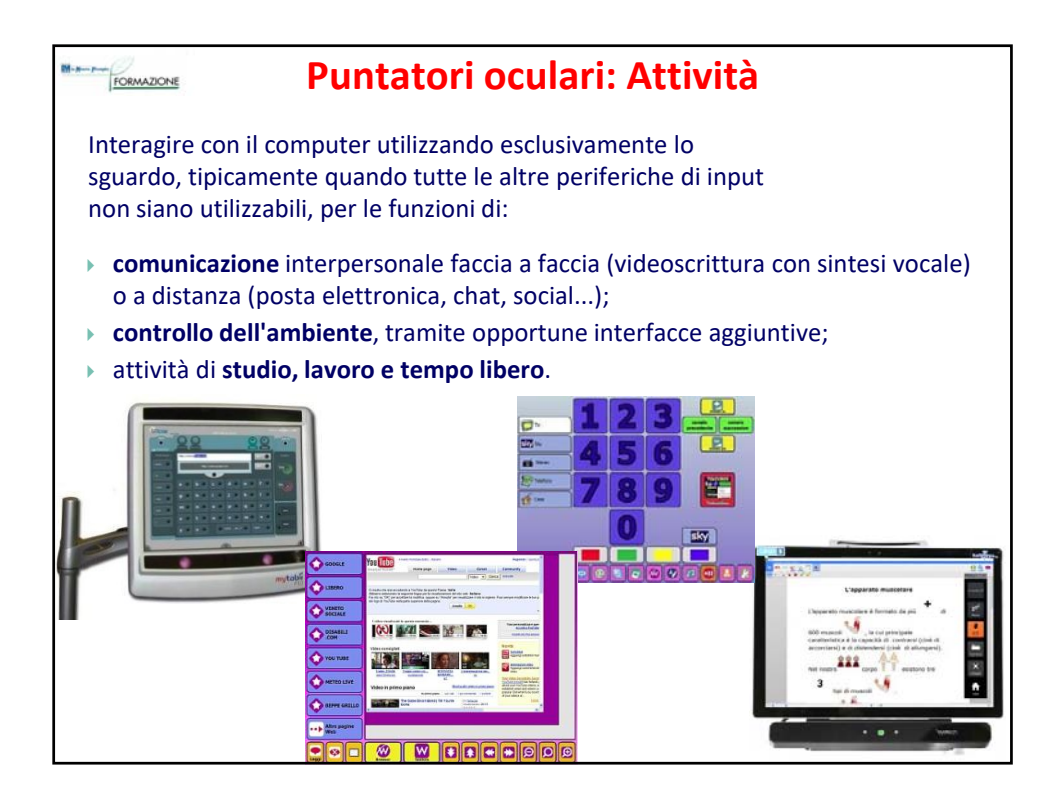

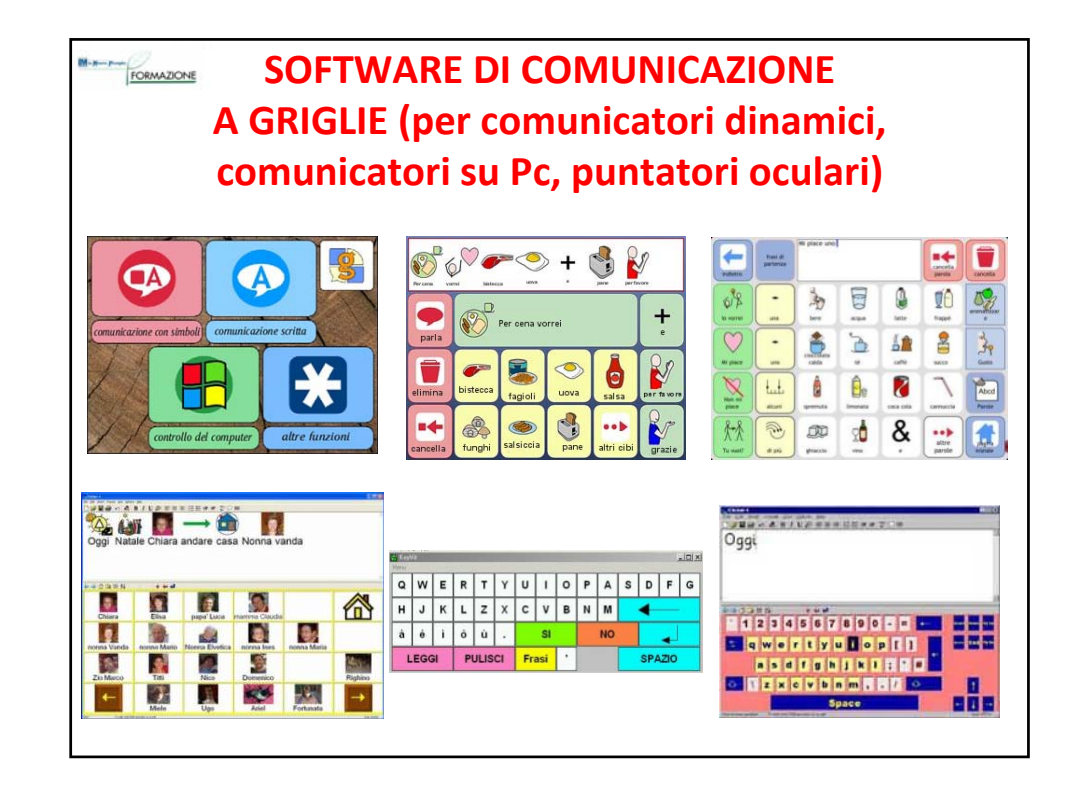

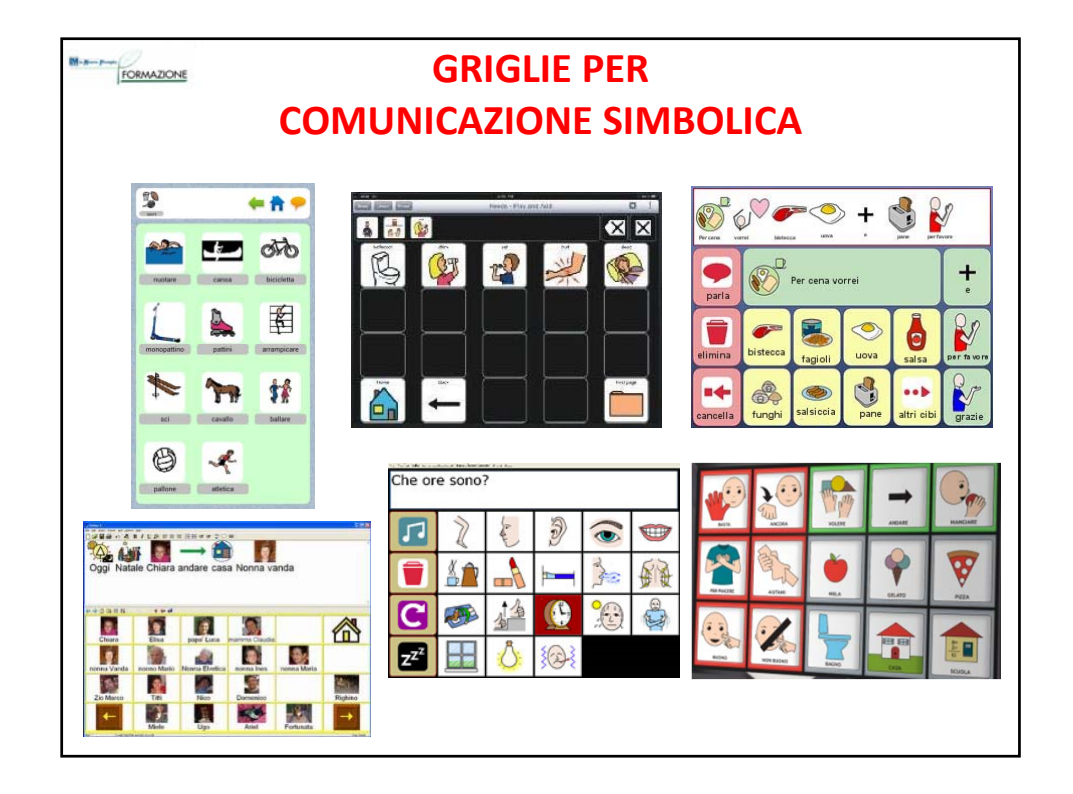

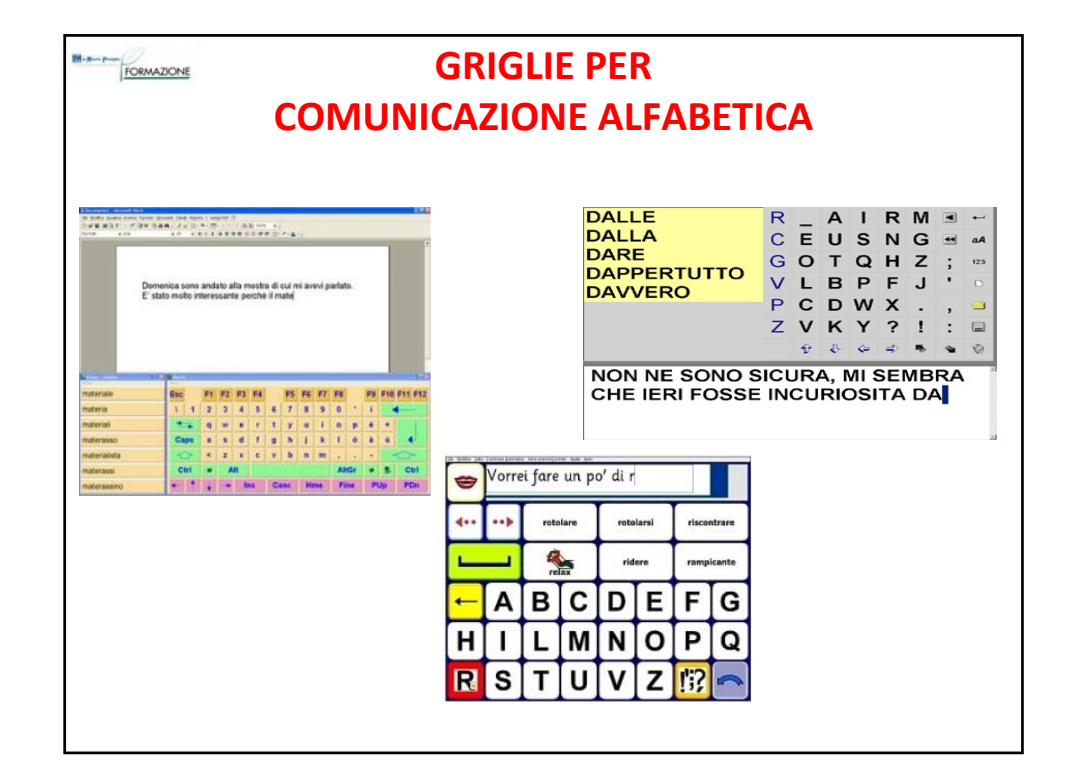

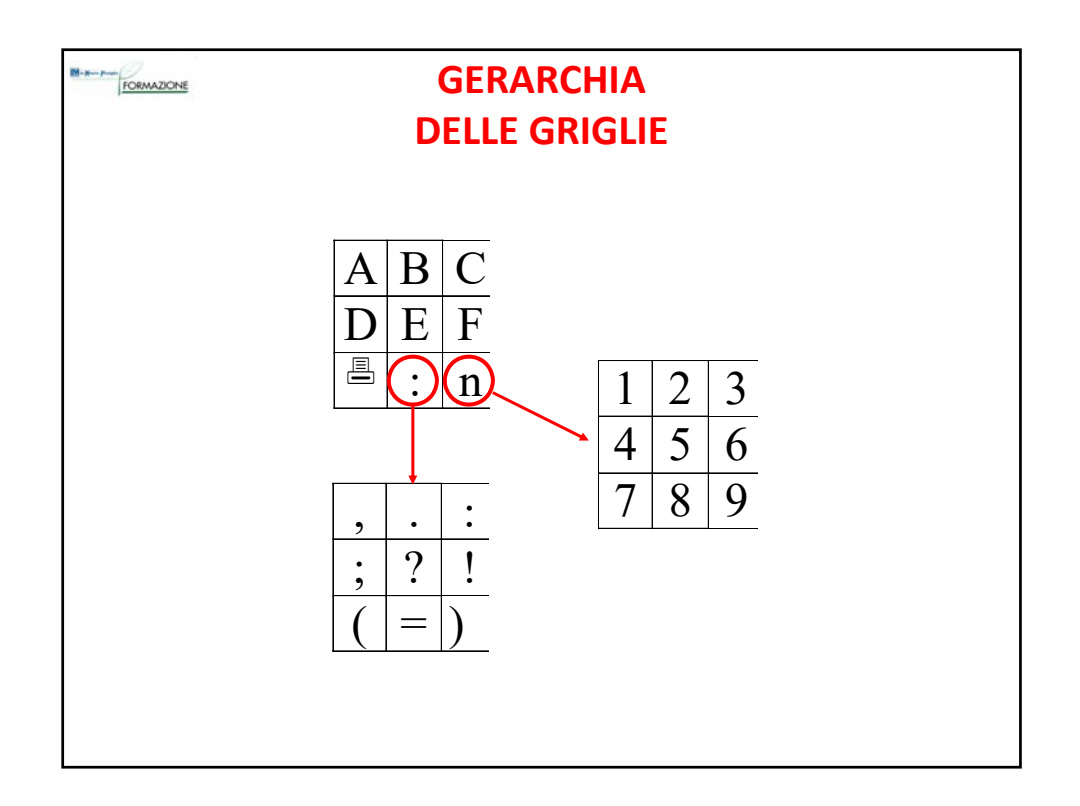

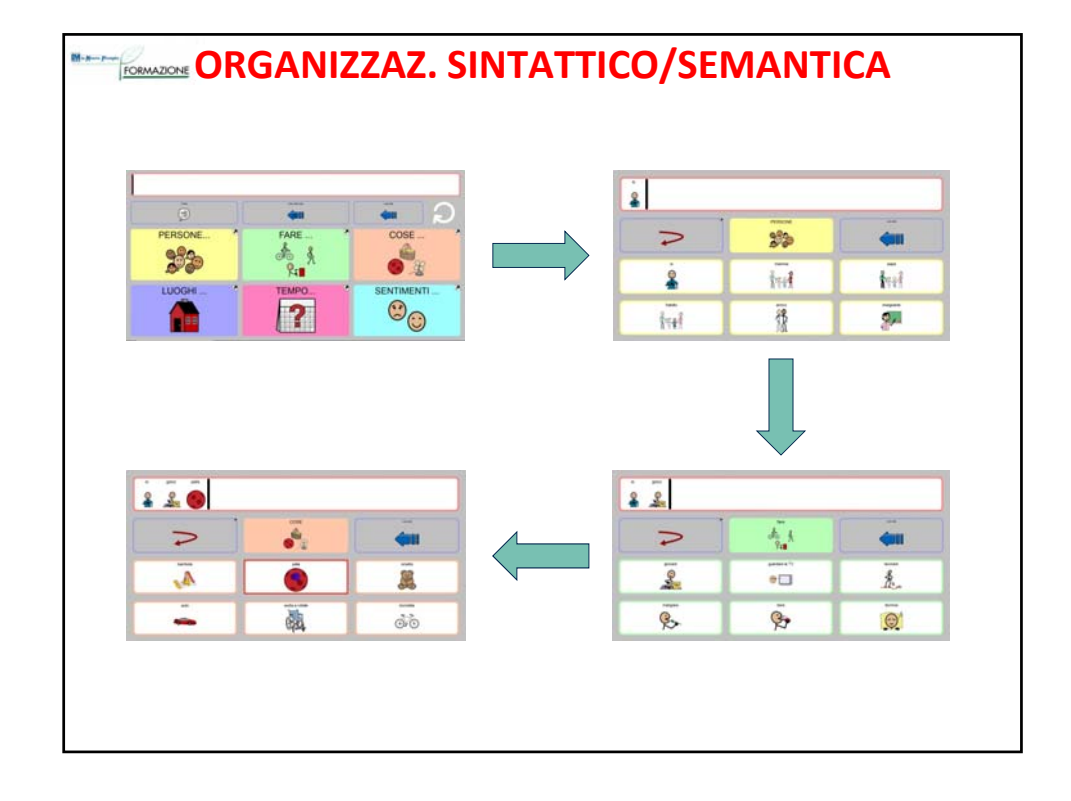

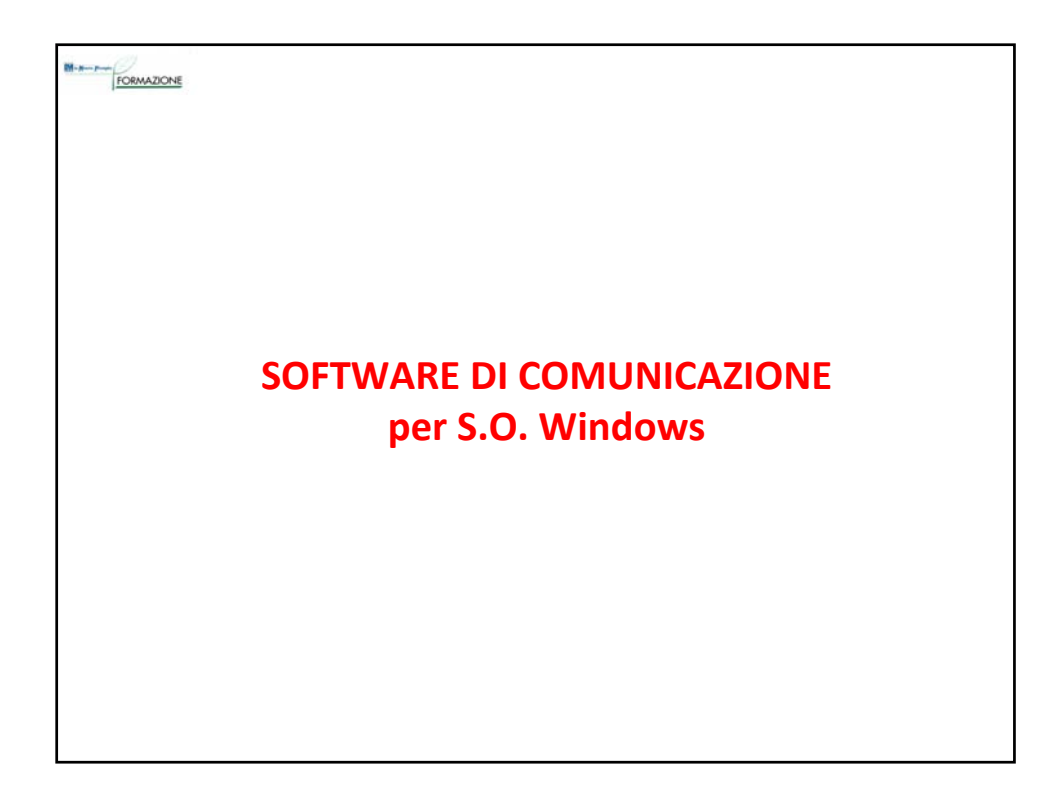

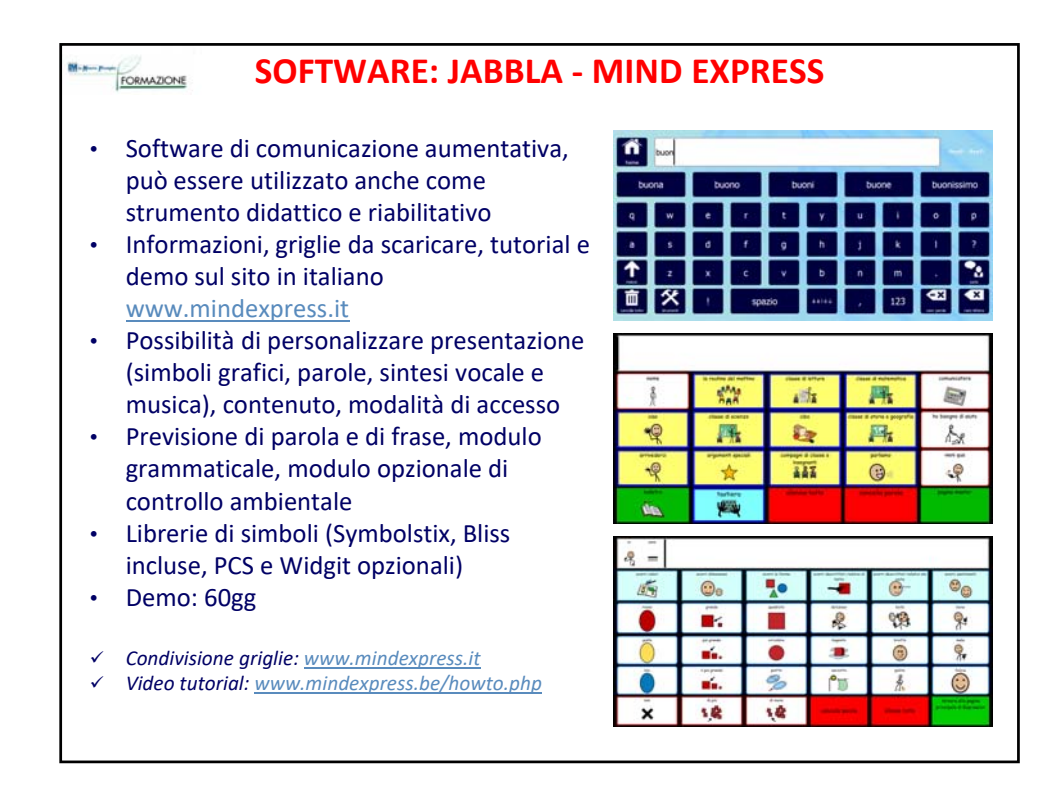

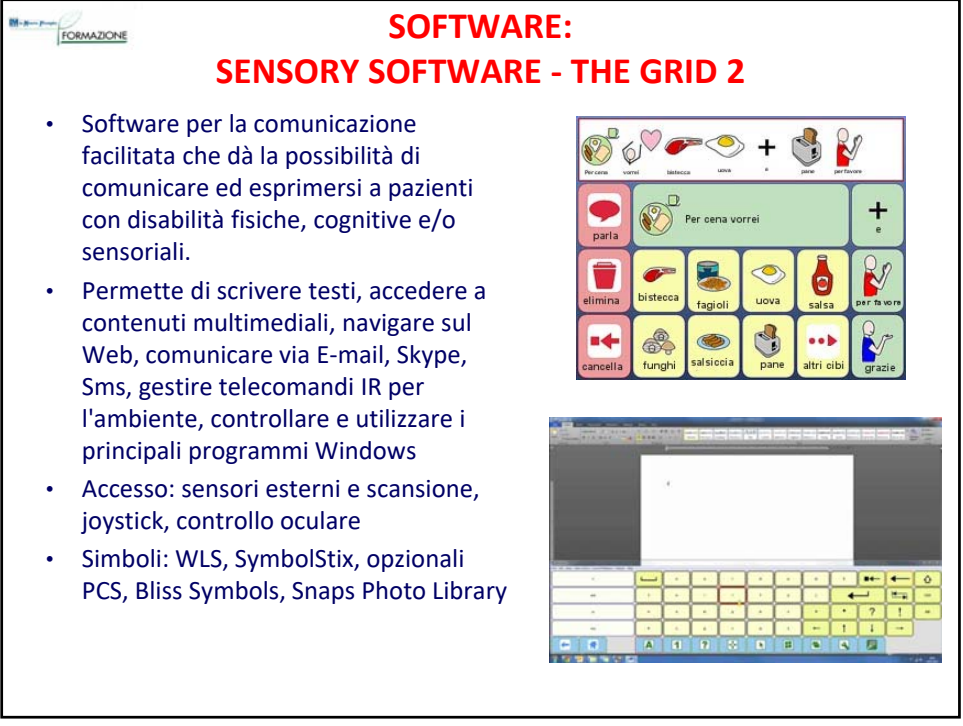

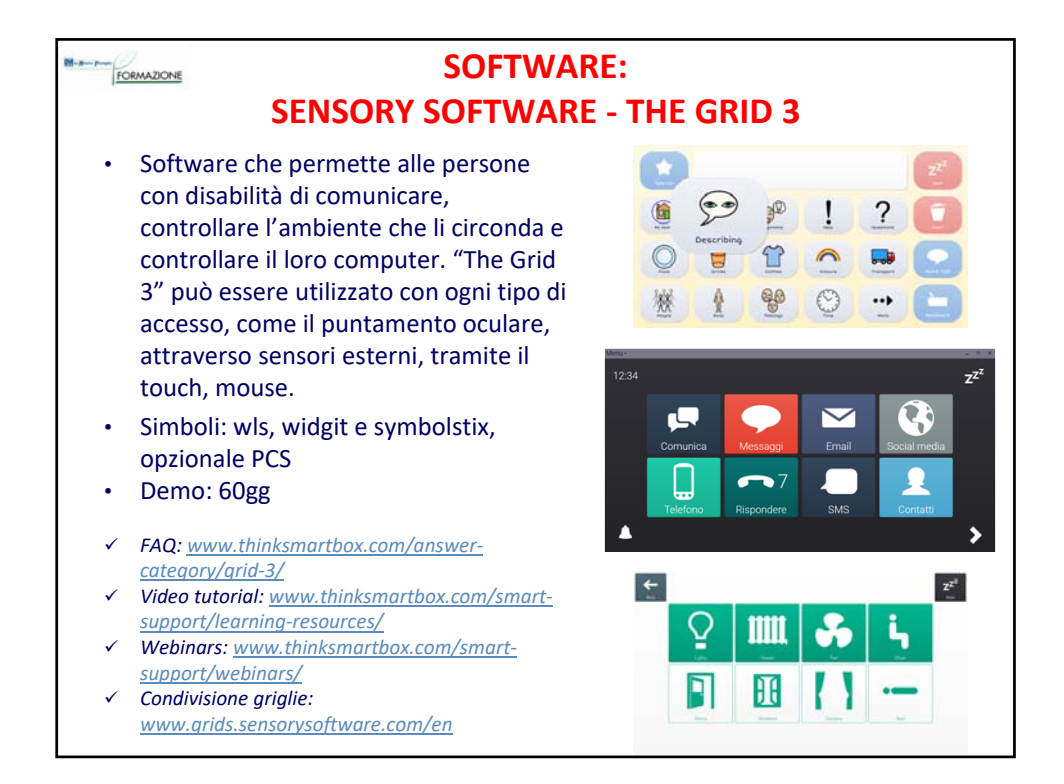

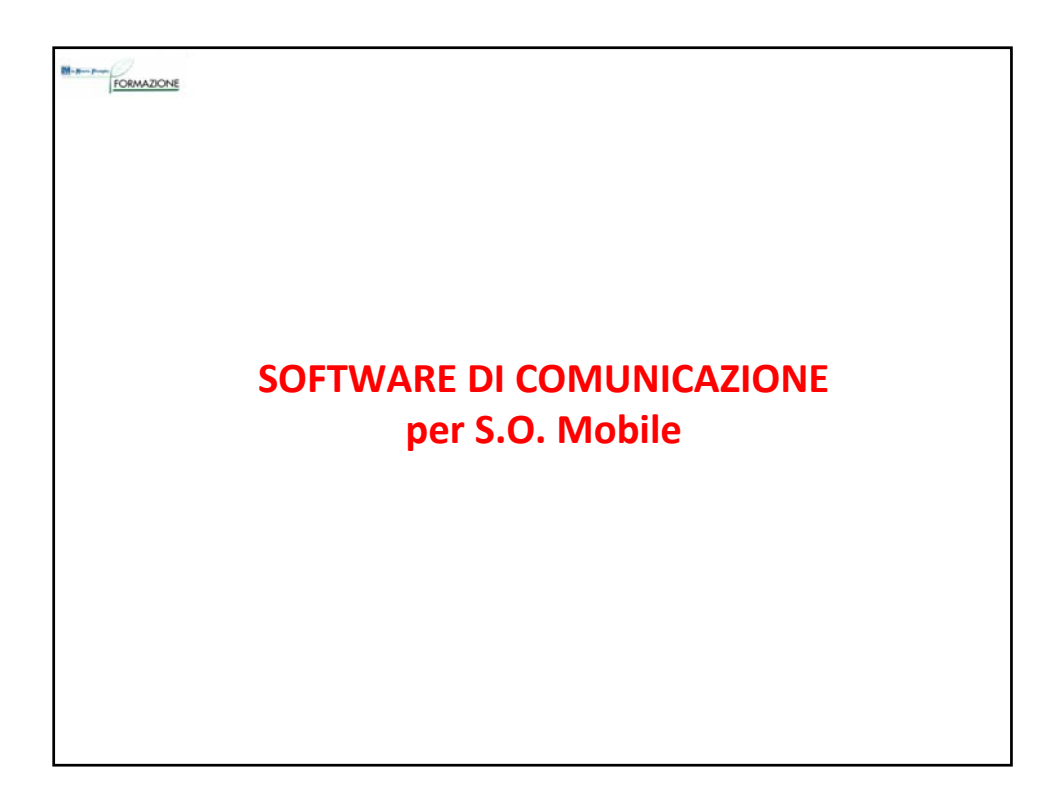

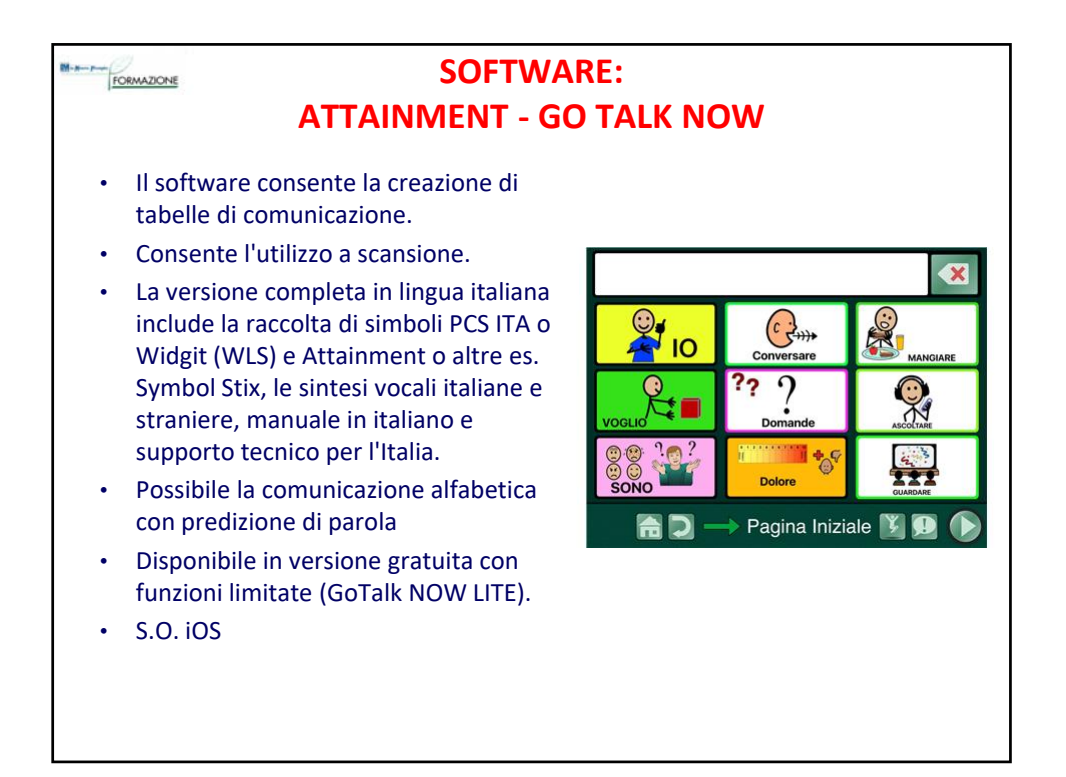

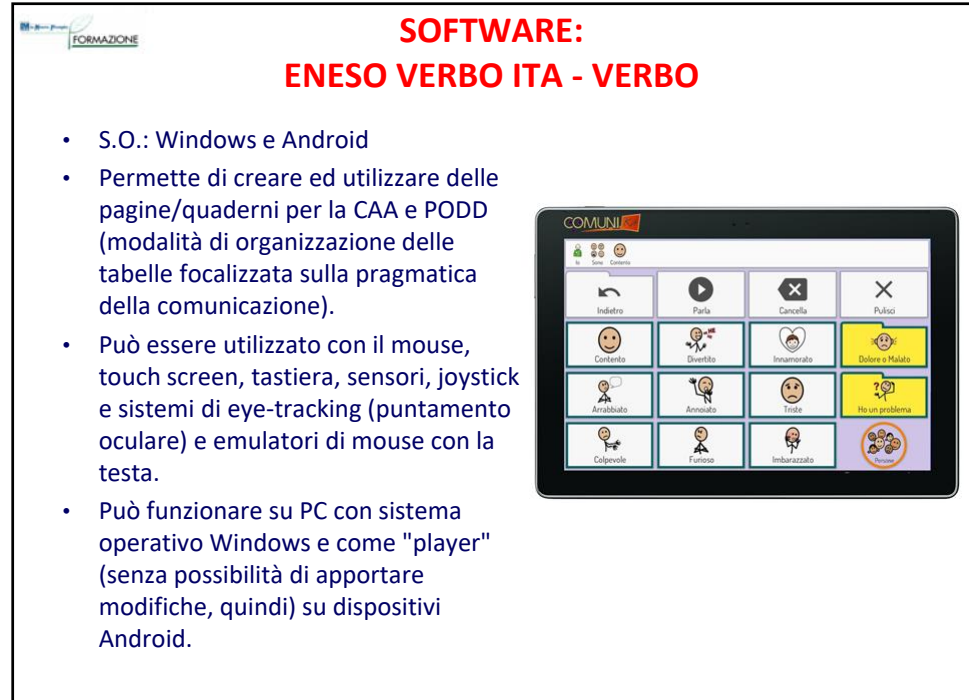

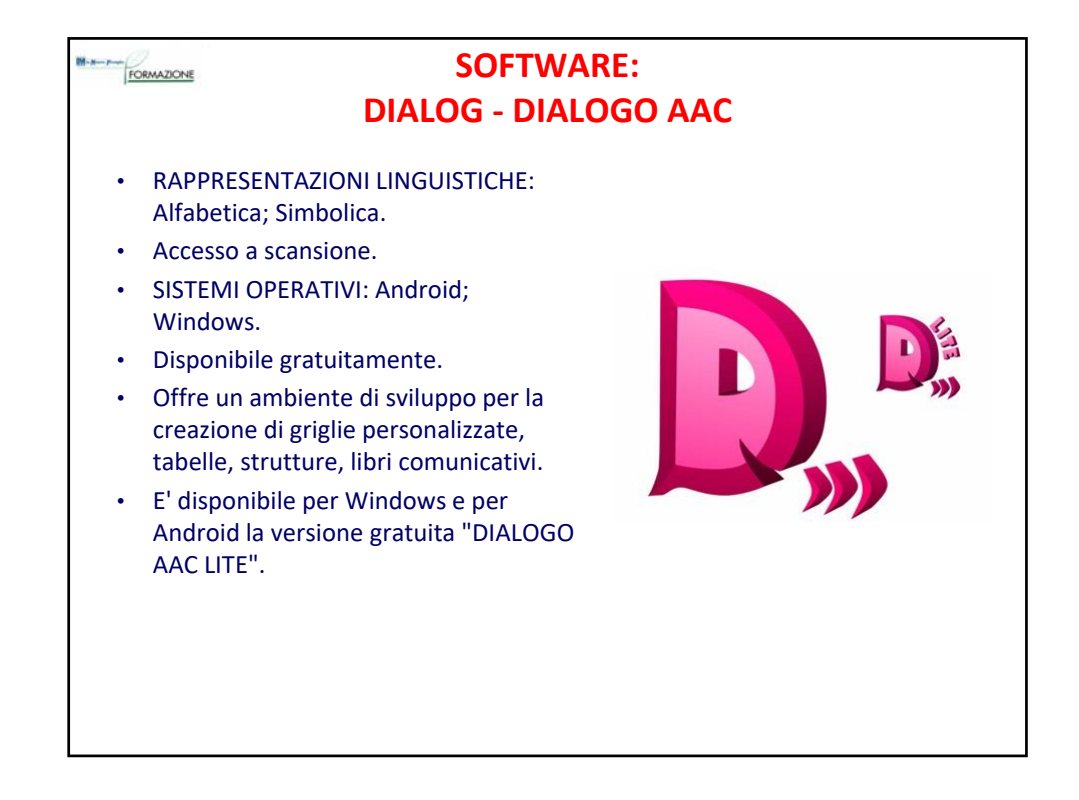

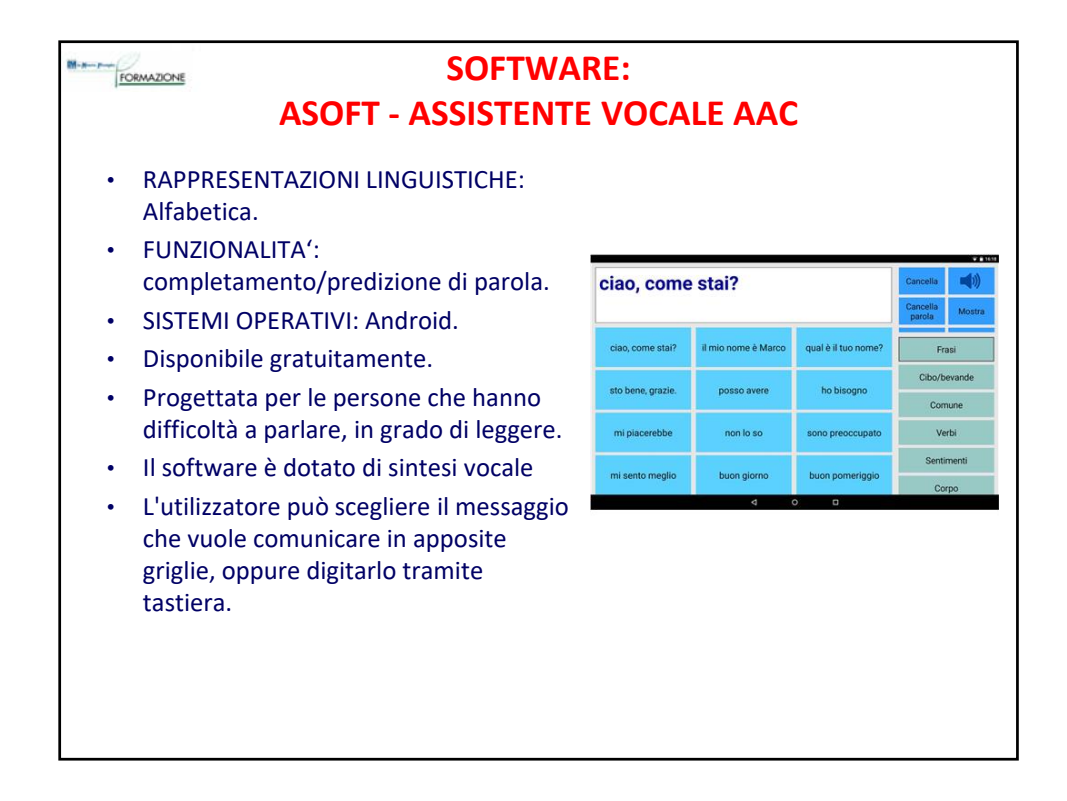

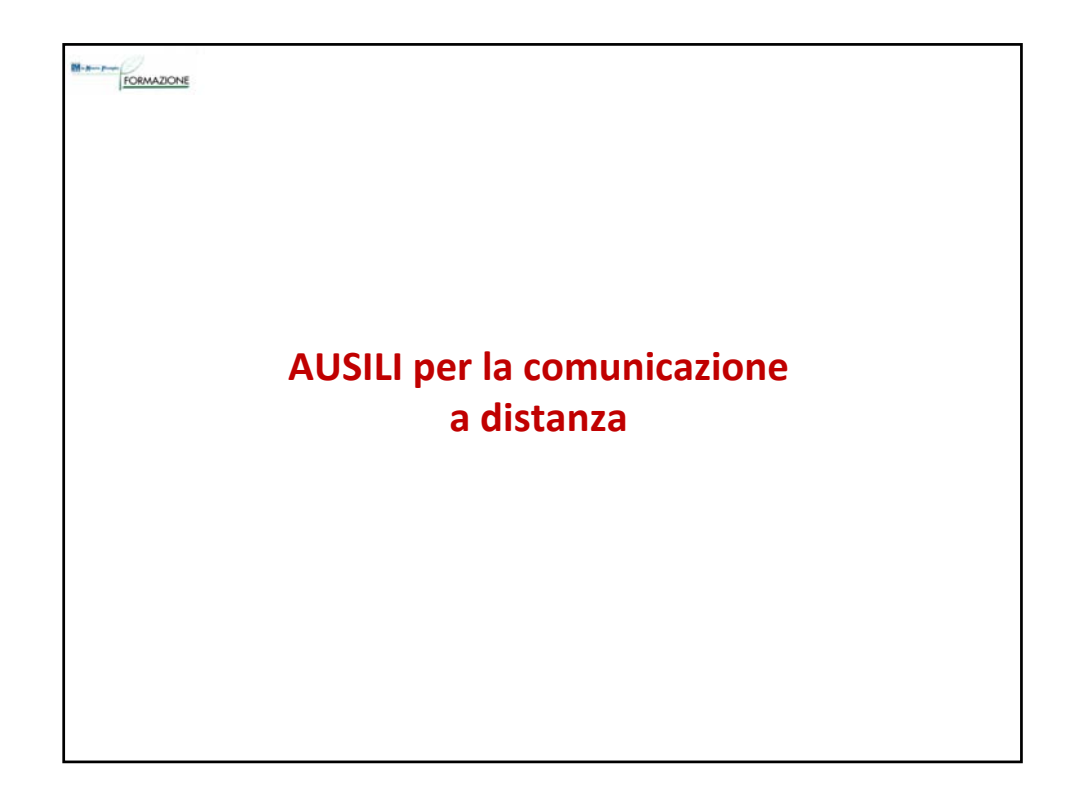

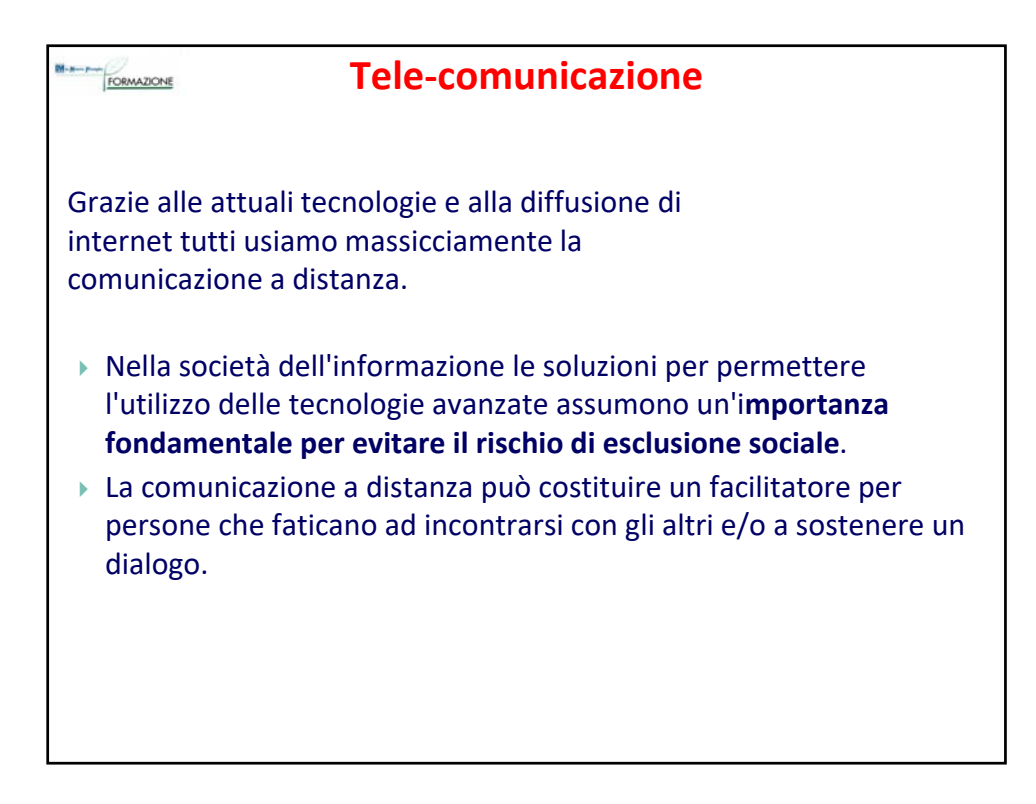

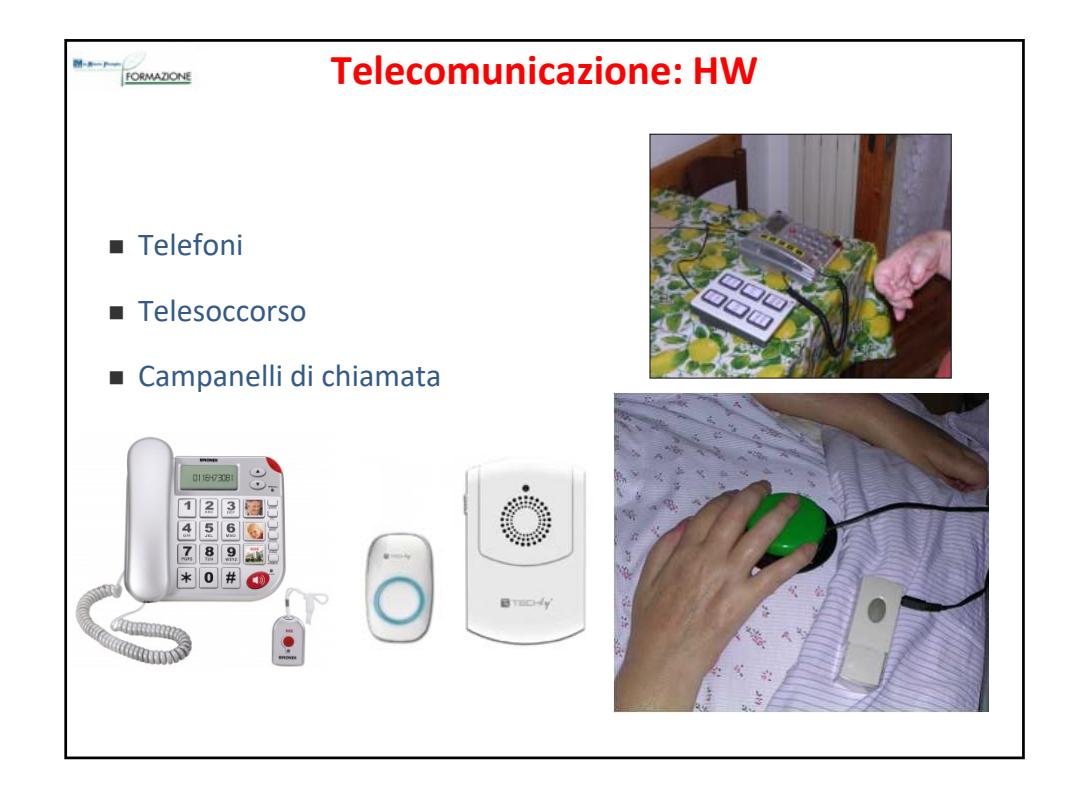

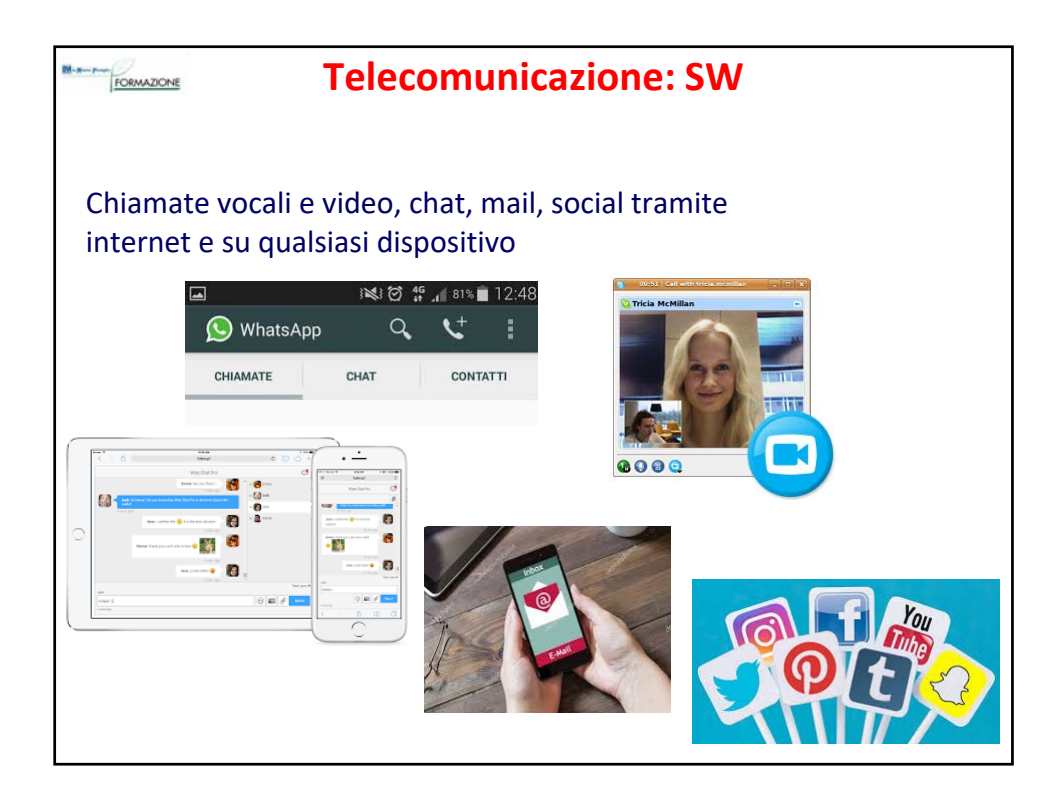

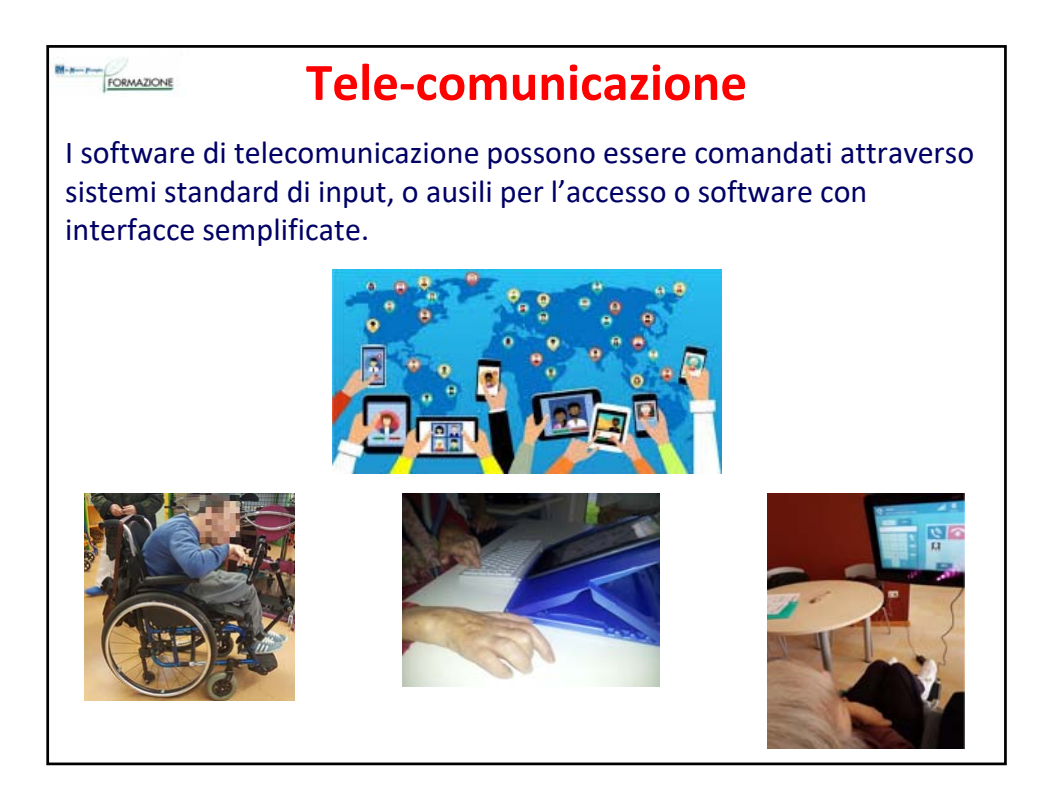

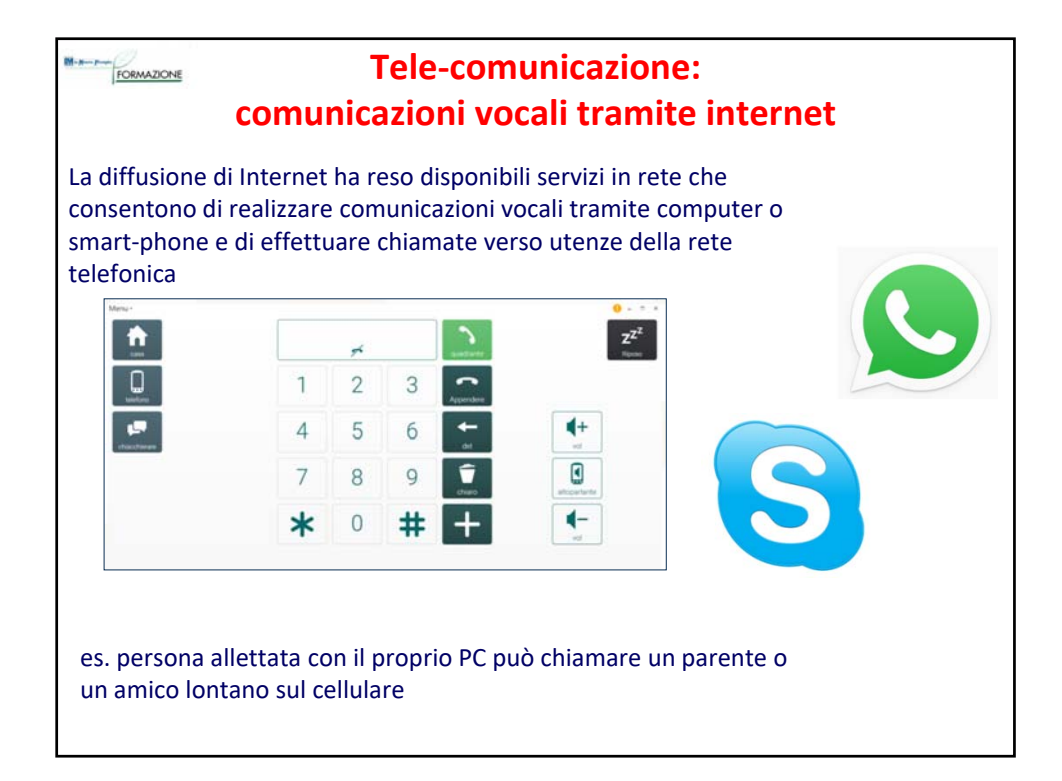

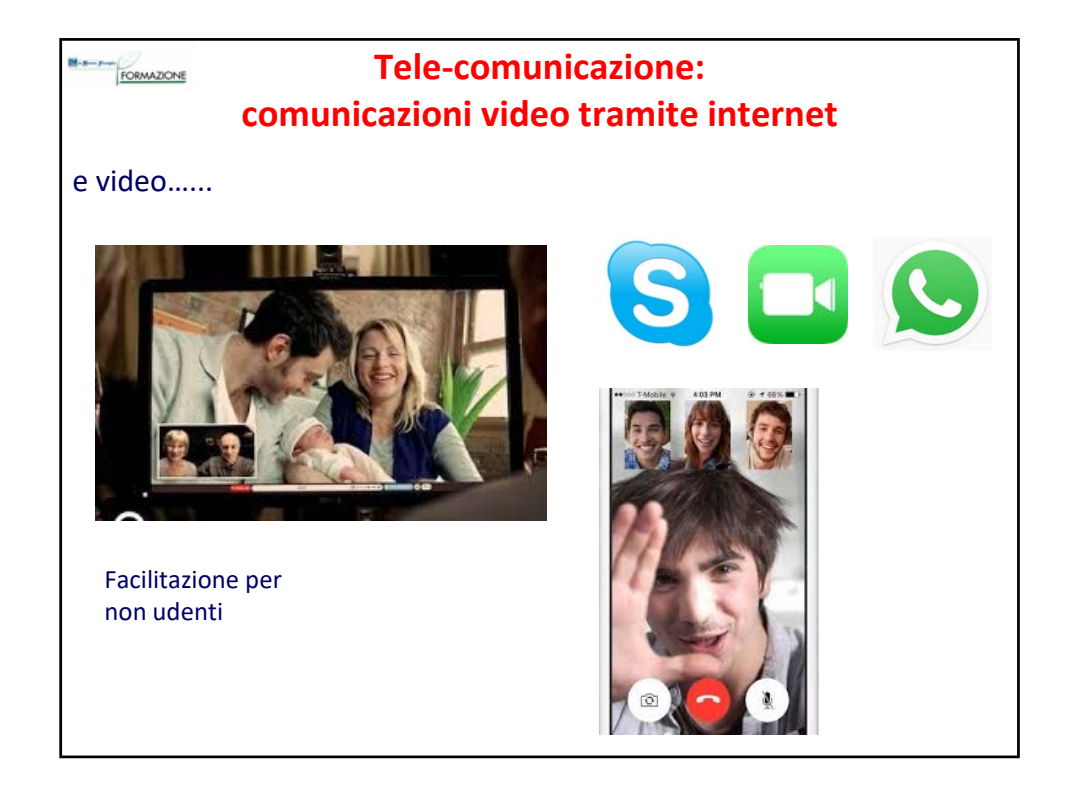

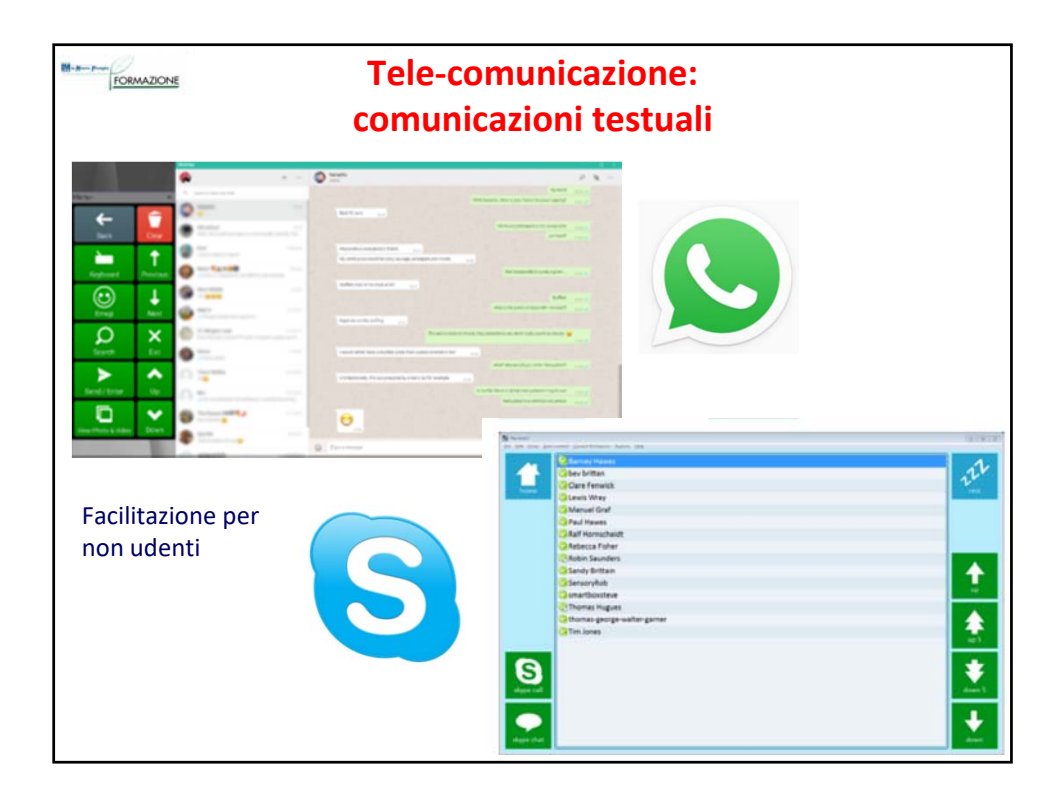

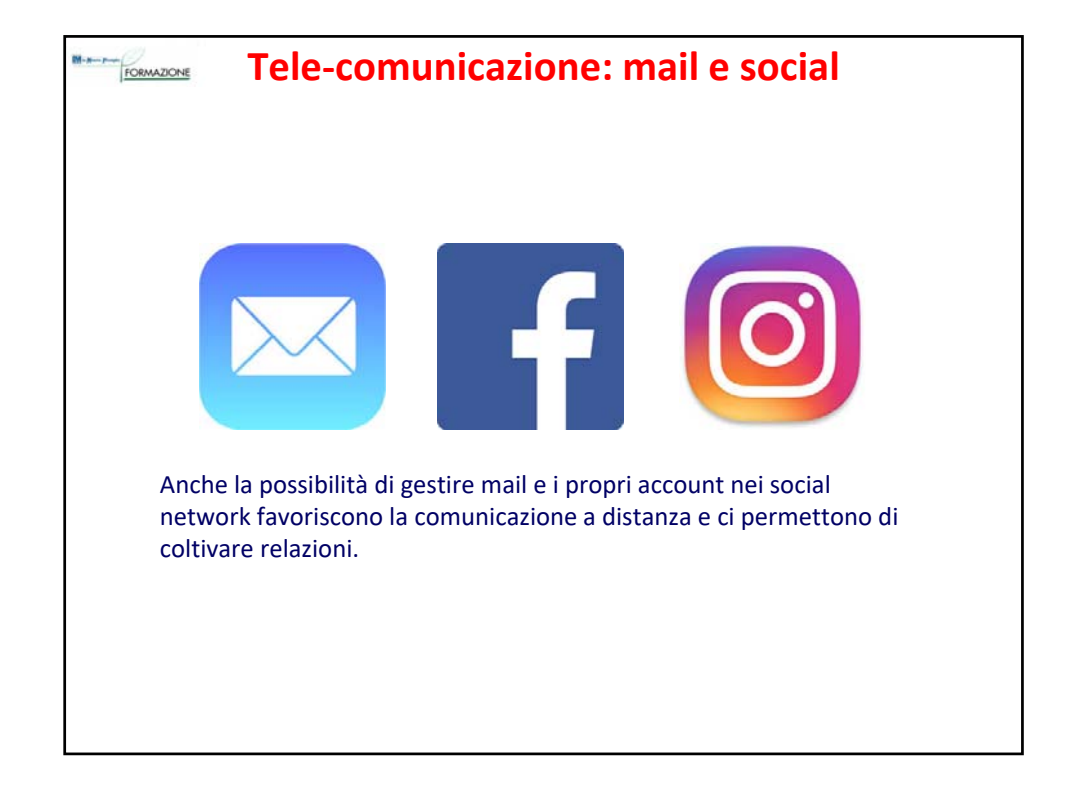

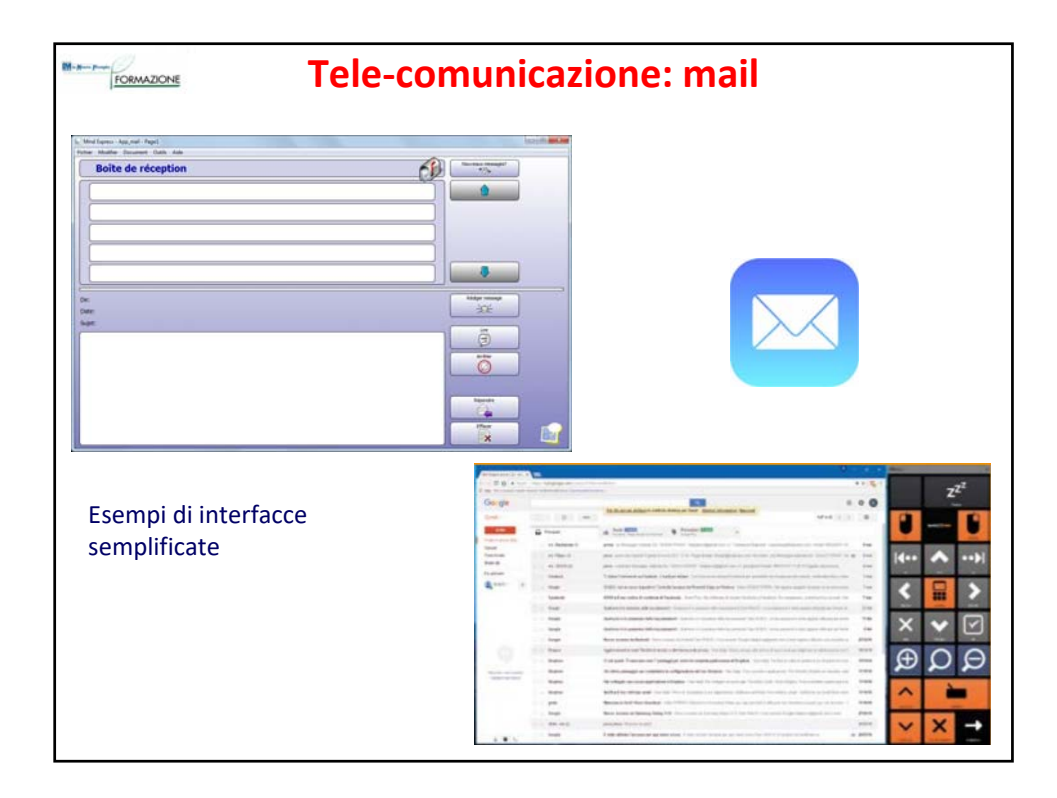

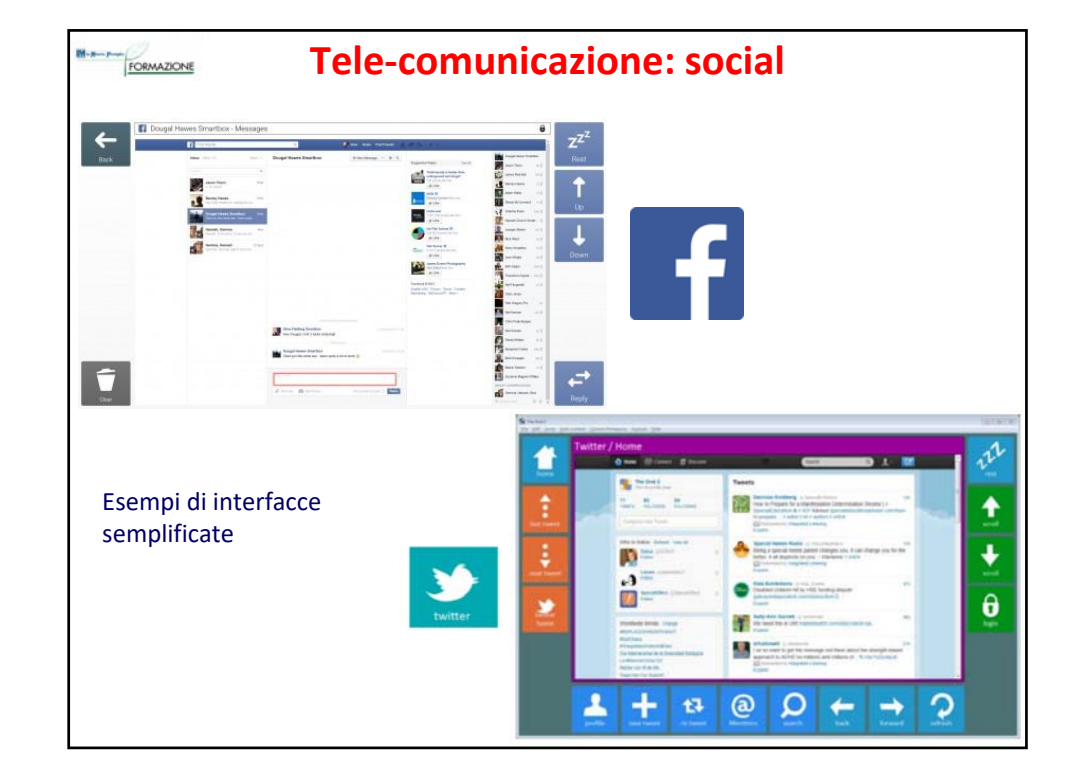

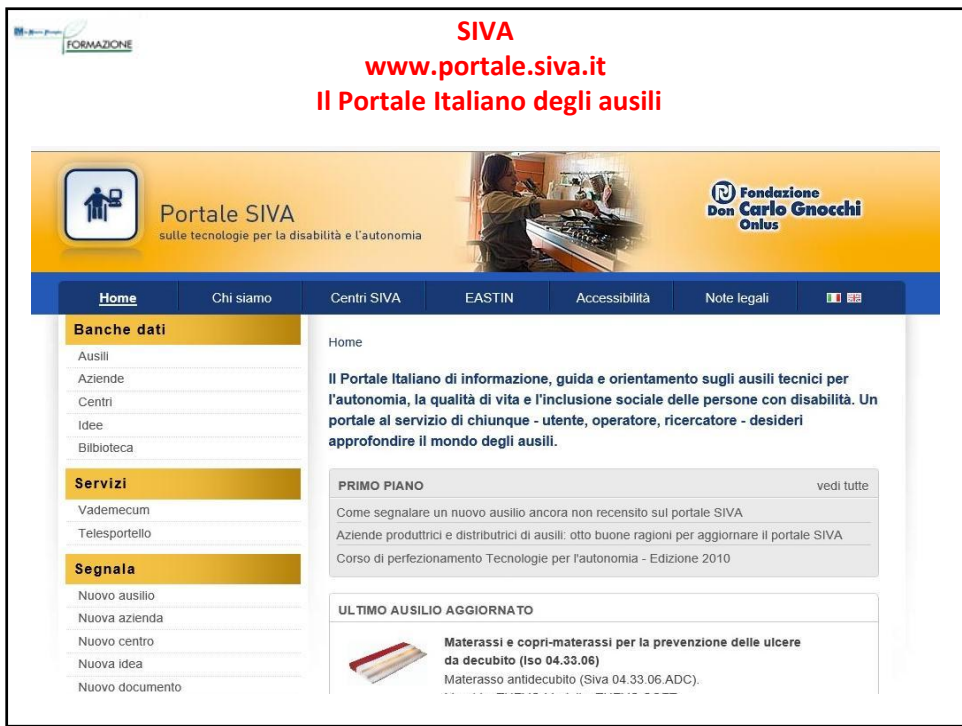

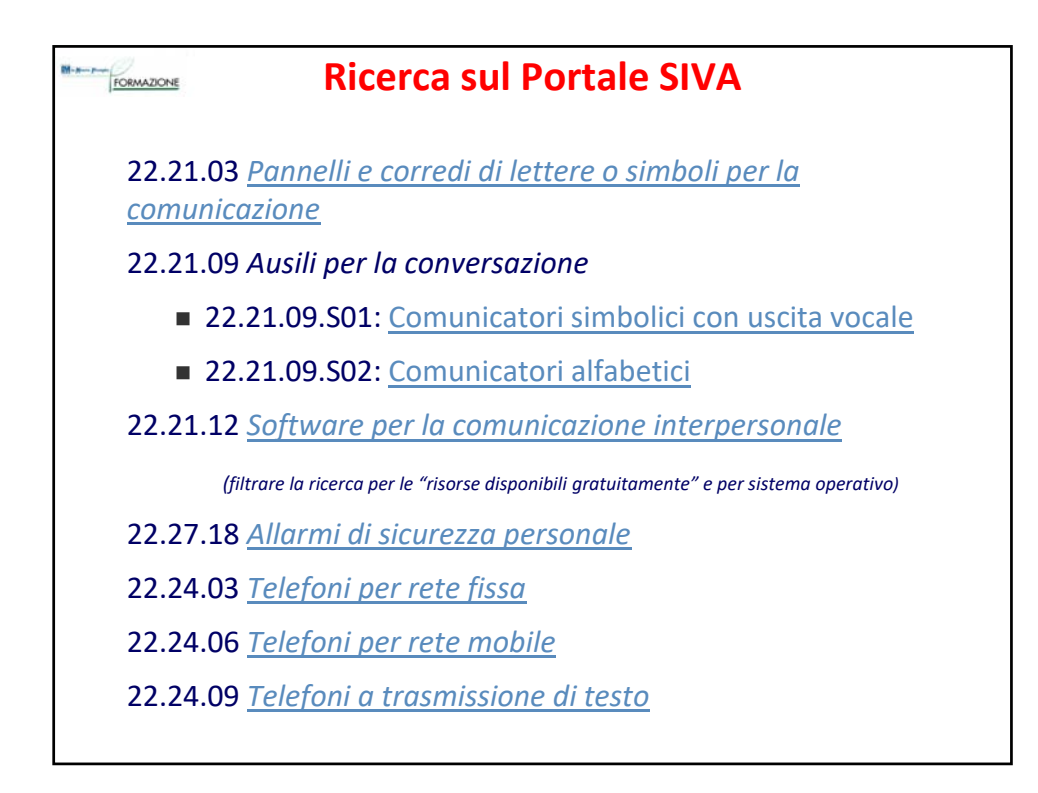

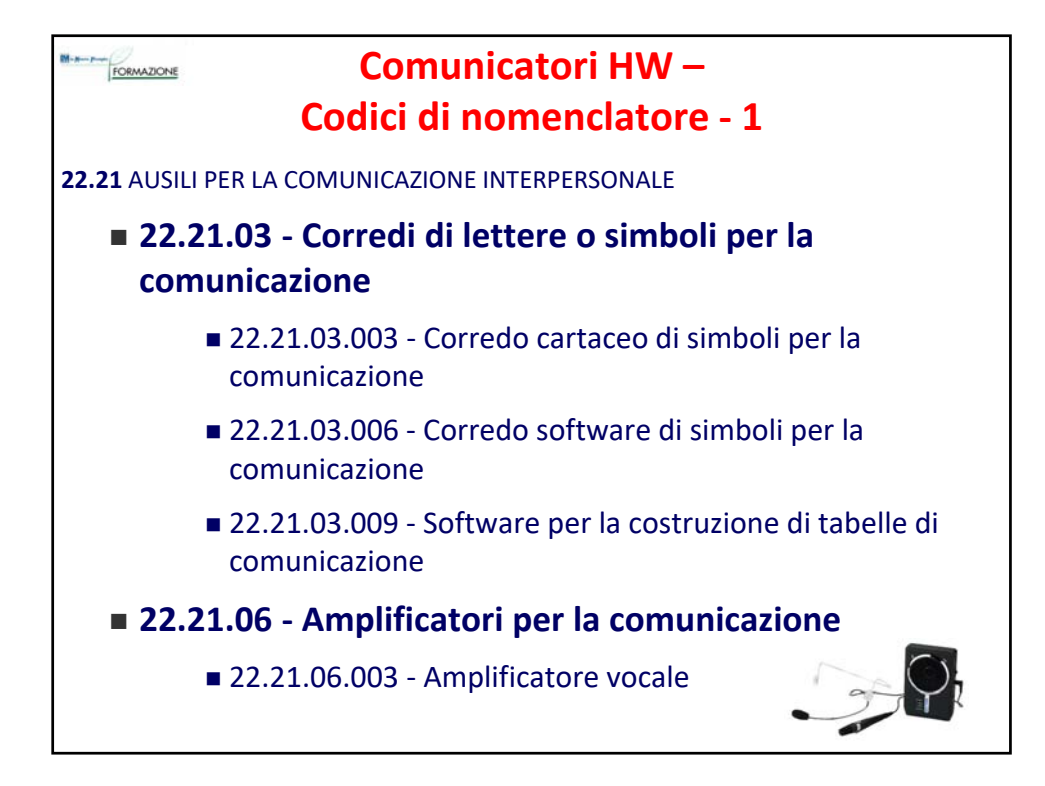
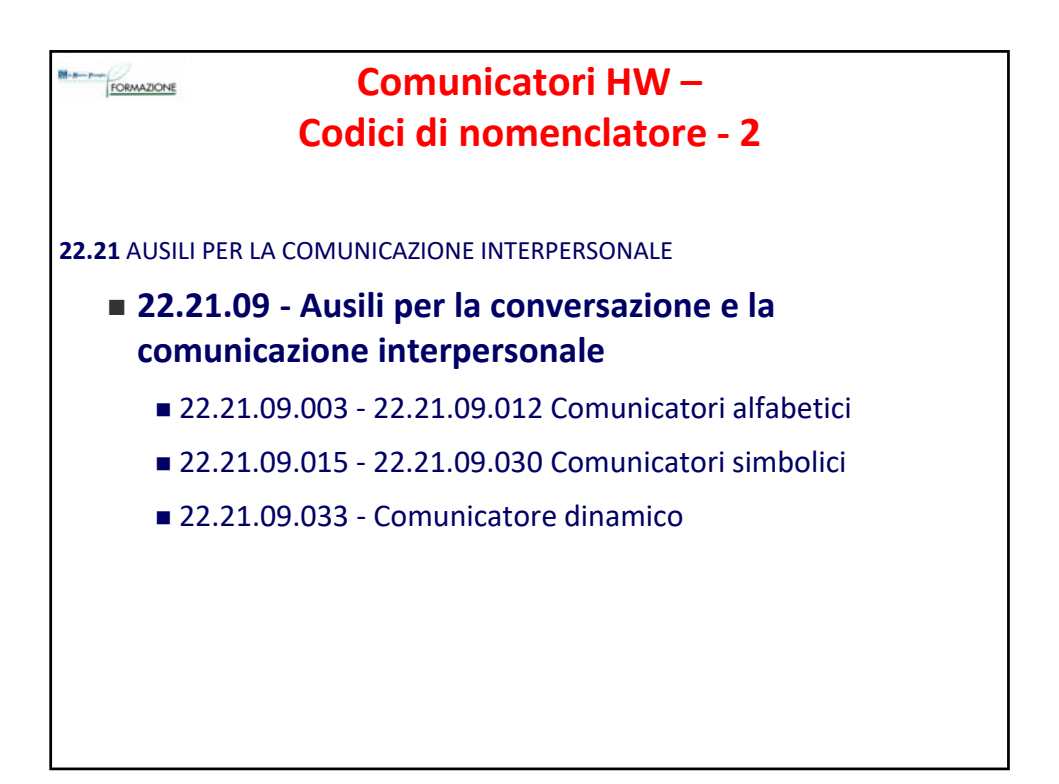

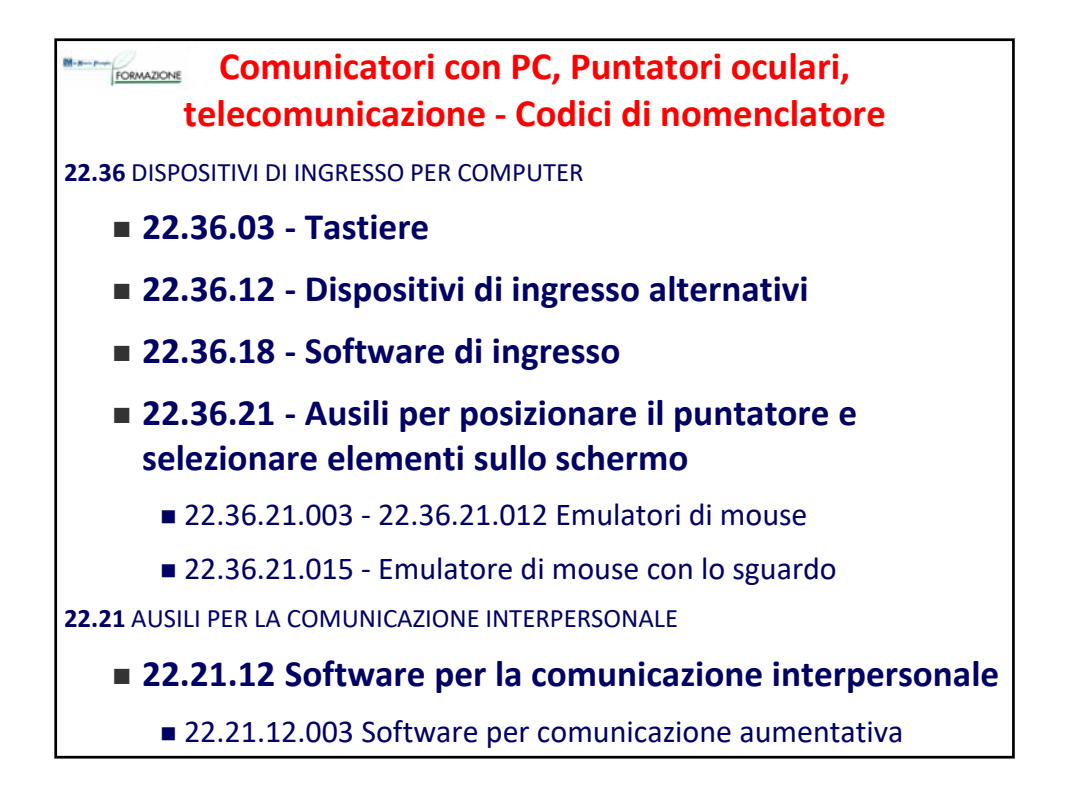

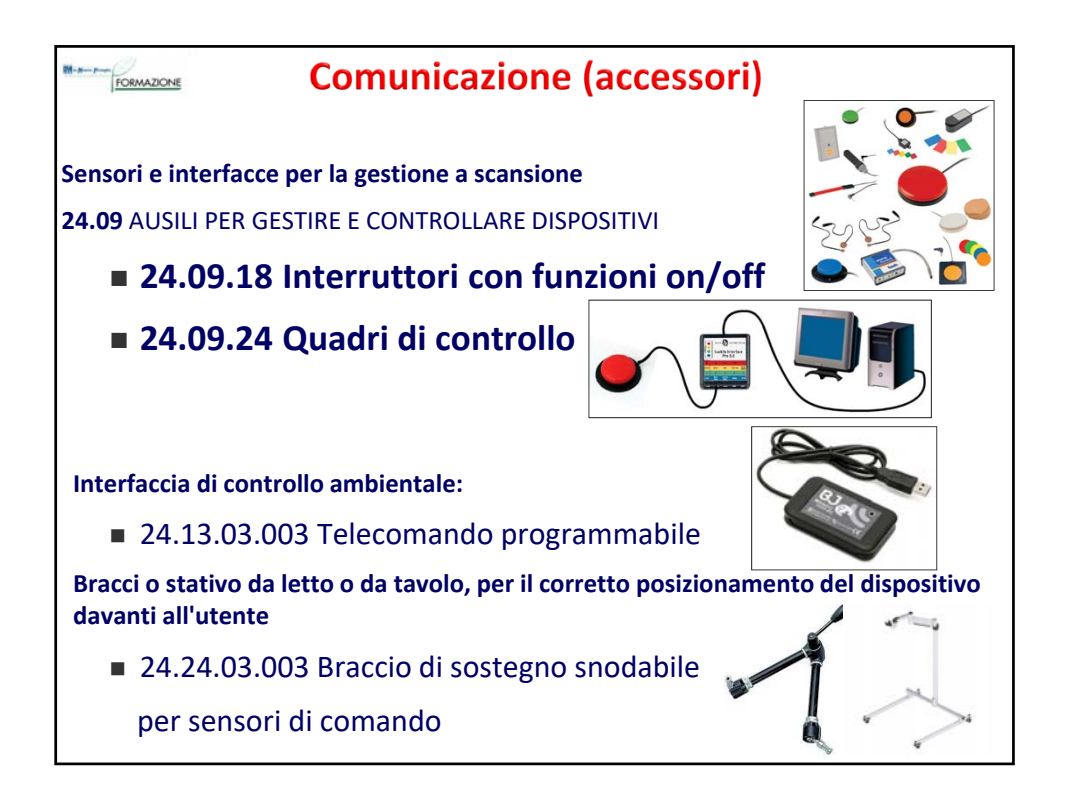

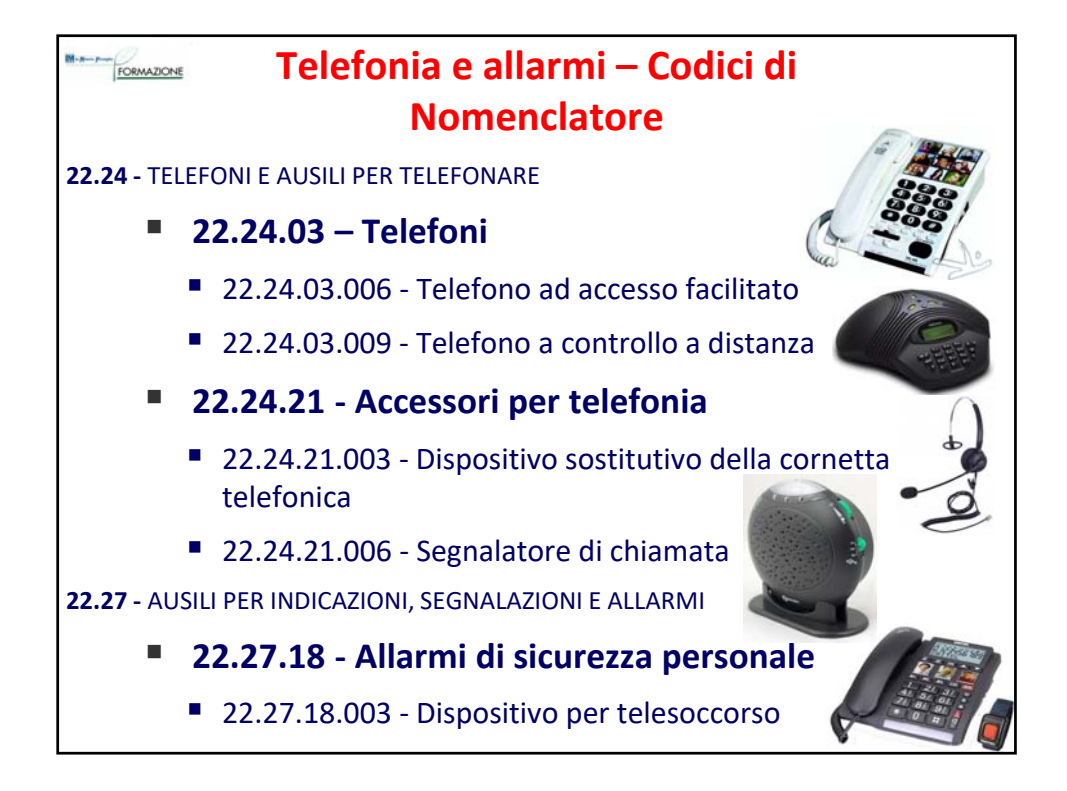

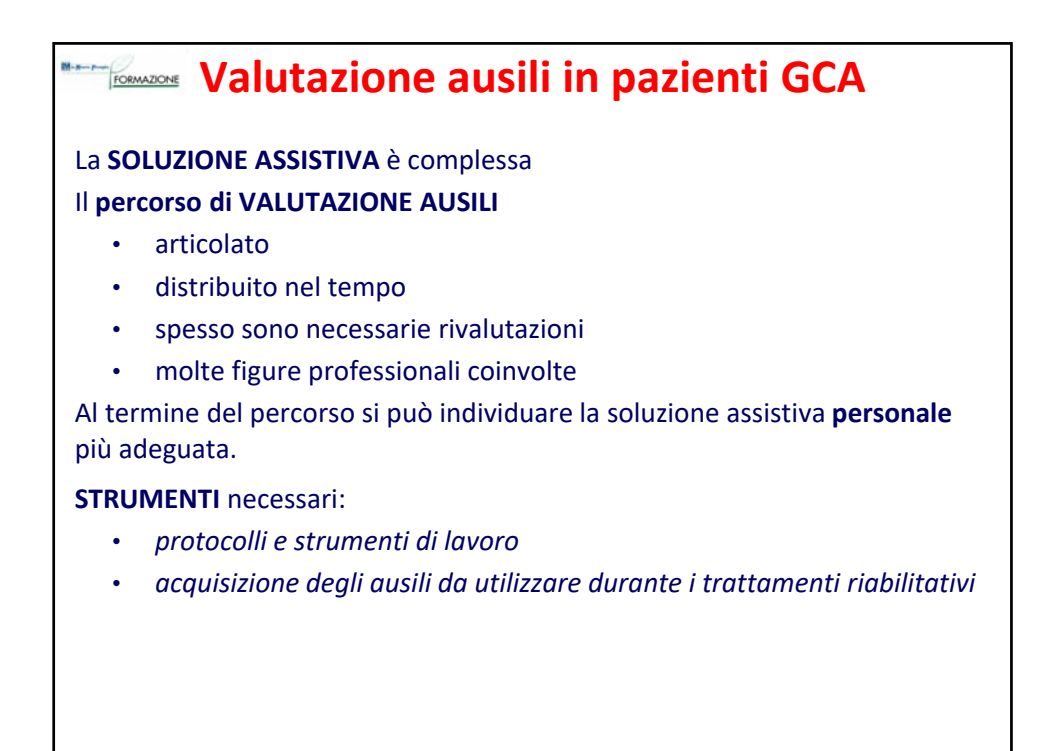

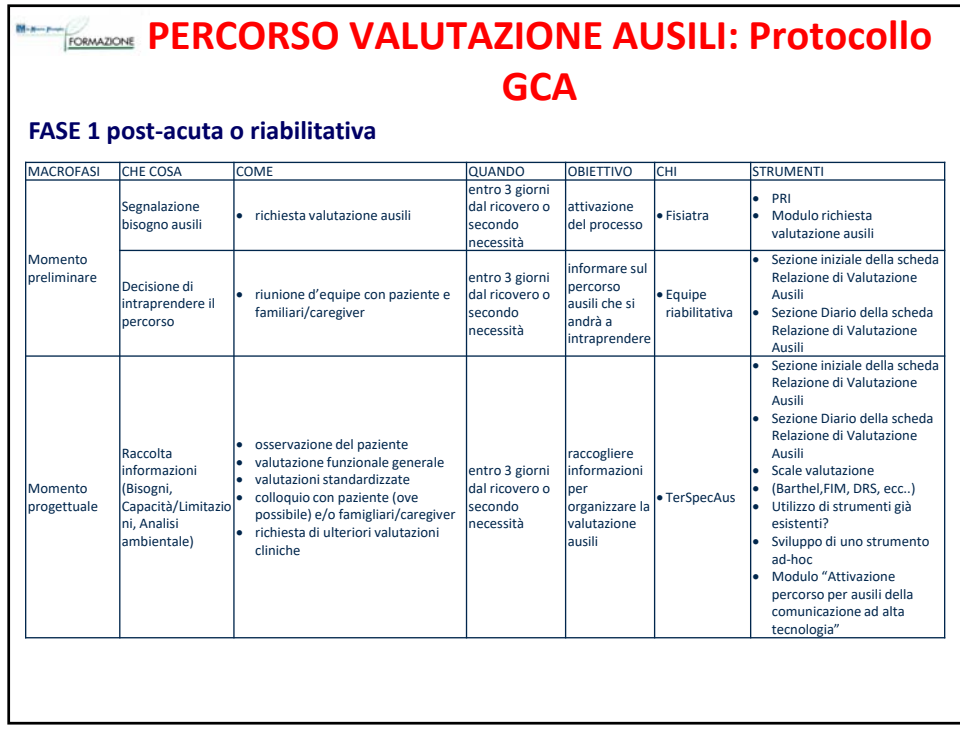

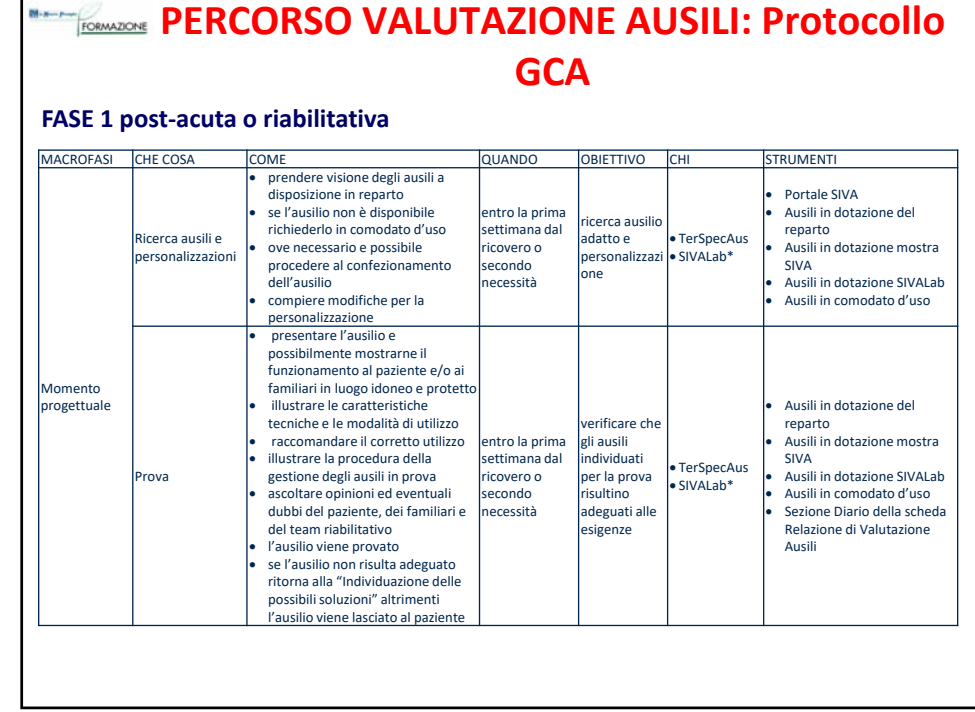

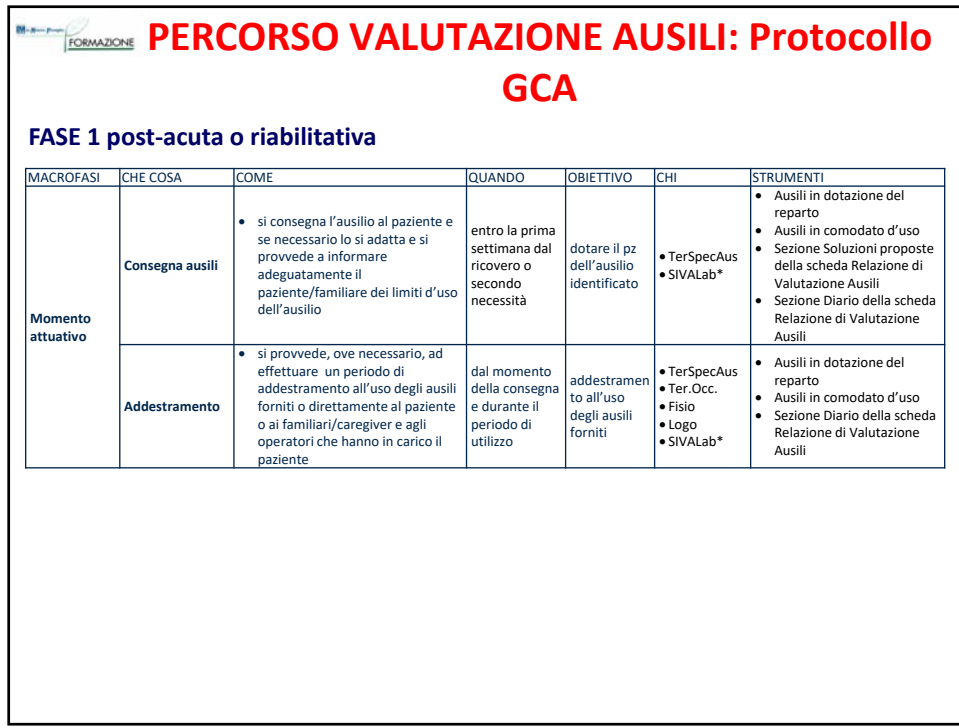

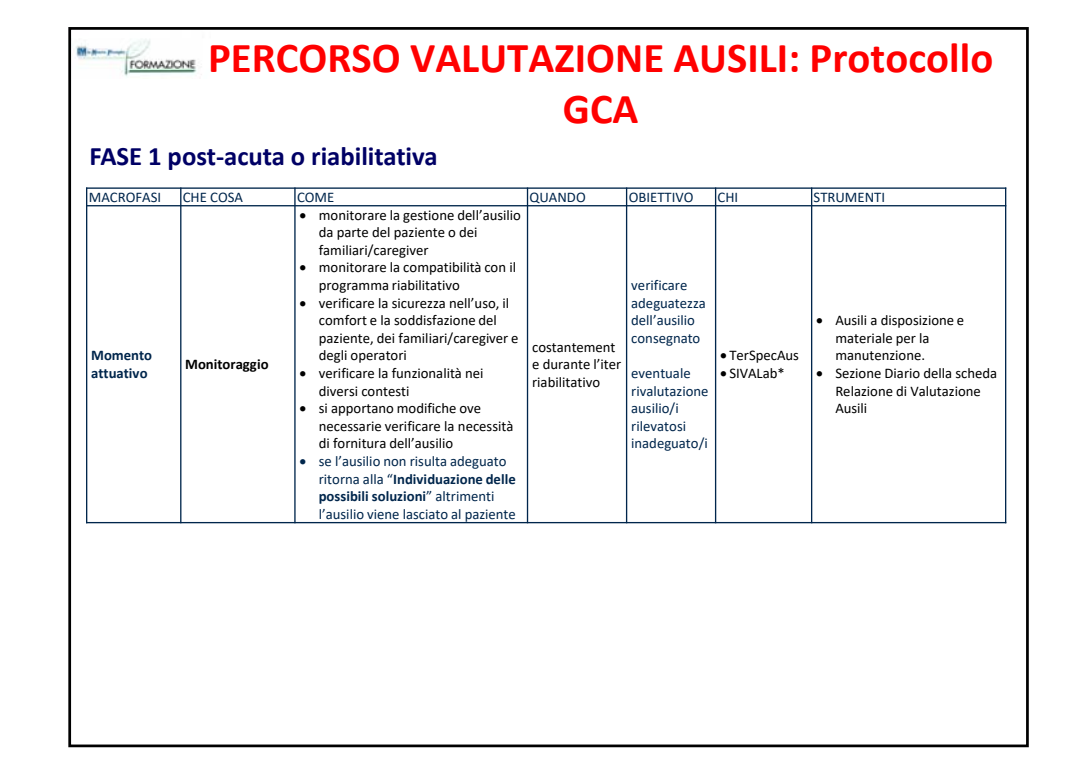

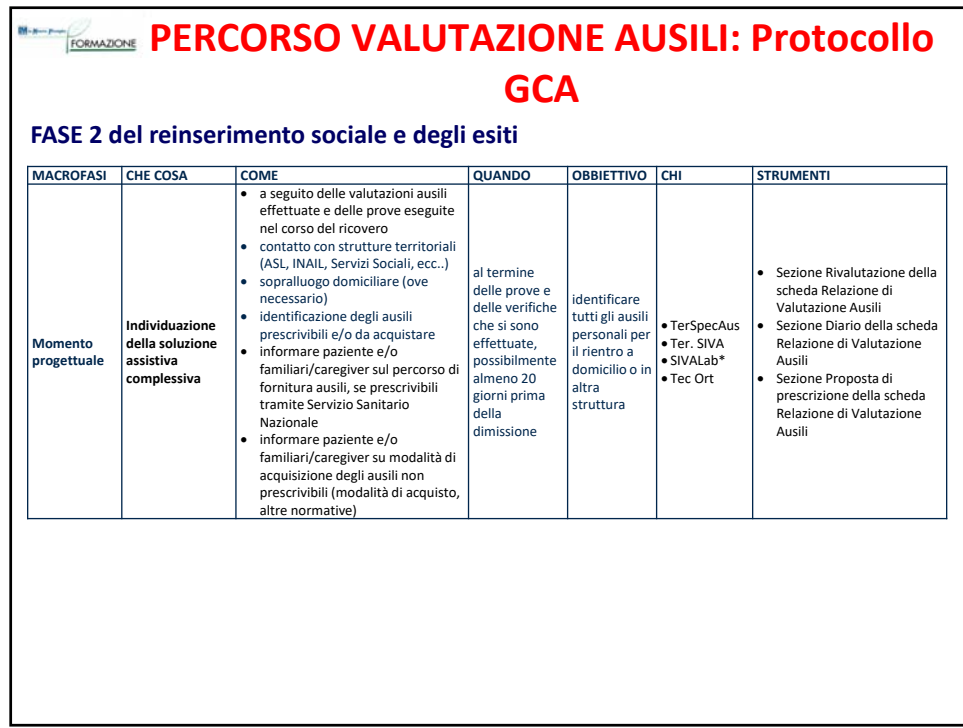

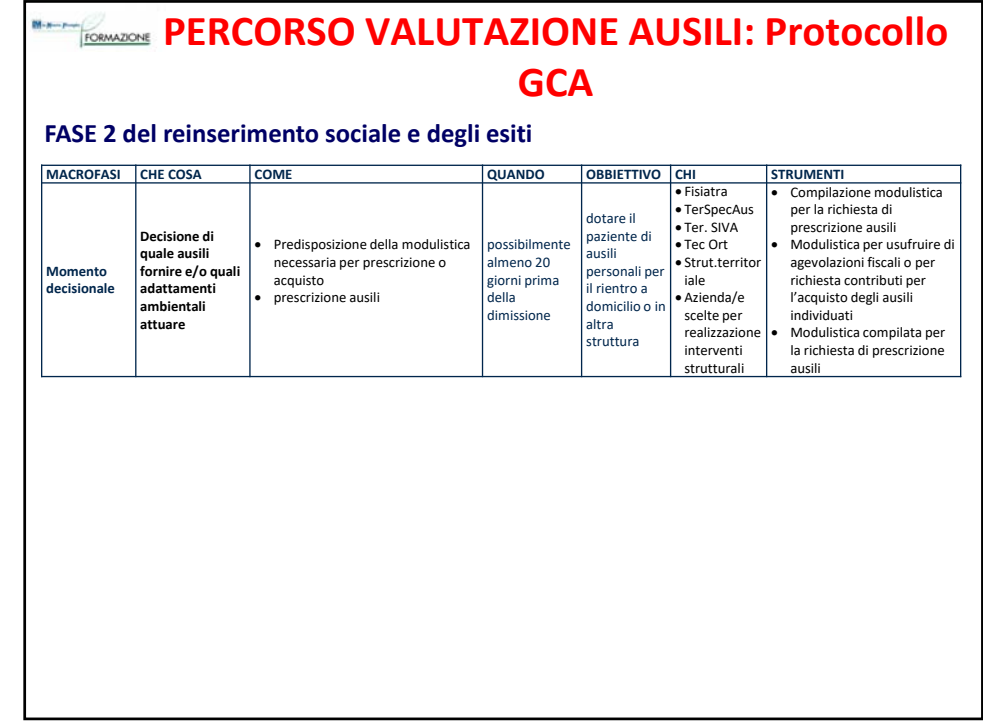

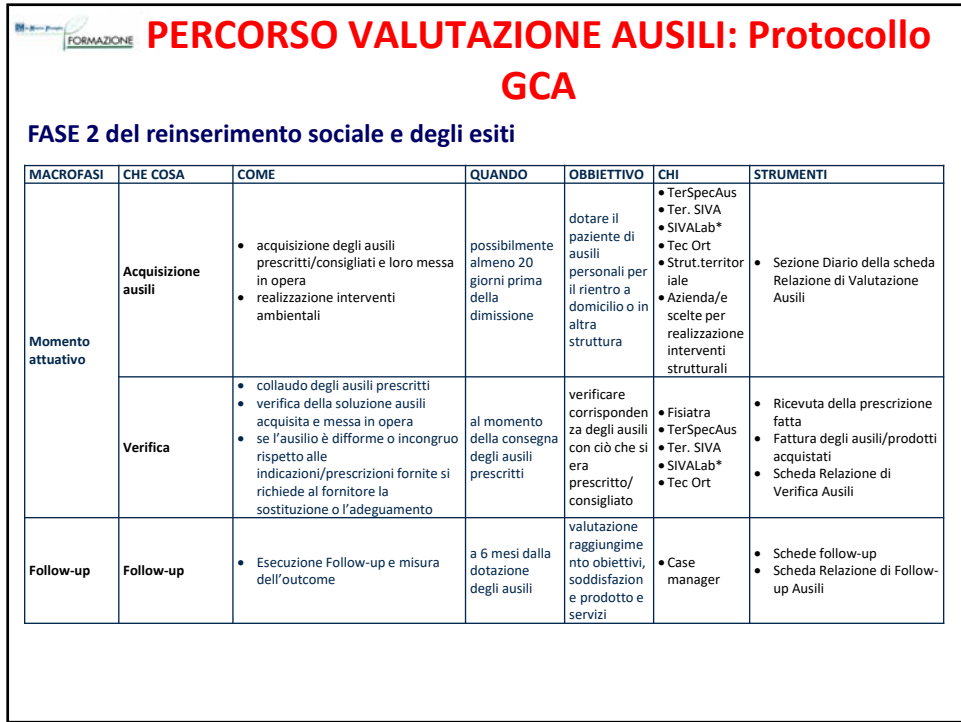

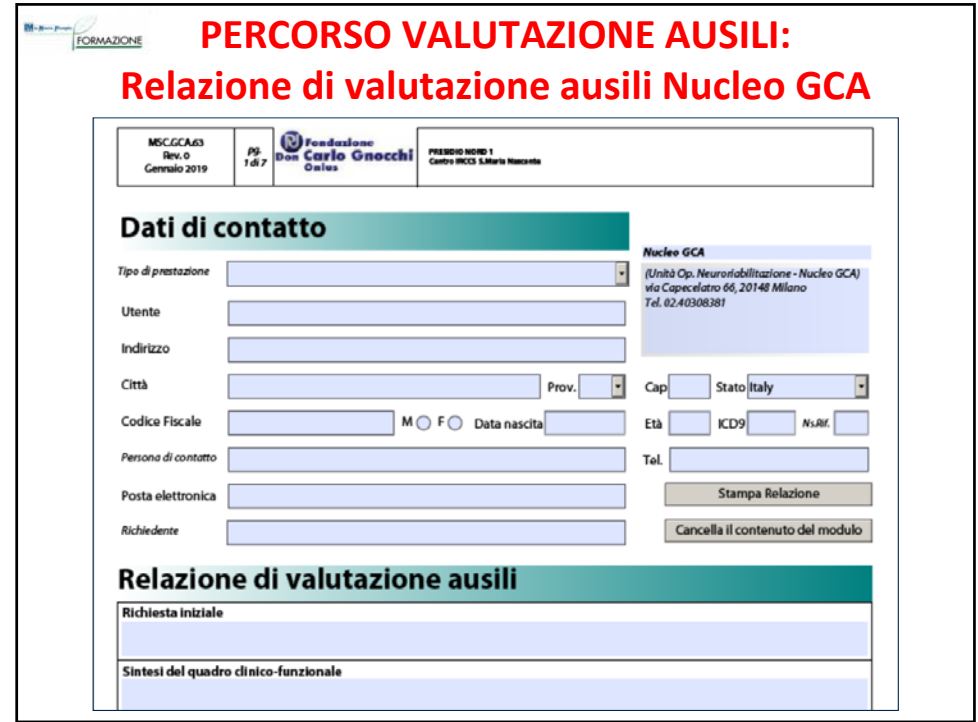

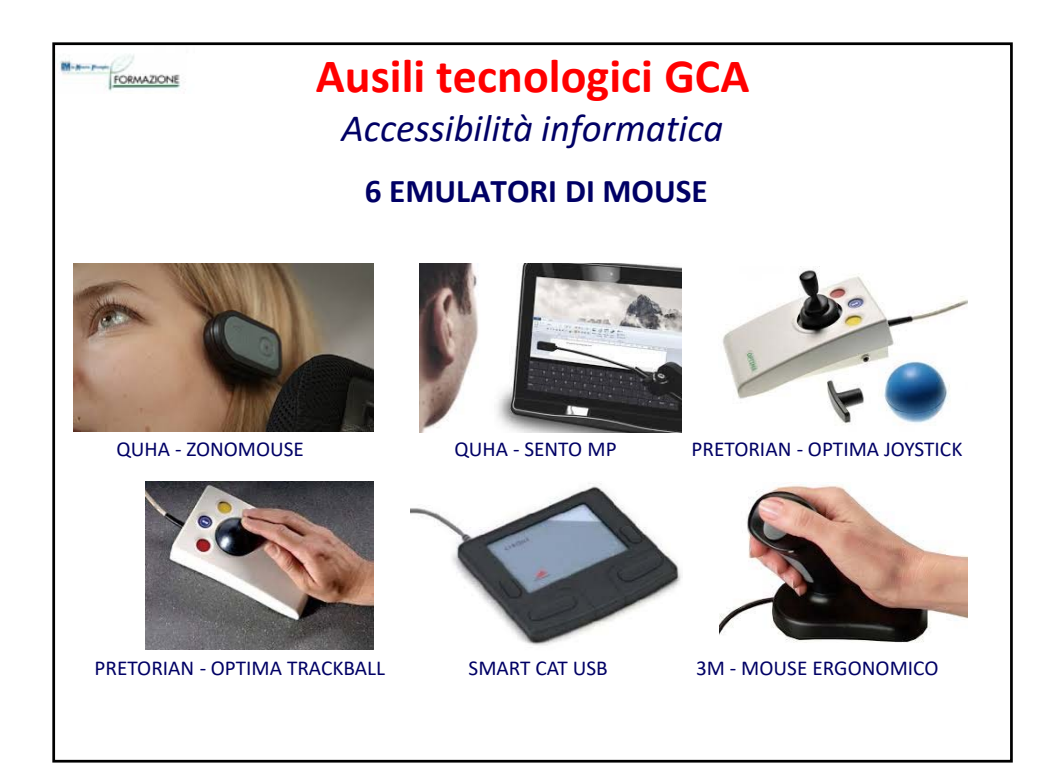

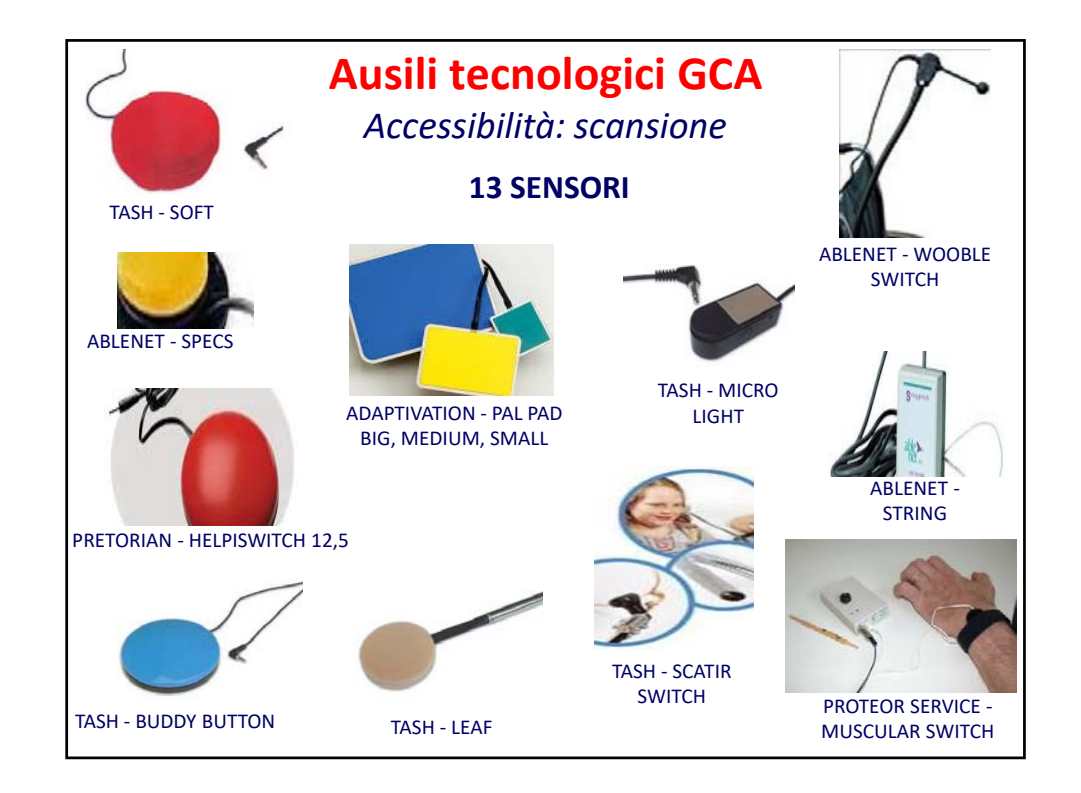

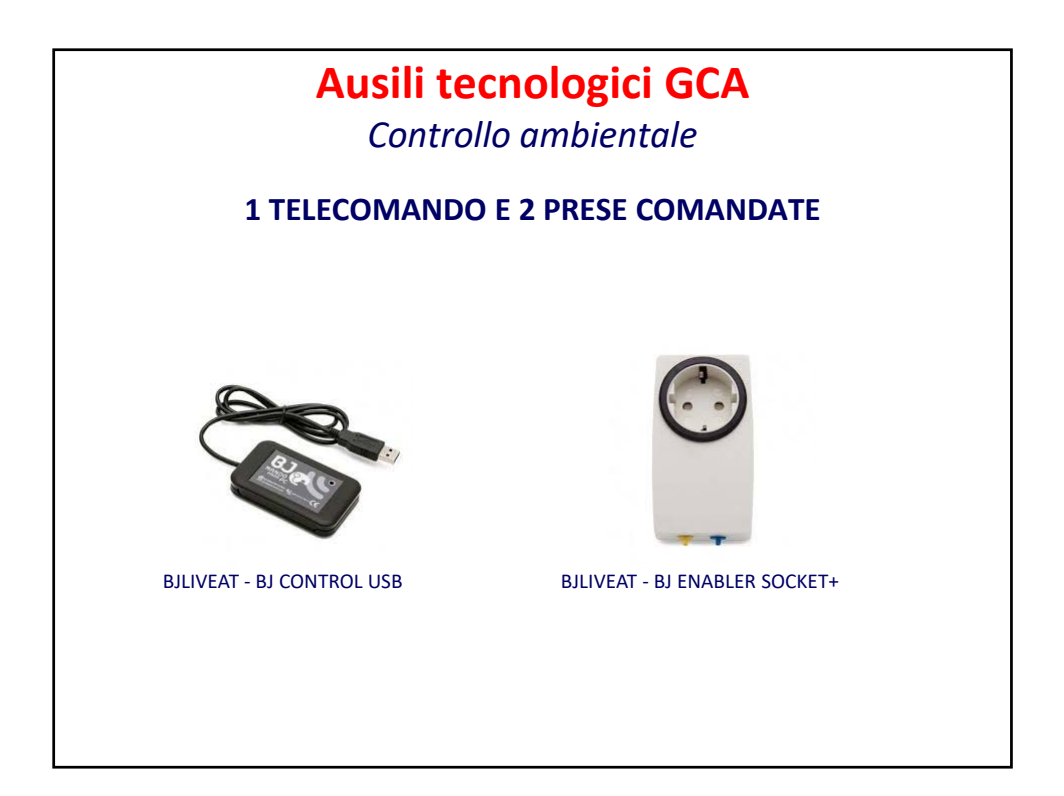

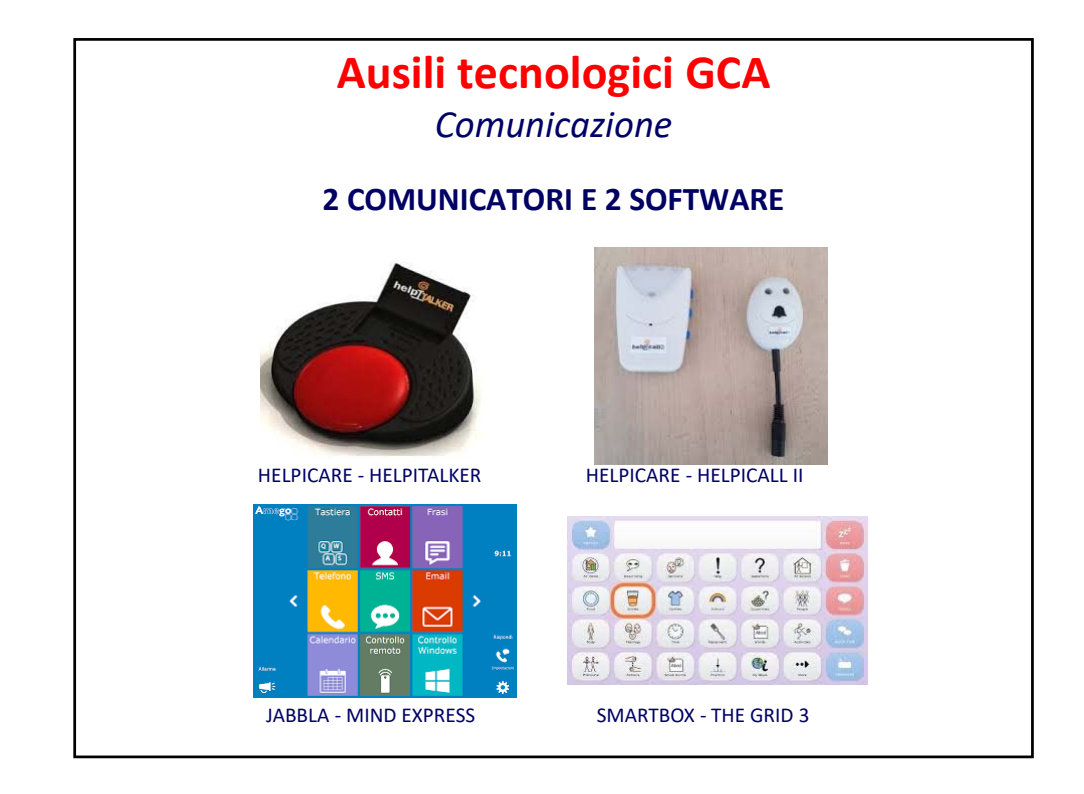

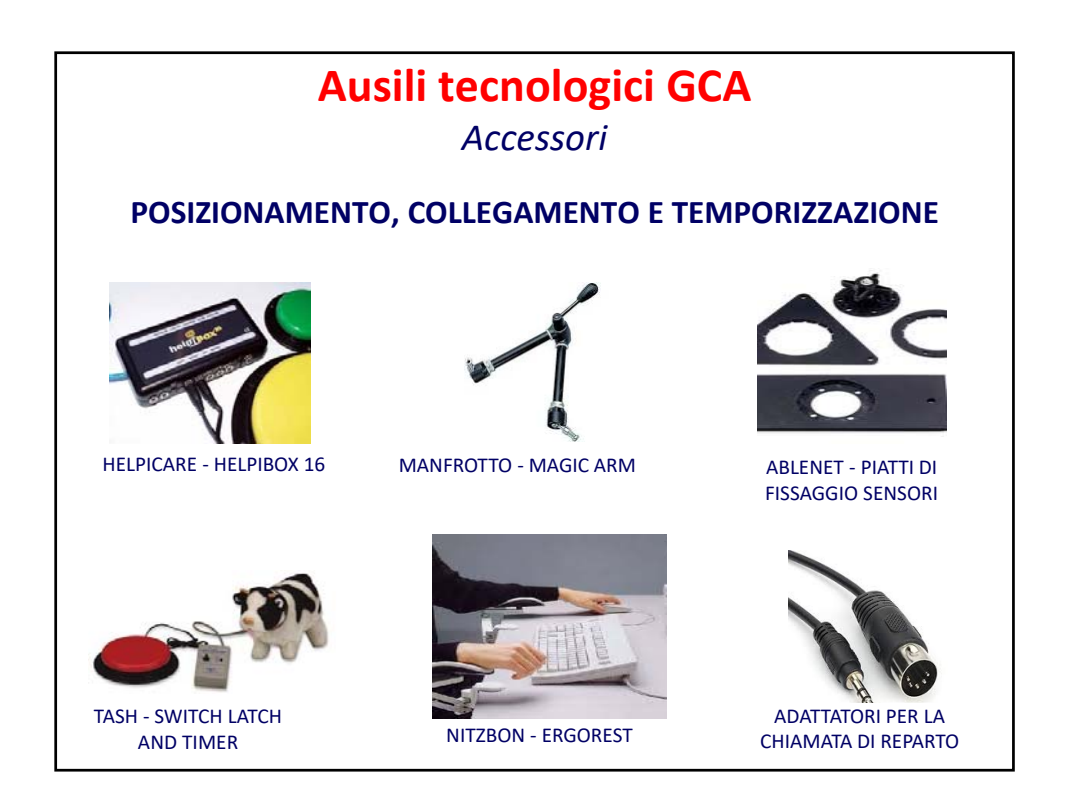

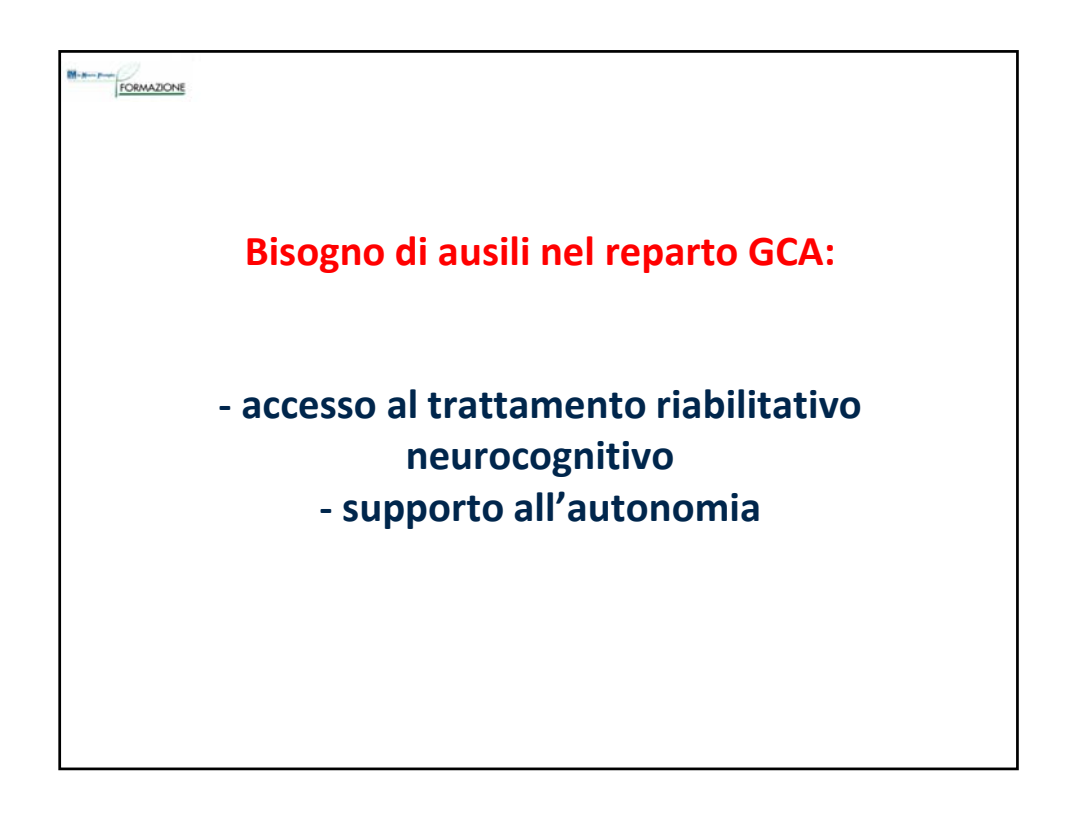

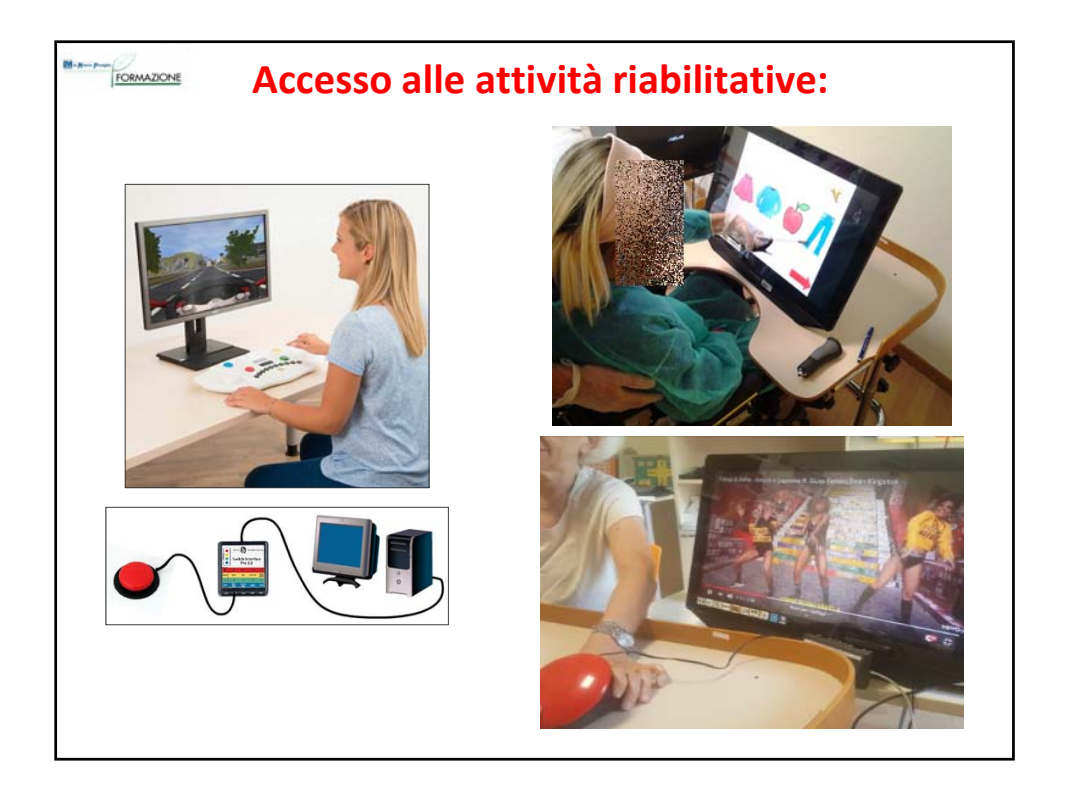

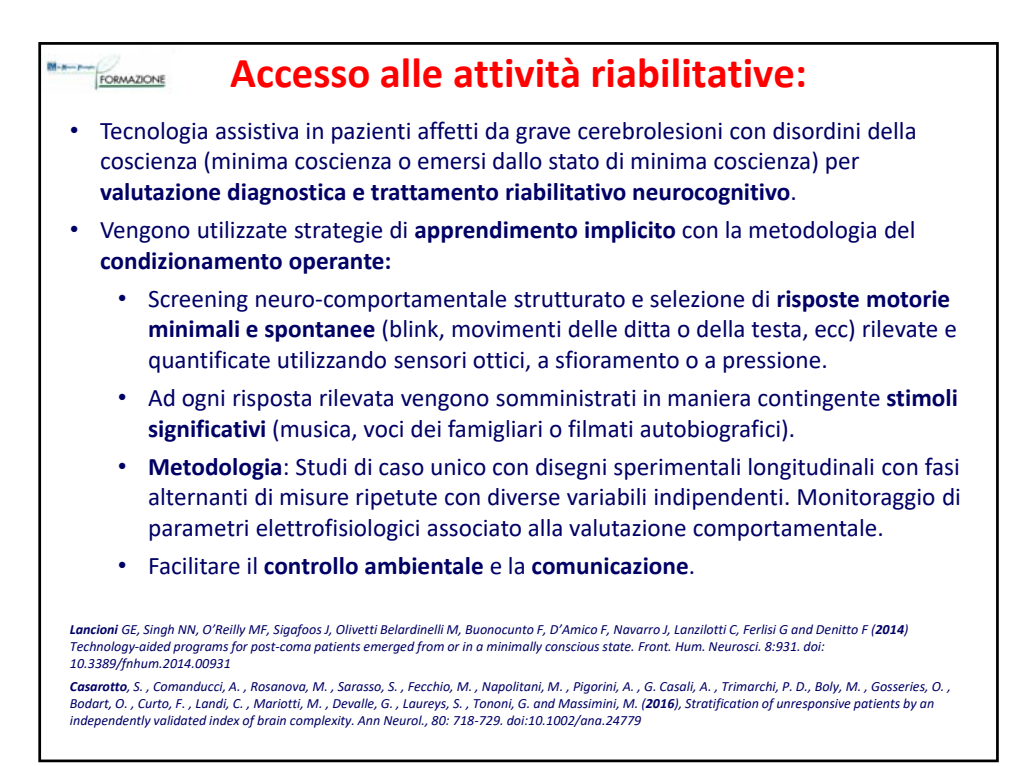

![](_page_46_Picture_3.jpeg)

![](_page_47_Picture_2.jpeg)

![](_page_47_Picture_199.jpeg)

# **Utente 2**

- Uomo di 20 anni.
- Movimenti residui: testa, mento.
- Sorride ed emette dei vocalizzi.

**RICHIESTA**: Trovare accesso ad attività quali l'ascolto della musica o altre modalità di interazione con l'ambiente.

**AUSILI DA PROVARE**: Viene proposta una attività di tipo causa‐effetto, attivare l'ascolto di un brano musicale preferito, registrato in un comunicatore mono‐messaggio; la riproduzione può essere attivata collegando al comunicatore un sensore esterno o premendo direttamente sul tasto presente sul comunicatore.

**PROVE EFFETTUATE:** Il signore usa la mano destra e riesce ad attivare:

- ‐ il sensore azionabile in tutte le direzioni,
- ‐ il tasto presente sul comunicatore mono‐messaggio se questo viene collocato, tramite braccio articolato a lato del tavolino della carrozzina.

![](_page_47_Picture_13.jpeg)

![](_page_47_Picture_14.jpeg)

![](_page_47_Picture_15.jpeg)

![](_page_48_Picture_2.jpeg)

![](_page_48_Picture_3.jpeg)

## Corso «Ausili per l'autonomia e la partecipazione» - Associazione «La Nostra Famiglia» – IRCCS «E.Medea»

![](_page_49_Picture_141.jpeg)

![](_page_49_Picture_142.jpeg)

![](_page_50_Picture_198.jpeg)

![](_page_50_Picture_3.jpeg)

- Donna di 20 anni.
- Tetraparesi prevalentemente all'emisoma destra in emorragia cerebrale, grave distonia, anartria, possibile cecità corticale.

**RICHIESTA INIZIALE**: Individuare uno strumento che la sig.ra possa gestire in autonomia per le attività di tempo libero (ascoltare musica, visionare video, ecc.).

**AUSILI DA PROVARE:** Si predispone un PC portatile con software The Grid 3 con schermate in sequenza, con acceso a scansione automatica con 1 sensore e ritorno sonoro, il sensore viene posizionato sul poggiatesta della carrozzina in uso e azionato dalla pressione esercitata con la nuca.

**PROVE EFFETTUATE:** La sig.ra riesce a gestire il sistema agevolmente e in totale autonomia.

![](_page_51_Picture_207.jpeg)

![](_page_51_Picture_9.jpeg)

![](_page_51_Picture_10.jpeg)

## **Utente 7‐2 ‐ ricovero**FORMAZIONE **RICHIESTA SUCCESSIVA**: accesso ad attività di riabilitazione cognitiva con software commerciale e personalizzabili. **AUSILI DA PROVARE**: • Software commerciale: Per il software Cogniplus è stata individuata per la signora la possibilità di utilizzare sensori a pressione, collegati al PC tramite un adattatore: gli ingressi dell'adattatore utili sono rispettivamente ALT GR ed ENTER per simulare il tasto verde, gli ingressi ALT, SHIFT e CTRL per simulare il tasto rosso. • Attività personalizzata: sono state preparate con POWER POINT di OFFICE attività composte da schermate con pochi oggetti ben visibili. Una tipologia di attività prevede la presentazione su uno schermo grande di 4 oggetti di cui uno è "l'intruso", una seconda attività prevede la ricostruzione di una figura aggiungendo in sequenza delle forme geometriche utili a comporla. Le attività sono state proposte su uno schermo touch screen 23''. **PROVE EFFETTUATE**: La signora è riuscita a svolgere le attività proposte. Per interagire con il software cogniplus è riuscita a premere i sensori a pressione. Per interagire con le schermate Power point ha selezionato gli oggetti presenti nelle schermate tramite un pennino touch lungo, impugnato con la mano destra.

# **Utente 7‐3 ‐ ricovero**

**RICHIESTA SUCCESSIVA:** Possibilità di gestire in autonomia: telefonate, musica, audiolibri e scrivere brevi note.

## **AUSILI DA PROVARE:**

- telefono fisso controllabile con 2 sensori: chiamata a un singolo numero di emergenza e risposta ad una chiamata
- telefono fisso, adattatore per sensori, software di comunicazione scansione manuale con 2 sensori con ritorno audio della scansione, emettitore infrarossi: chiamata a diversi numeri in memoria, composizione libera di numeri di telefono, gestione musica e audiolibri

**PROVE EFFETTUATE:** La signora si è dimostrata molto capace. Viene inoltre richiesto di indagare se ci sia una modalità migliore per la gestione degli audiolibri, attualmente ascoltabili solo per intero. (non c'è possibilità di mettere un "segnalibro").

![](_page_52_Picture_9.jpeg)

![](_page_52_Picture_10.jpeg)

![](_page_52_Picture_11.jpeg)

![](_page_53_Picture_2.jpeg)

![](_page_53_Picture_94.jpeg)

Corso «Ausili per l'autonomia e la partecipazione» - Associazione «La Nostra Famiglia» – IRCCS «E.Medea»

![](_page_54_Figure_2.jpeg)

![](_page_54_Picture_3.jpeg)

![](_page_55_Figure_2.jpeg)

![](_page_55_Figure_3.jpeg)

![](_page_56_Picture_2.jpeg)

# **Utente 9‐3**

## **SOLUZIONI PROPOSTE:**

Al fine di riprendere le attività che svolgeva al PC, le soluzioni più adeguate, sono risultate:

- ‐ un emulatore di mouse tipo joystick,
- ‐ un braccio articolato snodabile con morsetto di fissaggio e piastra,
- ‐ software per la facilitazione dell'accesso ad attività quali: comunicazione in presenza con sintesi vocale, a distanza con skype, visione di video tramite youtube, utilizzo di facebook, consultazione di vari siti fra cui quelli di vari giornali, lettura di libri, l'accesso a tale software è possibile con l'emulatore e l'impostazione del click automatico.

Per meglio mantenere la postura seduta si applica una spinta laterale sinistra. La caduta del tronco si riduce e si riesce ad ottenere un allineamento che facilita anche l'utilizzo del mouse.

![](_page_56_Picture_11.jpeg)

![](_page_57_Picture_2.jpeg)

![](_page_57_Picture_3.jpeg)

![](_page_58_Picture_2.jpeg)

![](_page_58_Figure_3.jpeg)

![](_page_59_Picture_2.jpeg)

# **Utente 10‐6**

**SOLUZIONI PROPOSTE**: Giorgia può utilizzare un dispositivo di telefonia mobile controllandolo con un **mouse** posizionato sulle sue gambe ed in alternativa con comandi vocali. Il cellulare/tablet, può essere posizionato davanti a lei, fissato

con un **braccetto** alla carrozzina, durante le telefonate utilizzerà il vivavoce.

Il braccio per il posizionamento del dispositivo di telefonia mobile viene costruito artigianalmente da un'officina ortopedica e deve avere le seguenti caratteristiche:

‐ essere fissato alla carrozzina,

‐ posizionato a sinistra,

‐ essere dotato di un piatto per il posizionamento del telefono/tablet tramite velcro oppure di un porta telefono/tablet,

‐essere removibile quando Giorgia deve fare i trasferimenti da e sulla carrozzina.

Per collegare il mouse a tablet e smartphone ANDROID è necessario utilizzare un **cavo adattatore** (OTG) da inserire nella porta micro USB.

![](_page_59_Picture_13.jpeg)

![](_page_59_Picture_14.jpeg)

![](_page_59_Picture_15.jpeg)

![](_page_60_Figure_2.jpeg)

![](_page_60_Picture_3.jpeg)

Corso «Ausili per l'autonomia e la partecipazione» - Associazione «La Nostra Famiglia» – IRCCS «E.Medea»

![](_page_61_Figure_2.jpeg)

![](_page_61_Figure_3.jpeg)

![](_page_62_Picture_2.jpeg)

![](_page_62_Picture_3.jpeg)

# **Utente 11‐6**

## **PROVE EFFETTUATE:**

Si indaga la possibilità di utilizzare un tablet Android come soluzione unica (pc e telefono). Il tablet è agganciato alla carrozzina tramite braccio Manfrotto con sistema di aggancio per tablet.

‐ Viene chiesto alla signora di provare ad effettuare una telefonata in autonomia ed in seguito di aprire l'app Kindle per provare a leggere e scorrere fra le pagine in autonomia.

‐> Come la volta precedente la signora mostra di aver compreso le modalità di utilizzo

![](_page_62_Picture_9.jpeg)

![](_page_63_Picture_2.jpeg)

![](_page_63_Figure_3.jpeg)

![](_page_64_Picture_2.jpeg)

![](_page_64_Picture_96.jpeg)

![](_page_65_Picture_2.jpeg)

![](_page_65_Picture_3.jpeg)

![](_page_66_Figure_2.jpeg)

![](_page_66_Figure_3.jpeg)

![](_page_67_Figure_2.jpeg)

![](_page_67_Figure_3.jpeg)

![](_page_68_Picture_2.jpeg)

![](_page_68_Picture_3.jpeg)

![](_page_69_Picture_2.jpeg)

![](_page_69_Picture_3.jpeg)

![](_page_70_Figure_2.jpeg)

![](_page_70_Picture_3.jpeg)

![](_page_71_Figure_2.jpeg)

![](_page_71_Picture_3.jpeg)